**Voucher Audit and Review**

# COPYRIGHT & TRADEMARKS

Copyright © 1998, 2009, Oracle and/or its affiliates. All rights reserved.

Oracle is a registered trademark of Oracle Corporation and/or its affiliates. Other names may be trademarks of their respective owners.

This software and related documentation are provided under a license agreement containing restrictions on use and disclosure and are protected by intellectual property laws. Except as expressly permitted in your license agreement or allowed by law, you may not use, copy, reproduce, translate, broadcast, modify, license, transmit, distribute, exhibit, perform, publish or display any part, in any form, or by any means. Reverse engineering, disassembly, or decompilation of this software, unless required by law for interoperability, is prohibited.

The information contained herein is subject to change without notice and is not warranted to be error-free. If you find any errors, please report them to us in writing.

If this software or related documentation is delivered to the U.S. Government or anyone licensing it on behalf of the U.S. Government, the following notice is applicable:

#### U.S. GOVERNMENT RIGHTS

Programs, software, databases, and related documentation and technical data delivered to U.S. Government customers are "commercial computer software" or "commercial technical data" pursuant to the applicable Federal Acquisition Regulation and agencyspecific supplemental regulations. As such, the use, duplication, disclosure, modification, and adaptation shall be subject to the restrictions and license terms set forth in the applicable Government contract, and, to the extent applicable by the terms of the Government contract, the additional rights set forth in FAR 52.227-19, Commercial Computer Software License (December 2007). Oracle USA, Inc., 500 Oracle Parkway, Redwood City, CA 94065.

This software is developed for general use in a variety of information management applications. It is not developed or intended for use in any inherently dangerous applications, including applications which may create a risk of personal injury. If you use this software in dangerous applications, then you shall be responsible to take all appropriate fail-safe, backup, redundancy and other measures to ensure the safe use of this software. Oracle Corporation and its affiliates disclaim any liability for any damages caused by use of this software in dangerous applications.

This software and documentation may provide access to or information on content, products and services from third parties. Oracle Corporation and its affiliates are not responsible for and expressly disclaim all warranties of any kind with respect to third party content, products and services. Oracle Corporation and its affiliates will not be responsible for any loss, costs, or damages incurred due to your access to or use of third party content, products or services.

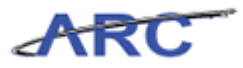

# **Table of Contents**

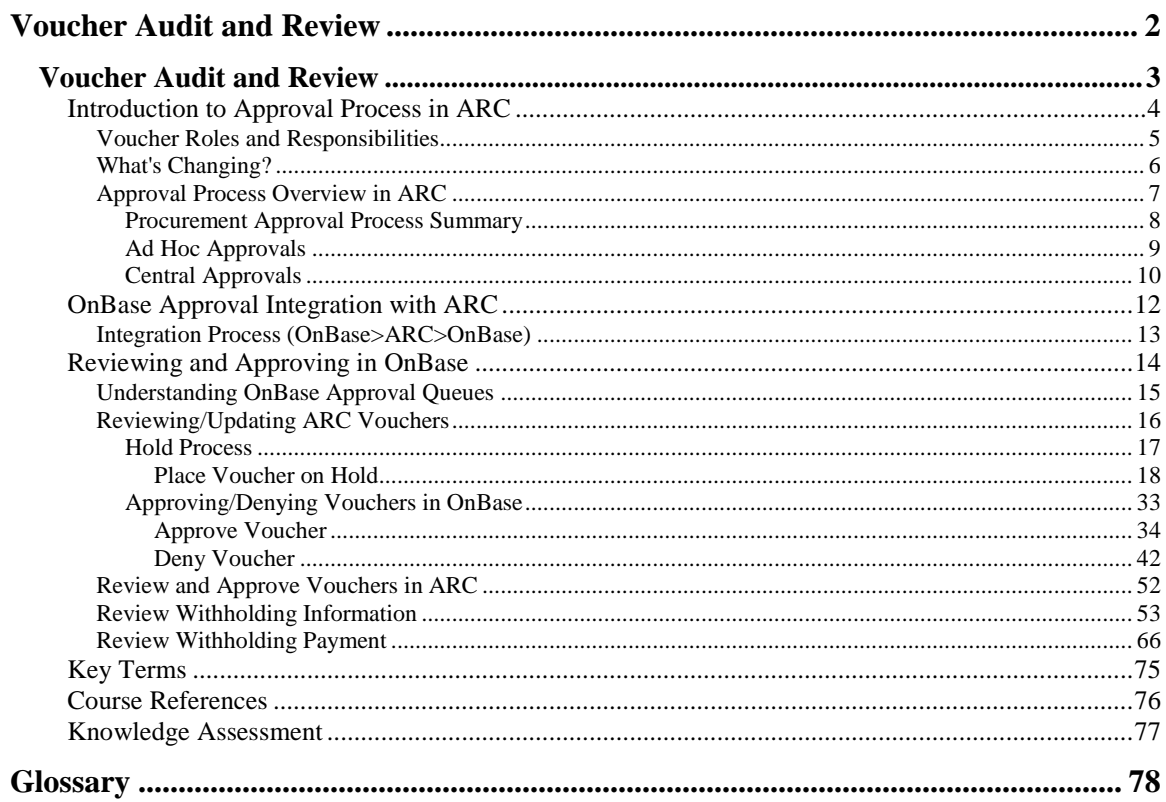

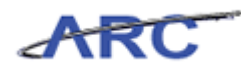

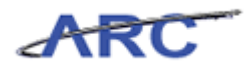

# <span id="page-5-0"></span>**Voucher Audit and Review**

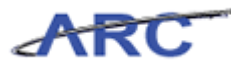

# <span id="page-6-0"></span>**Voucher Audit and Review**

This is the *Voucher Audit and Review* course within the Accounts Payable curriculum. If you need a reminder on how to navigate through this course using ARC's Web Based System Training Tool, click here for a quick reference guide.

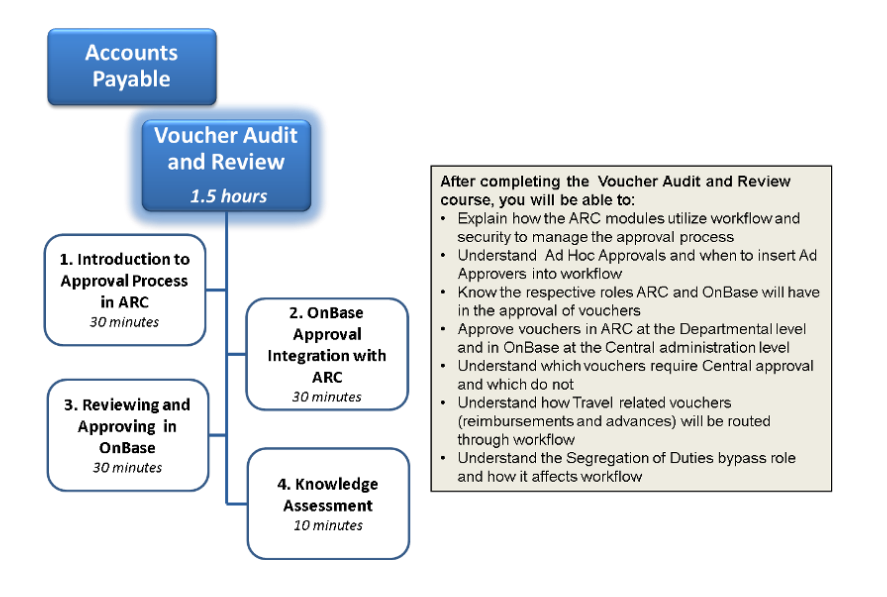

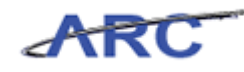

# <span id="page-7-0"></span>Introduction to Approval Process in ARC

This is the *Introduction to the Approval Process in ARC* lesson of the *Voucher Audit and Review* course. Upon completion of this course, you will be able to:

- Describe the end to end approval process in ARC, highlighting key changes and benefits
- Explain how ARC modules will utilize workflow and security to manage the approval process
- Explain the respective roles ARC and OnBase will have in the approval of vouchers
- Understand Departmental, Ad Hoc (Supplemental Approval), and Central Approvals
- Understand Travel related Approvals (reimbursements and advances)
- Understand what transactions will not route for Central Audit and Review approval

**Estimated time to complete lesson:** 30 minutes

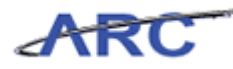

### <span id="page-8-0"></span>**Voucher Roles and Responsibilities**

Throughout the course, we will use the following characters to help inform you on how responsibilities align to roles throughout the voucher approval process.

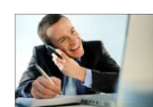

This is Mark. He works in the Psychology Department and is responsible for entering online vouchers and correcting<br>matching and budget checking errors.

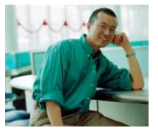

This is Sean. He works in the<br>Psychology Department as well. He is responsible for approving vouchers at the department level.

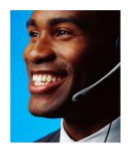

This is Jesse. He is Mark's supervisor and acts as an Ad Hoc Approver when necessary.

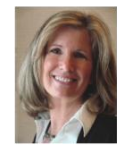

This is Lorraine. She is a Travel Approver for certain dollar thresholds.

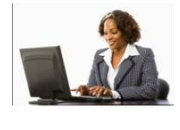

This is Patty. She works in the Accounts Payable Central Audit and Review group. She is responsible for<br>Review group. She is responsible for<br>performing voucher approvals at the<br>Central AP level and maintaining vouchers when appropriate, i.e.,<br>defining withholding information.

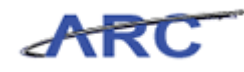

# <span id="page-9-0"></span>**What's Changing?**

Transitioning to the ARC system will impact procurement approvals. While the new system will bring considerable changes, they will also bring the following benefits:

- Ability to create more efficient and compliant approval workflows based on flexible criteria
- Streamlined voucher approval process based on predefined approval routing path
- Visibility into the workflow process
- Eliminate Central Audit and Review approvals for PO Vouchers

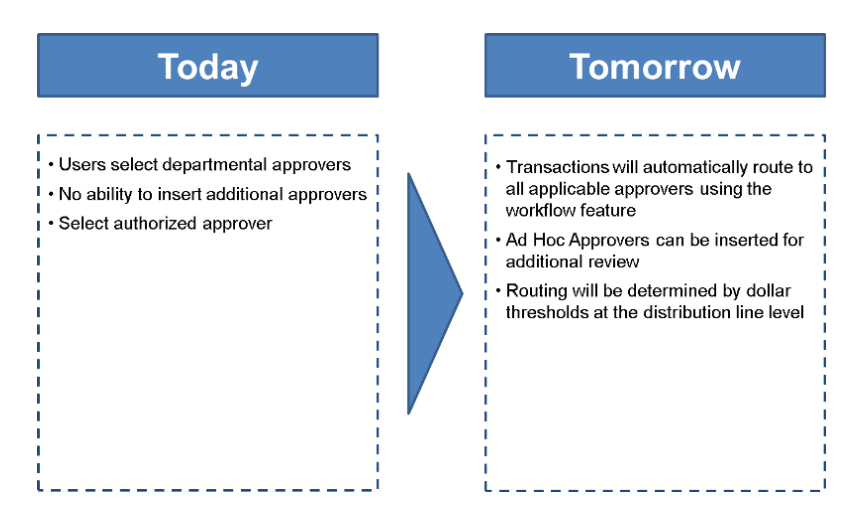

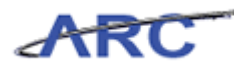

### <span id="page-10-0"></span>**Approval Process Overview in ARC**

This is the *Approval Process Overview in ARC* lesson of the *Voucher Audit and Review* course. Upon completion of this course, you will be able to:

- Describe the end to end approval process in ARC, highlighting key changes and benefits
- Explain how ARC modules will utilize workflow and security to manage the approval process

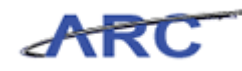

#### <span id="page-11-0"></span>Procurement Approval Process Summary

Voucher Approvals managed through ARC will utilize ARC's workflow functionality. Workflow is a process that involves the routing of data between multiple users. There can be up to 3 levels of workflow routing required on a voucher:

- 1. Departmental
- 2. Ad Hoc
- 3. Central Accounts Payable

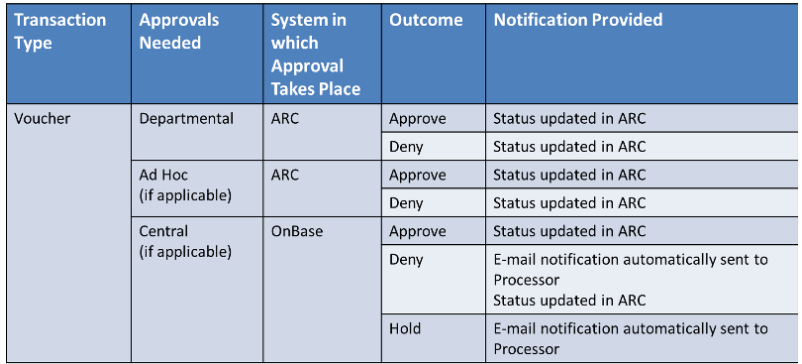

The following diagram illustrates the various Voucher Workflow actions in OnBase and ARC:

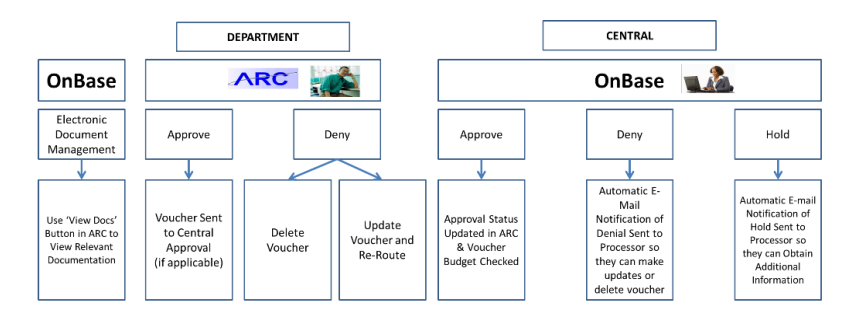

Central Audit and Review approvals will take place in OnBase. ARC will interface with OnBase for document management and approval queue management.

Benefits:

- Ability to create more efficient and compliant approval workflows based on flexible criteria
- Streamlined voucher approval process based on predefined approval routing path
- Visibility into the workflow process

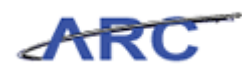

### <span id="page-12-0"></span>Ad Hoc Approvals

- Ad Hoc Approvers can be inserted into workflow as additional reviewers or approvers for the transaction
- Ad Hoc approvals are not based on dollar thresholds or department ChartFields
- Supplemental Approvers must be inserted as Ad Hoc approvals when the voucher requires Supplemental Approvals

The following diagram illustrates where Ad Hoc Approvers are inserted into Workflow in ARC:

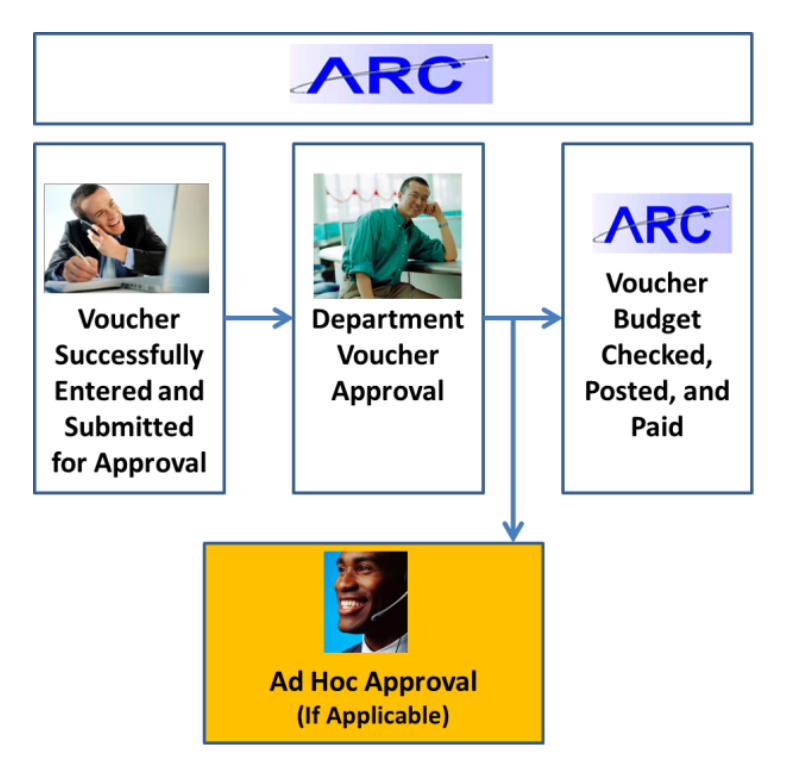

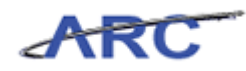

### <span id="page-13-0"></span>Central Approvals

What vouchers **will** require Central approval:

 All Non-PO vouchers that are not pre-approved (i.e. vouchers from integrating systems) will require Central AP approval

The following diagram highlights the non-PO voucher approval process:

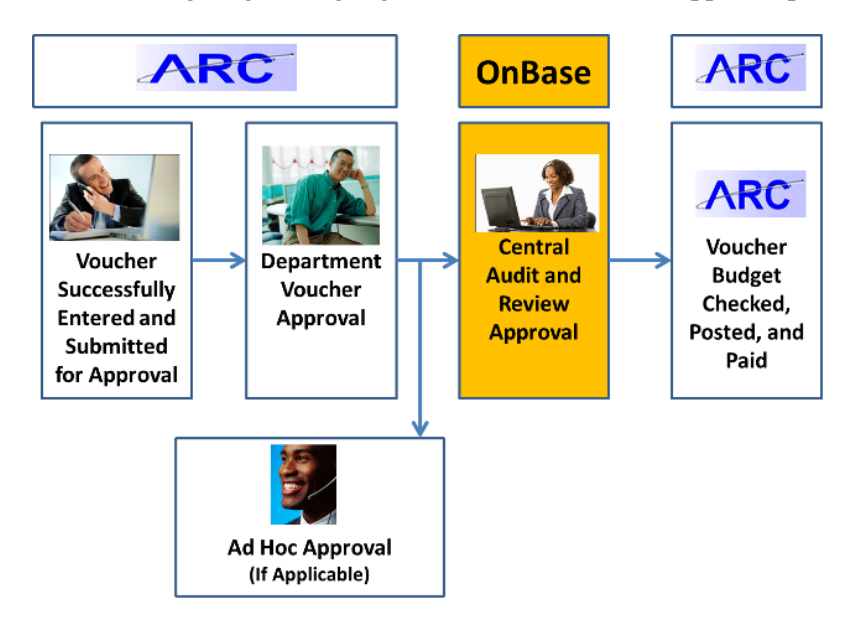

What vouchers **will not** require Central approval:

- PO vouchers do not require Central AP approval
- Payments to Carrier vendors (FedEx, UPS)
- Vouchers with a Voucher Type of 'ACH Debit' or 'V-Pay'
- Journal Vouchers

The following diagram illustrates the PO voucher approval process:

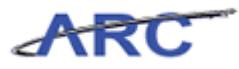

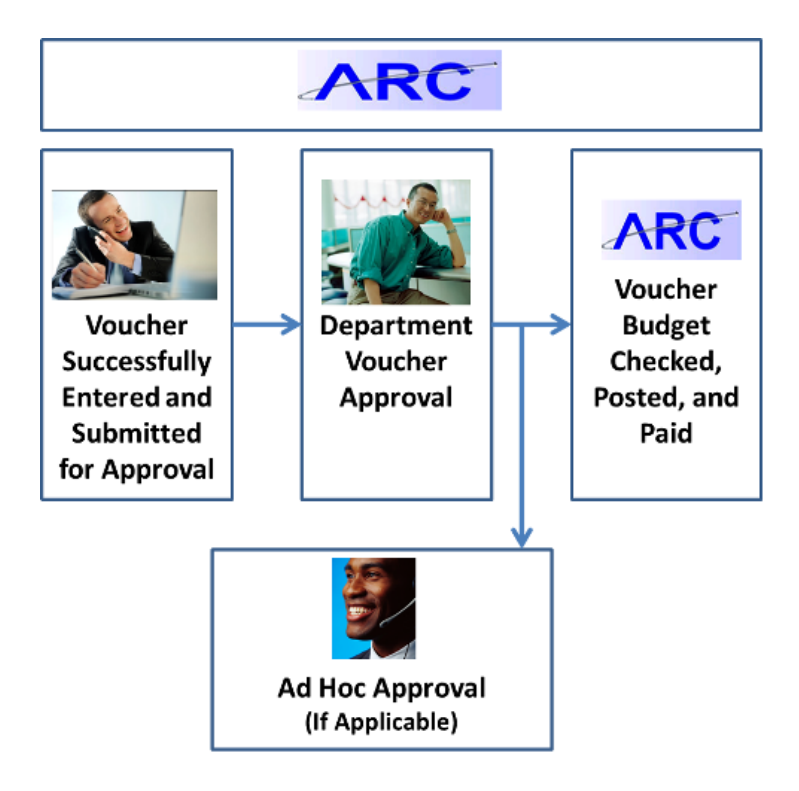

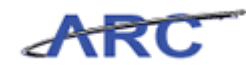

# <span id="page-15-0"></span>OnBase Approval Integration with ARC

This is the *OnBase Approval Integration with ARC* lesson of the *Voucher Audit and Review* course. Upon completion of this course, you will be able to:

Explain/diagram the integration process from OnBase to ARC to OnBase

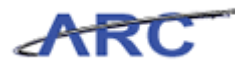

### <span id="page-16-0"></span>**Integration Process (OnBase>ARC>OnBase)**

The following describes the integration process between ARC and OnBase.

- Vouchers that are saved and submitted into workflow in ARC will be sent to OnBase, and reflect that they are pending Department and Ad Hoc approvals
- The Voucher will also be pending supporting documents in OnBase and must be submitted through the EDM process
- When all ARC Departmental and Ad Hoc approvals have been obtained, and supporting documents have been submitted, OnBase will route the Voucher to the appropriate workflow queue in OnBase (if applicable) and assign it to a Central AP Audit and Review Specialist

In OnBase, an Audit and Review Specialist can take the following actions on the voucher:

- 1. Review the Voucher in ARC
- 2. Approve the Voucher for Payment
- 3. Deny the voucher and send back to the Voucher Processor with comments
- 4. Put the Voucher on Hold emailing the Voucher Processor for additional information
	- OnBase generates emails to the voucher processor when the Voucher is either Approved, Denied, or placed on Hold
	- Vouchers placed on 'Hold' in OnBase will not update the ARC voucher approval status. The Voucher will have a status of 'Pending'

5. When the Voucher is Approved or Denied, OnBase will update the ARC status appropriately to either 'Approved' or 'Denied'

6. Departments can get Voucher status updates from OnBase by logging into the Procurement EDM web page

The following diagram illustrates the integration process between ARC and OnBase:

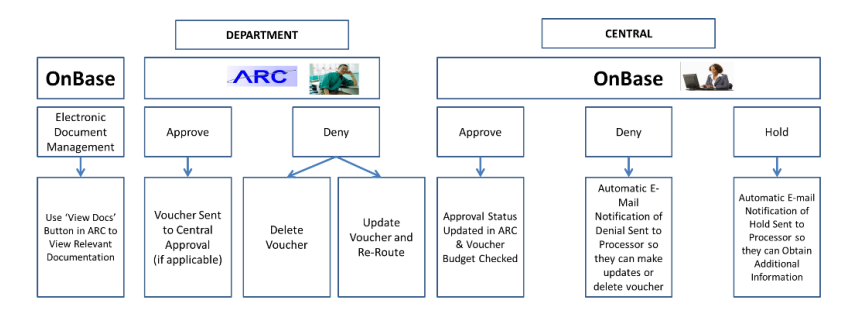

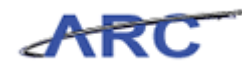

# <span id="page-17-0"></span>Reviewing and Approving in OnBase

This is the *Reviewing and Approving in OnBase* lesson of the *Voucher Audit and Review* course. Upon completion of this course, you will be able to:

Explain the reviewing and approving process in OnBase

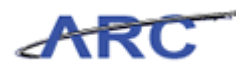

### <span id="page-18-0"></span>**Understanding OnBase Approval Queues**

OnBase will continue to be used for approval queue management for vouchers that require Central AP approval. Once Departmental and Ad Hoc approvals are completed in ARC, voucher information will be passed to OnBase and established within the appropriate queue folder to allow Central Audit and Review to validate the voucher information along with associated documentation.

Vouchers will be created in OnBase when the voucher is saved and submitted into Workflow in ARC

- The OnBase Voucher will wait in the APIM Awaiting Department queue until the following conditions have been met:
	- All Departmental/Ad Hoc approvals have been completed in ARC
	- Supporting documents have been uploaded into OnBase using the Procurement EDM

process

- Once all Departmental/Ad Hoc approvals have been completed in ARC, the OnBase Voucher will move to one of the following queues:
	- 1. APAR Review
		- Queue for all regular vouchers greater than \$500
	- 2. APAR Priority
		- Queue for all Travel related vouchers (reimbursements and advances)
		- Approved Rush requests will also go to the APAR Priority queue
		- Petty Cash
	- 3. APAR \$500 & Less Review
		- Queue for all vouchers less than \$500
	- 4. APAR Foreign Vendor Review
		- Queue for vouchers where:
			- a) Vendor Foreign or Domestic custom field equals Foreign
			- b) The Service Location on the voucher equals Non-US
- Central AP Audit & Review staff will automatically be assigned to vouchers for review
- All queues will have the following options:
	- View Voucher in ARC
	- Approve
	- Deny
	- Hold

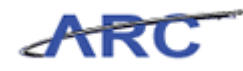

### <span id="page-19-0"></span>**Reviewing/Updating ARC Vouchers**

This is the *Reviewing/Updating ARC Vouchers* lesson of the *Voucher Audit and Review* course. Upon completion of this course, you will be able to:

Explain how to review/update ARC vouchers

Central AP Audit and Review Specialist will enter a Workflow queue to get the next assigned voucher.

The ARC Voucher can be viewed by clicking on the "View in ARC" button

- ARC will display the Voucher for review
- Based on the Accounts Payable policies, the AP Central Audit & Review Specialist will review the Voucher and all associated supporting document for compliance

Based on the review, OnBase provides 3 action buttons:

- Hold
- Approve
- Deny

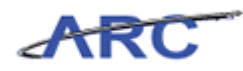

# <span id="page-20-0"></span>Hold Process

This is the *Hold Process* lesson of the *Voucher Audit and Review* course. Upon completion of this course, you will be able to:

Explain/diagram the Hold process in OnBase

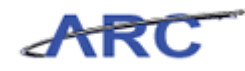

#### <span id="page-21-0"></span>Place Voucher on Hold

If a voucher is placed on 'Hold' in OnBase, an email notification will be sent to the voucher processor. The 'Hold' status of the voucher in OnBase will not update the ARC Voucher status. The approval instance of the Central AP approval will always show 'Pending' in ARC until the voucher is either Approved or Denied.

When the Voucher is placed on 'Hold' in OnBase, the Central AP Audit and Review Specialist will be required to indicate the hold reason. The Voucher Processor will be sent an email with these reasons.

- 1. The Voucher will be placed in the AP Central Audit and Review Specialist's Hold queue.
- 2. When the Voucher Processor responds to the Hold email or uploads additional supporting documentation using the Procurement EDM process, the Voucher will move out of the Hold queue and into the original queue.

The following diagram highlights the Voucher Hold process in OnBase:

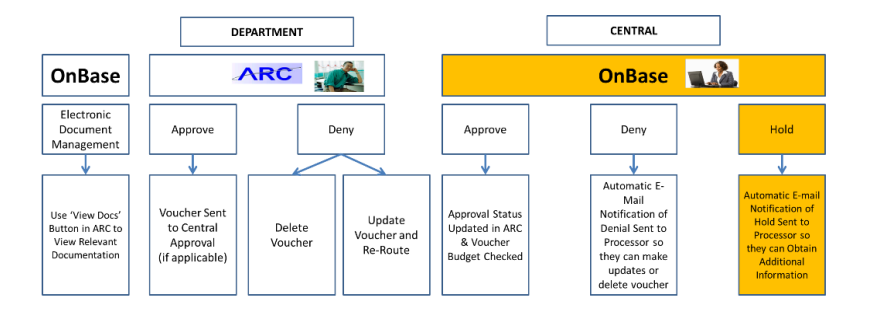

#### **Procedure**

Welcome to the *Place Voucher on Hold* topic where you will learn how to place a voucher on hold in OnBase.

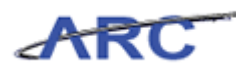

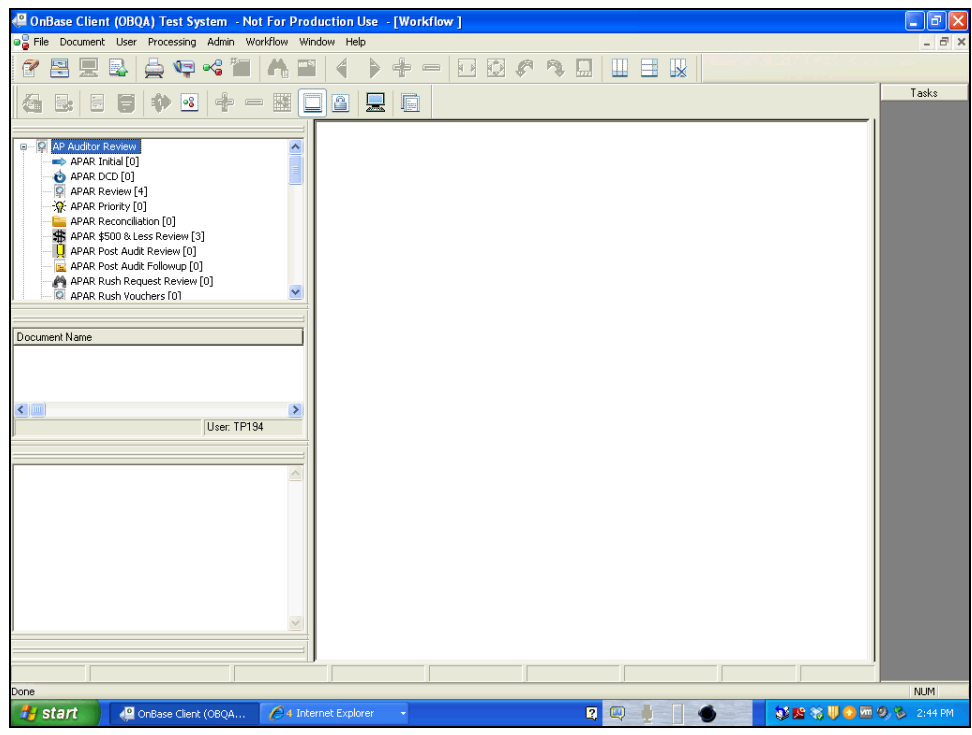

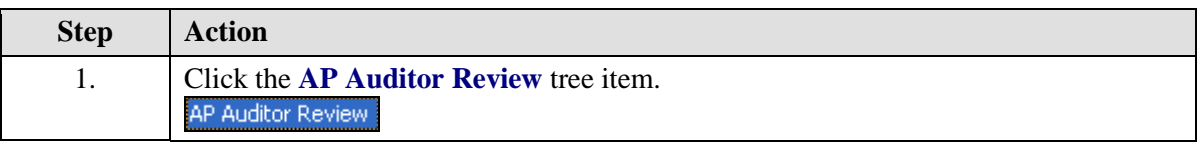

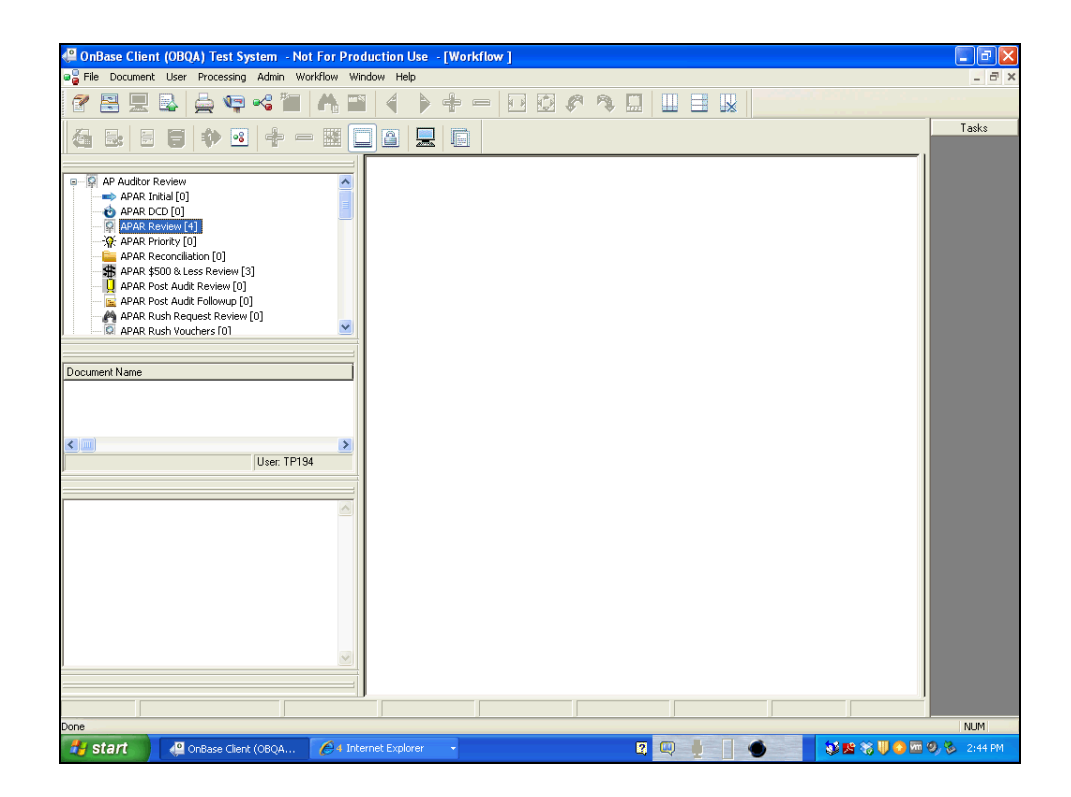

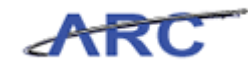

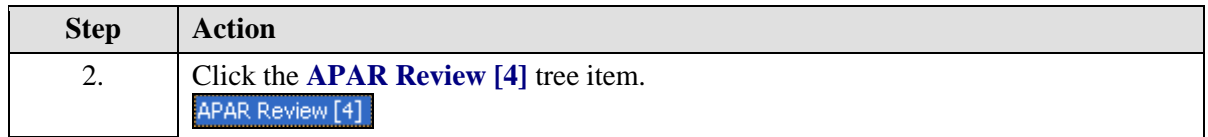

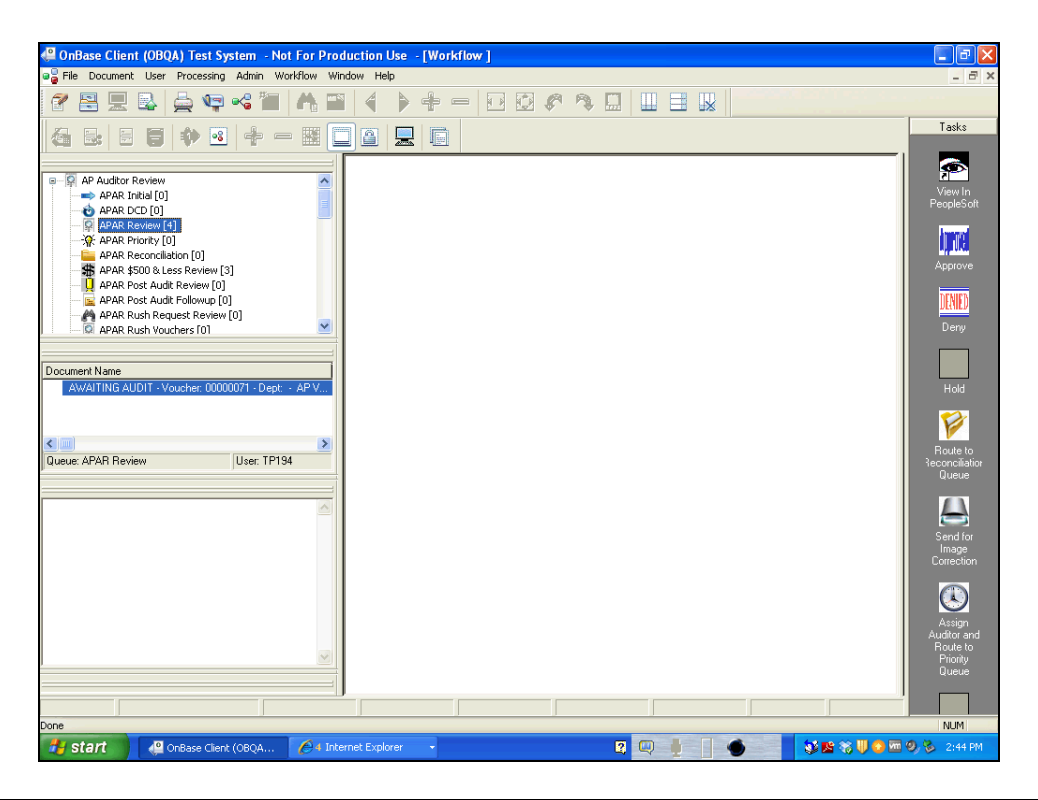

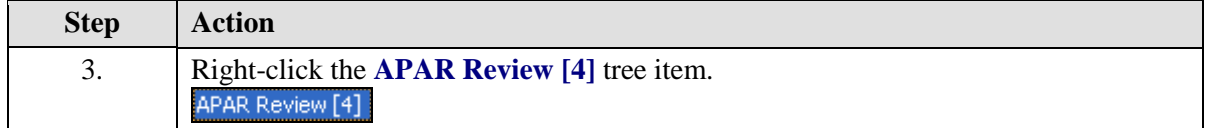

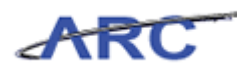

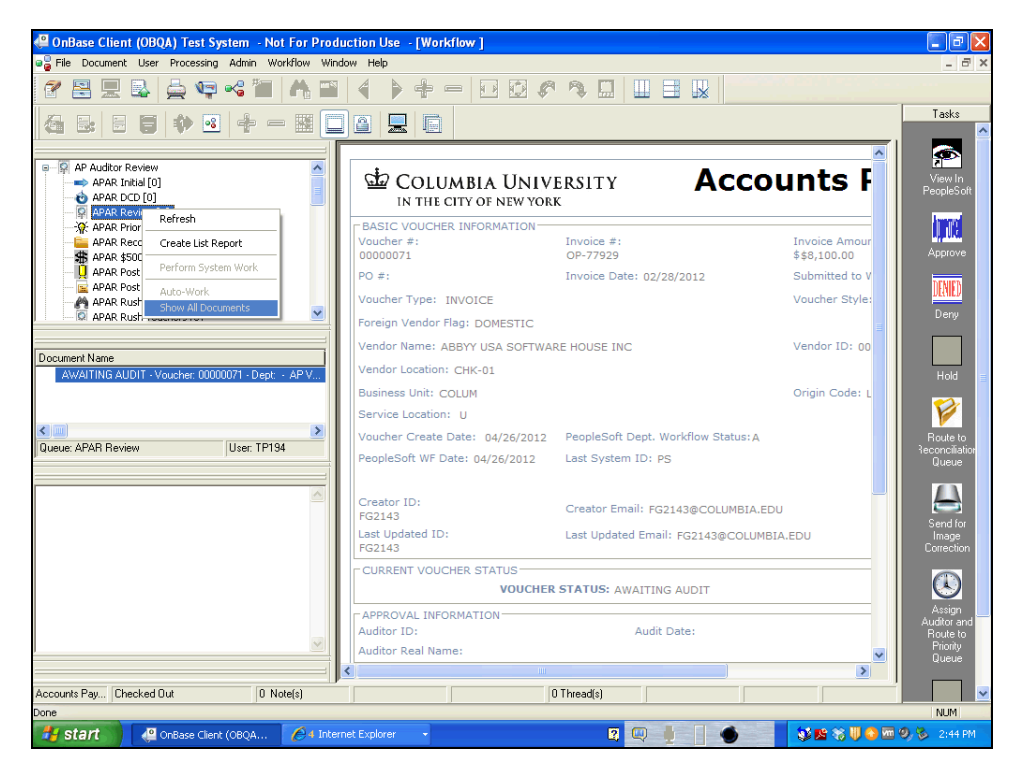

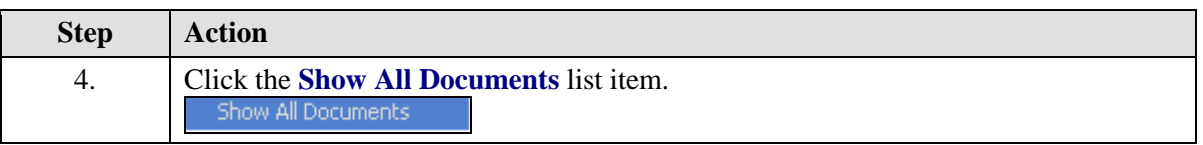

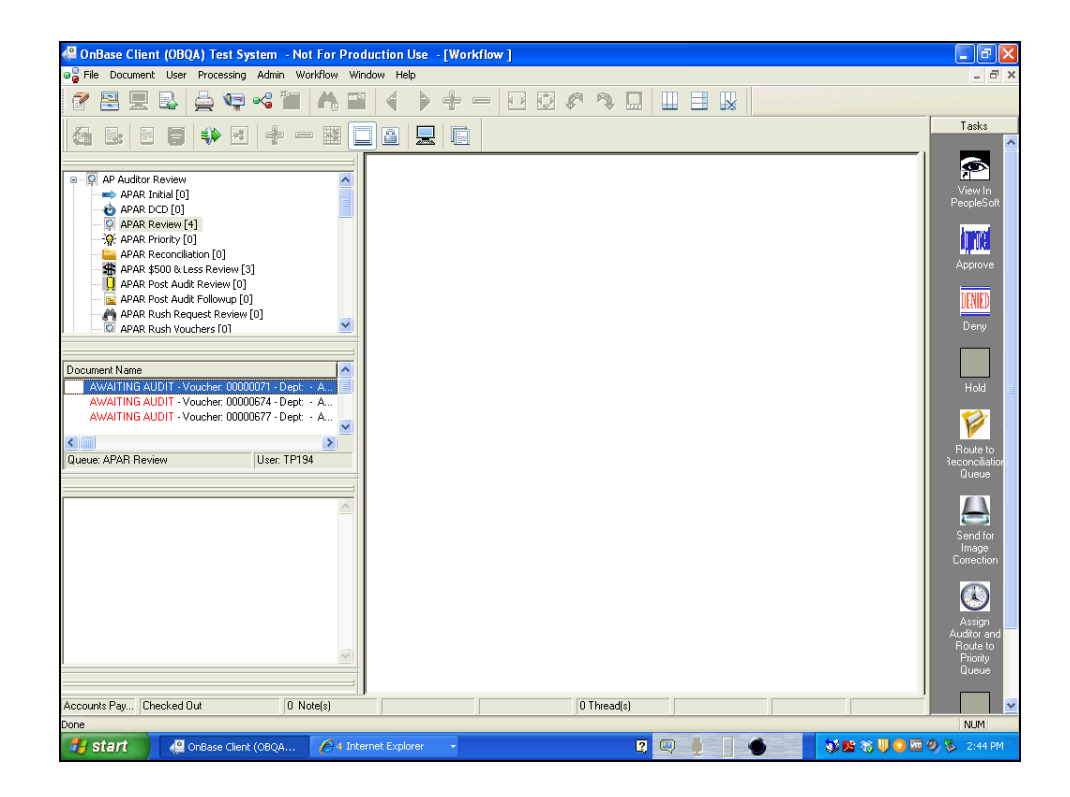

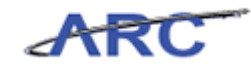

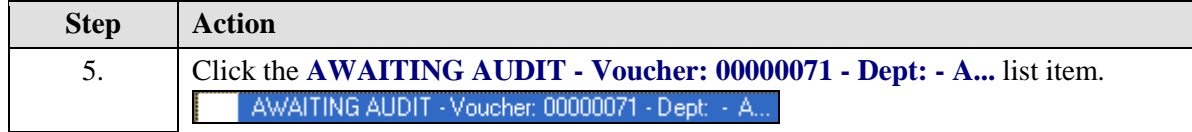

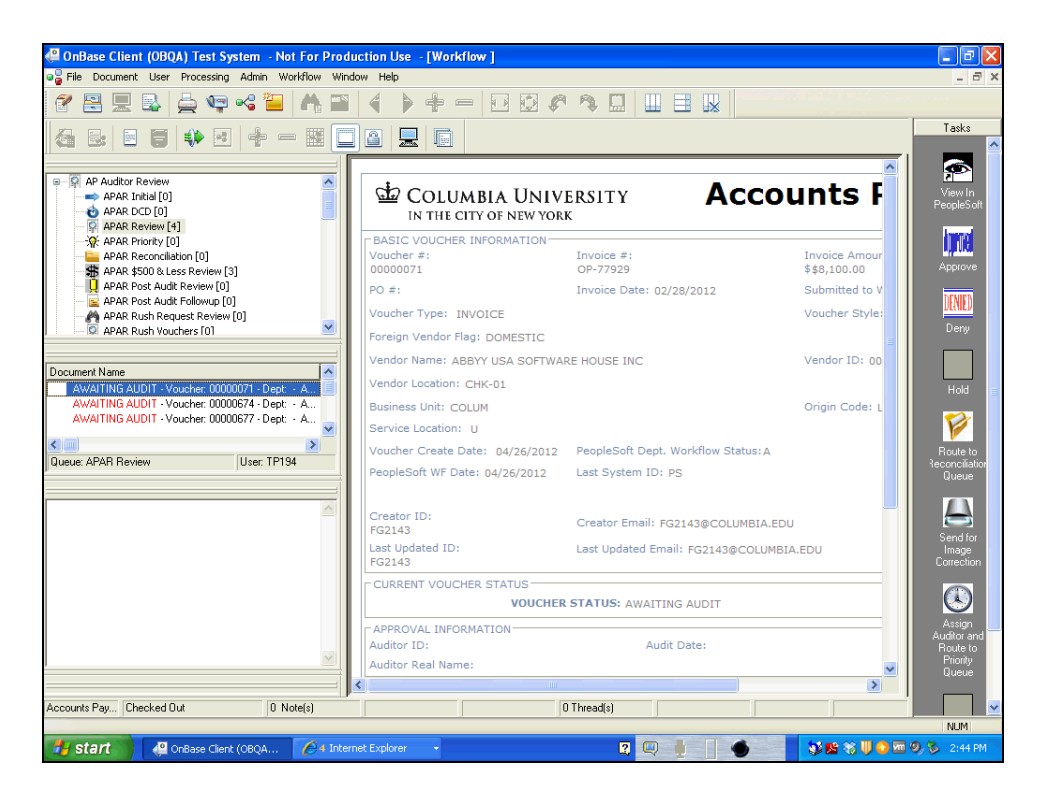

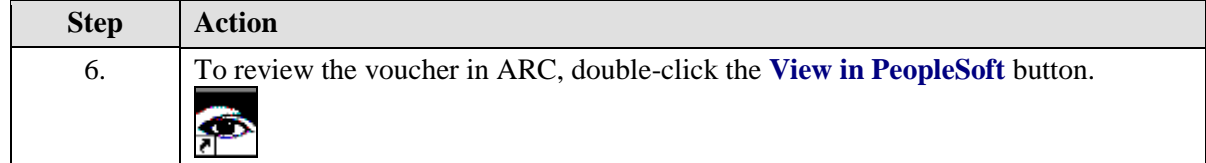

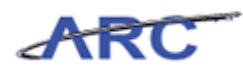

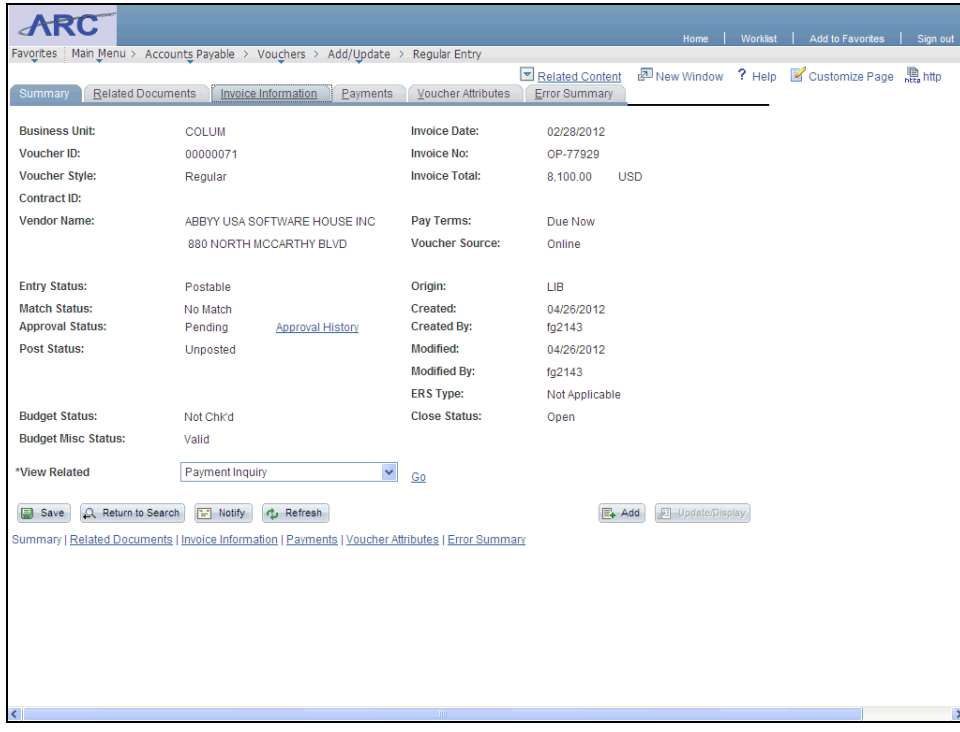

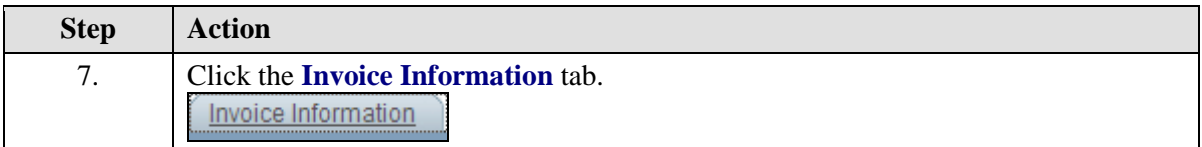

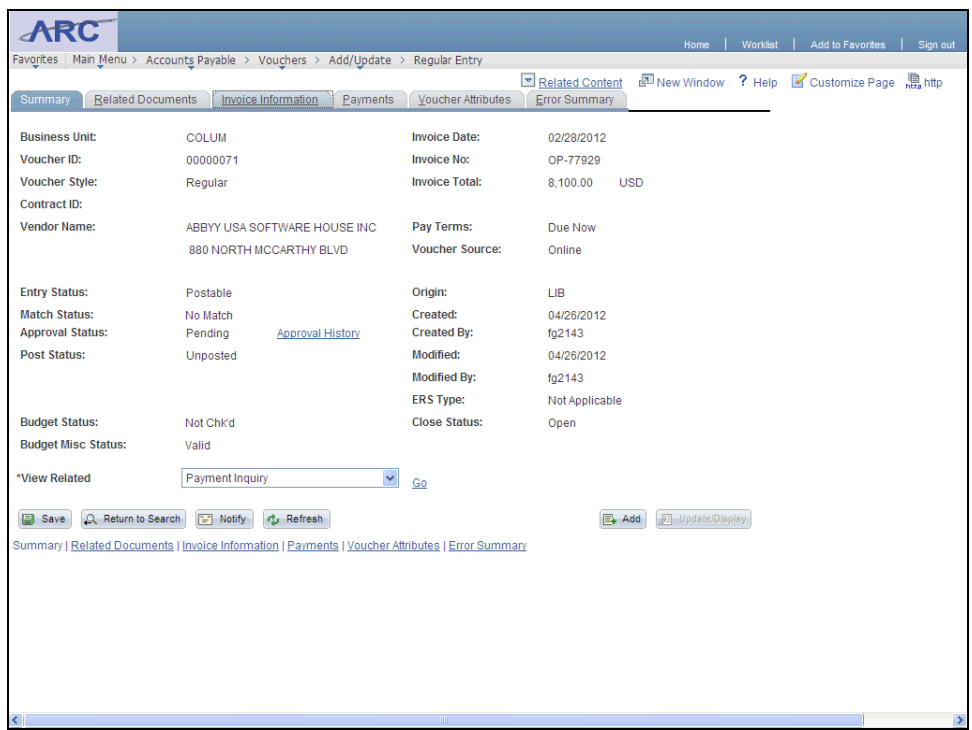

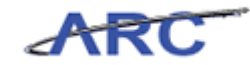

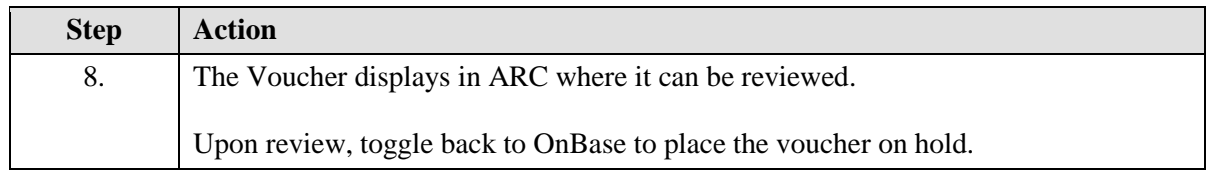

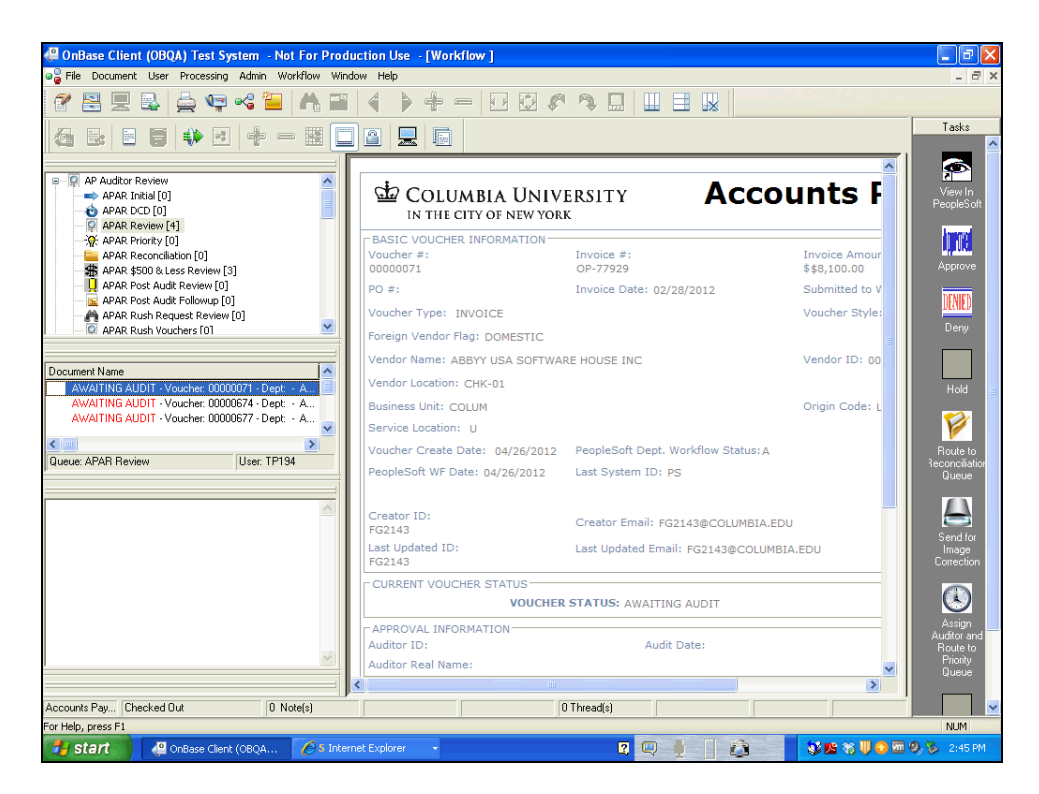

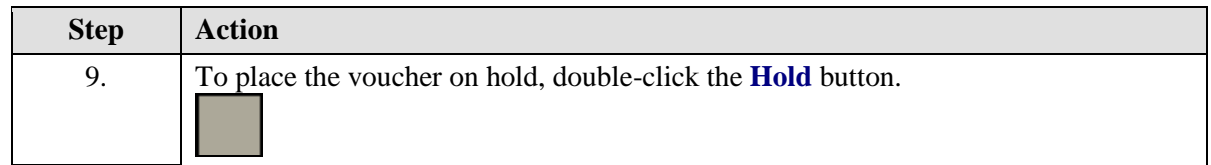

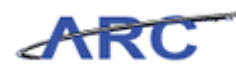

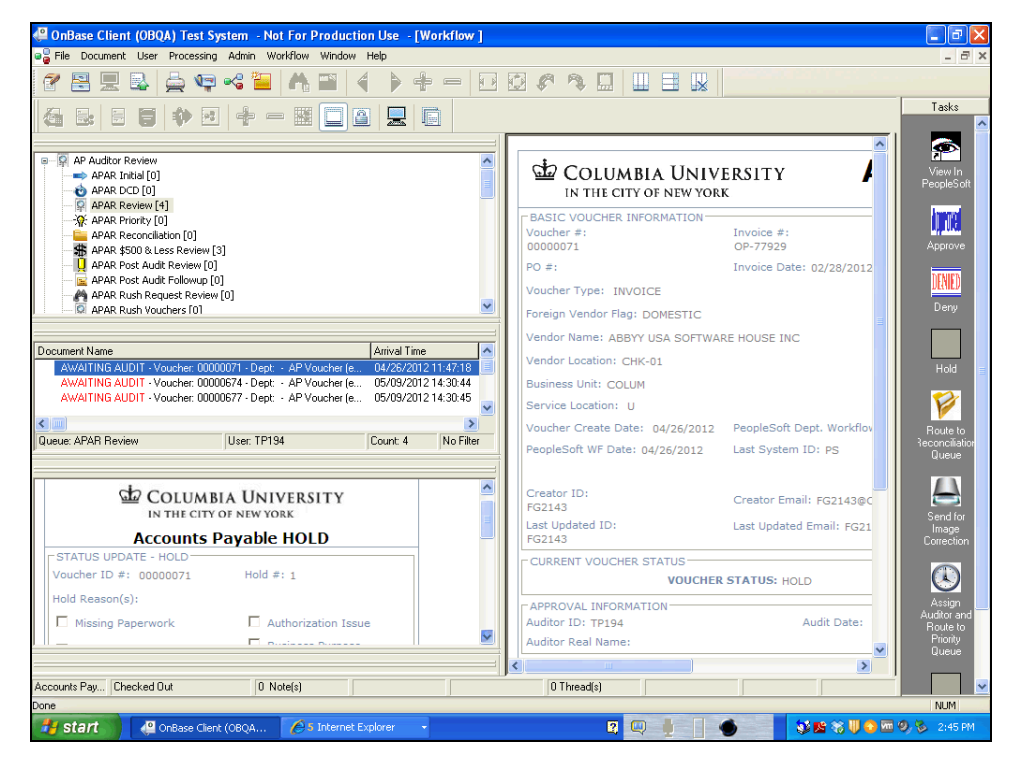

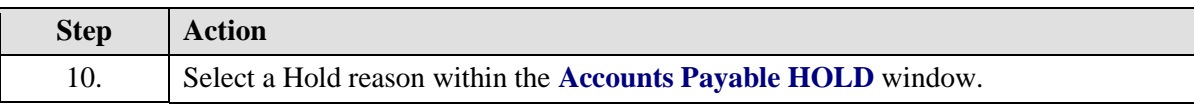

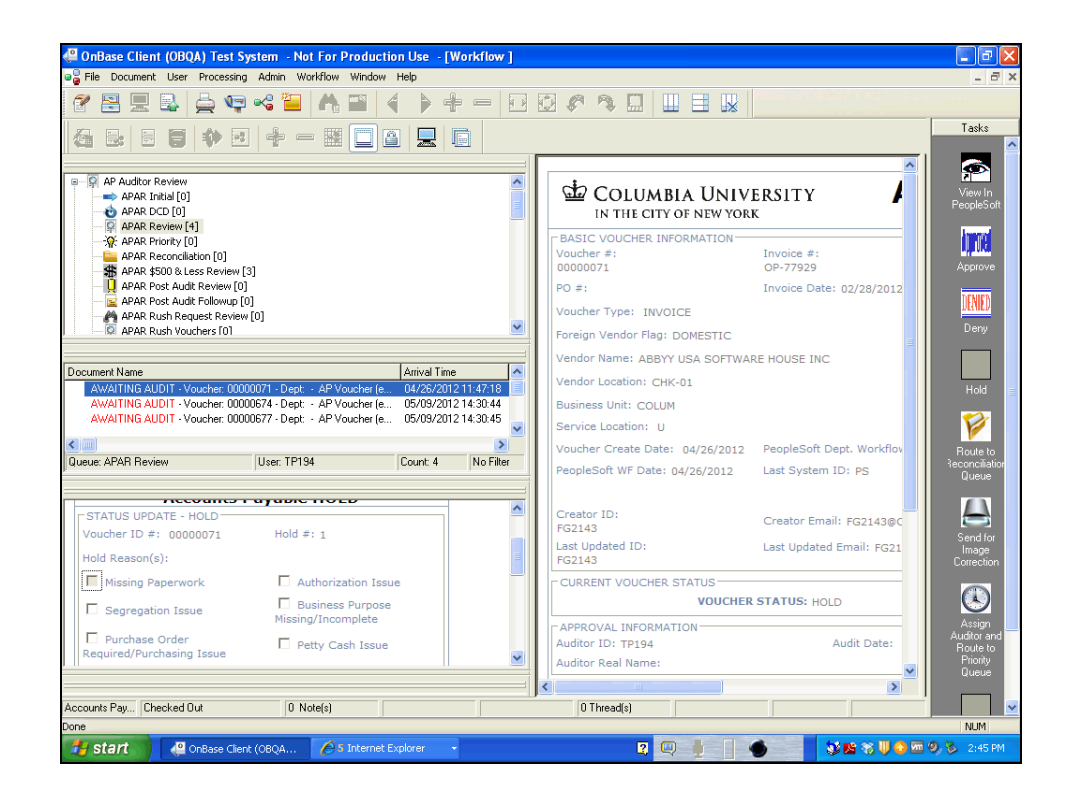

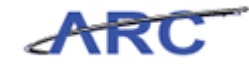

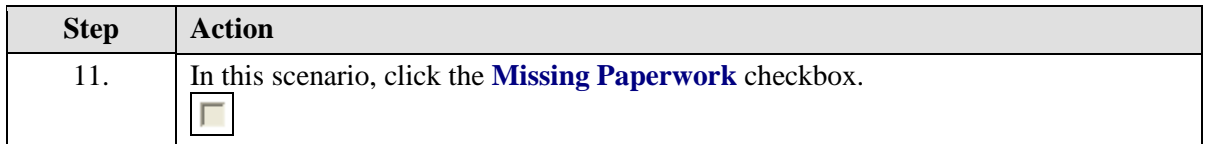

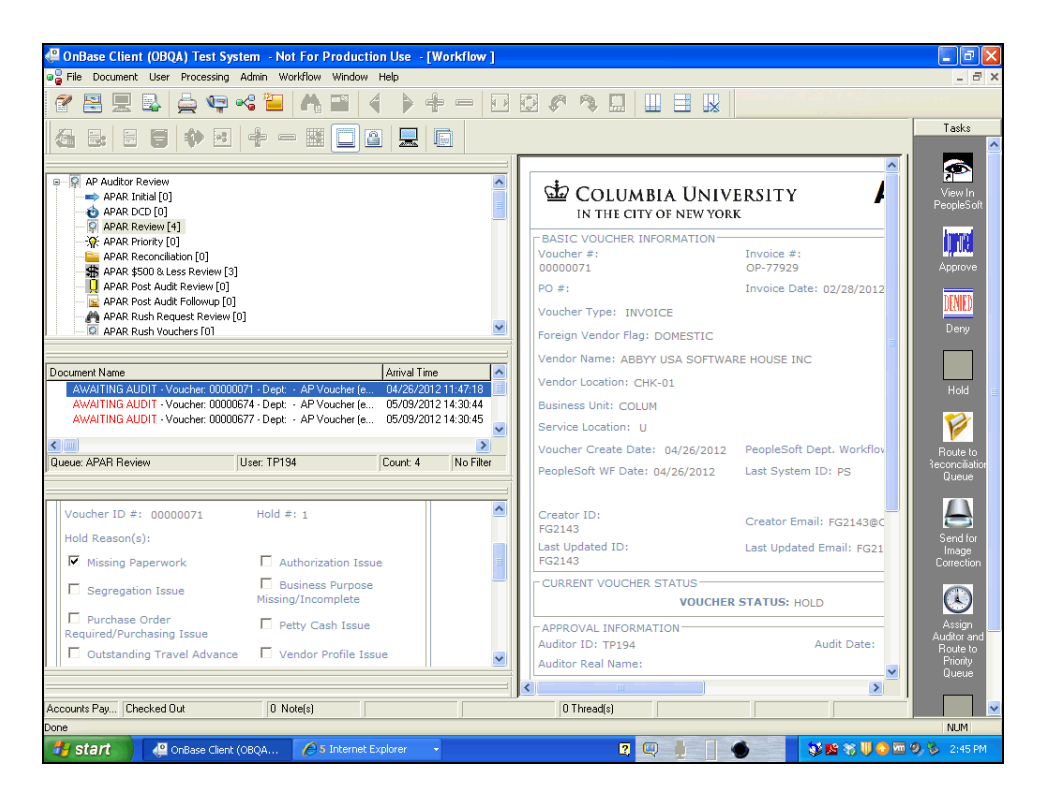

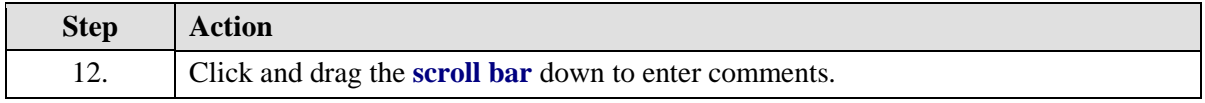

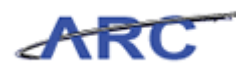

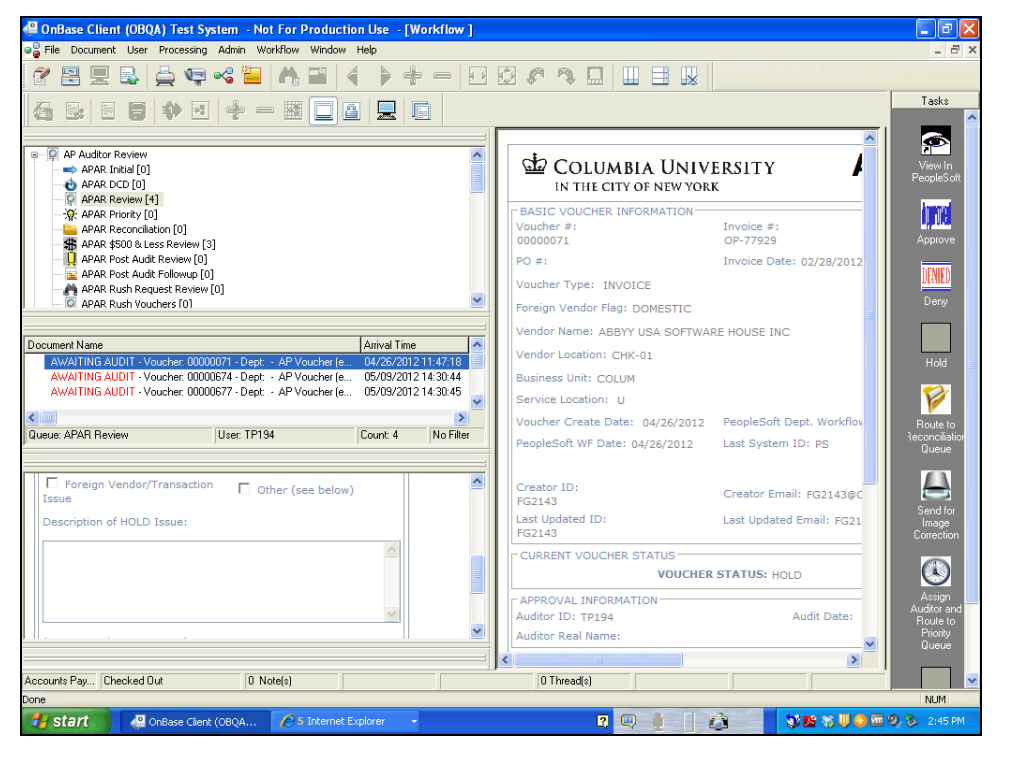

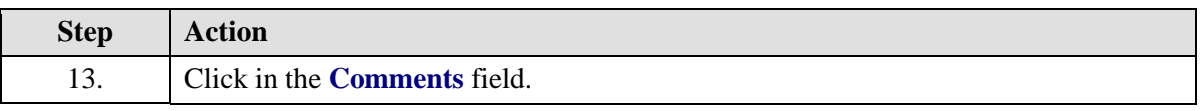

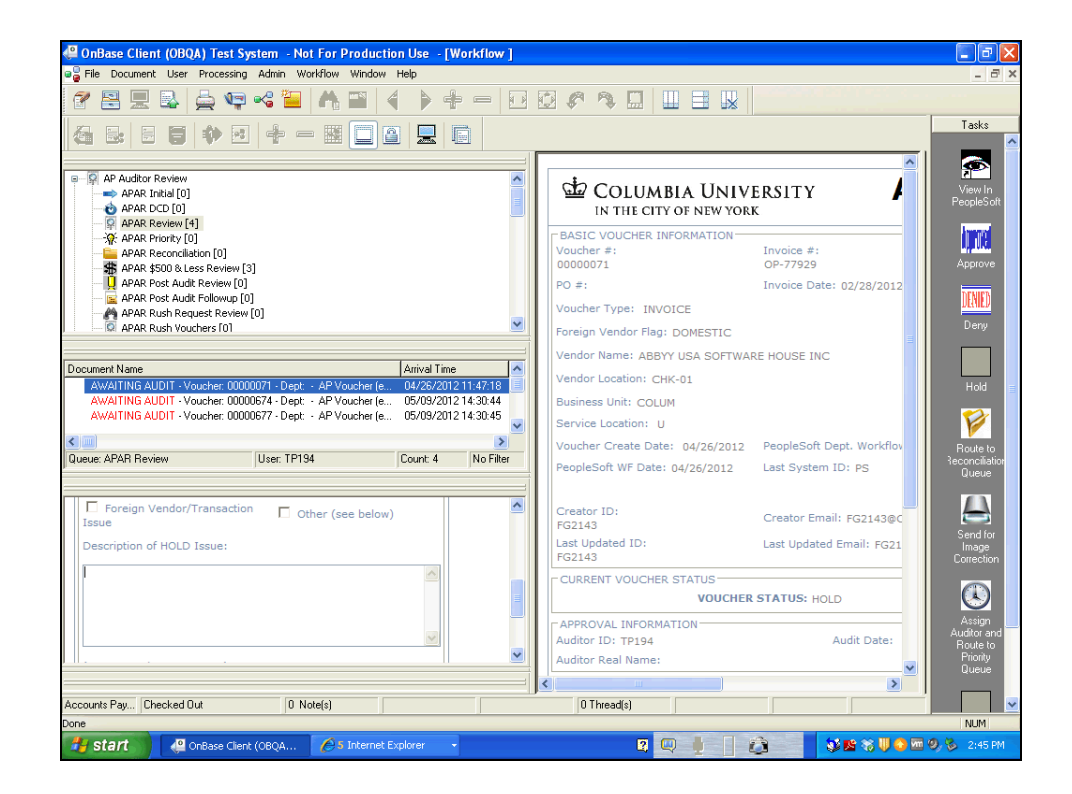

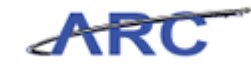

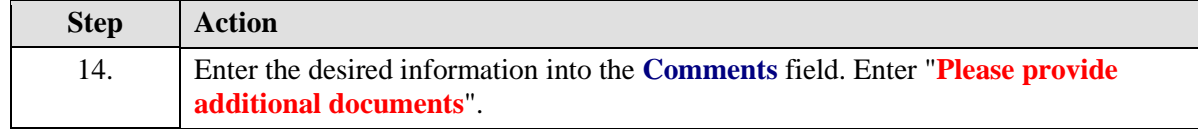

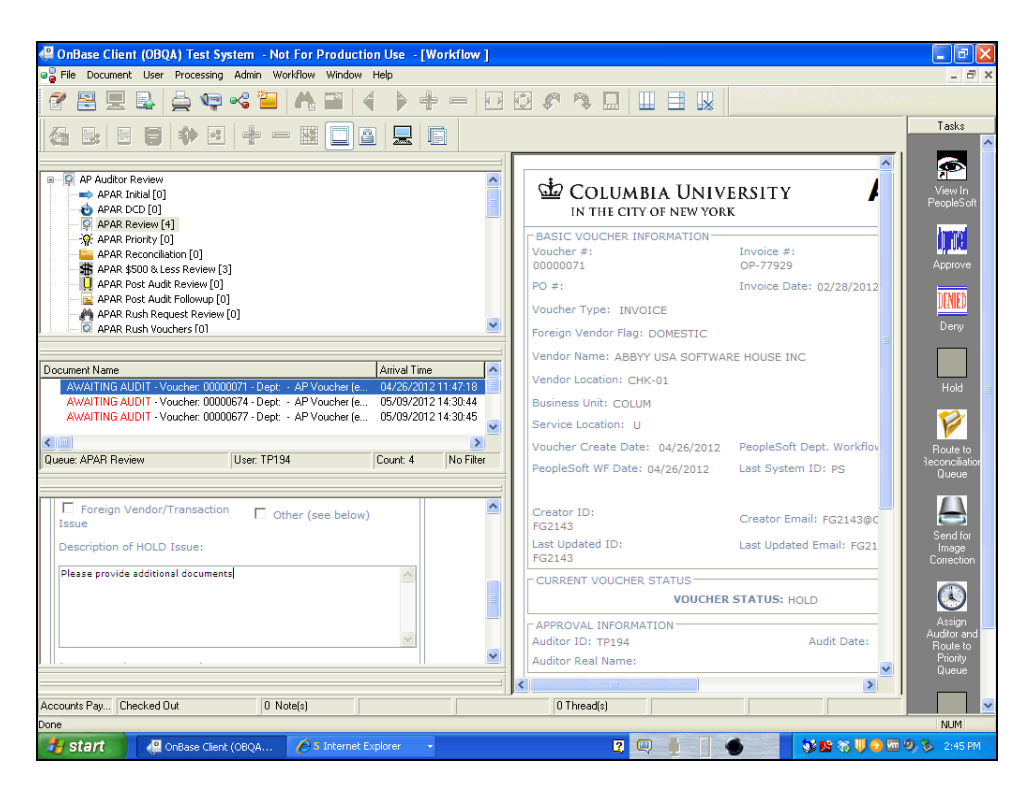

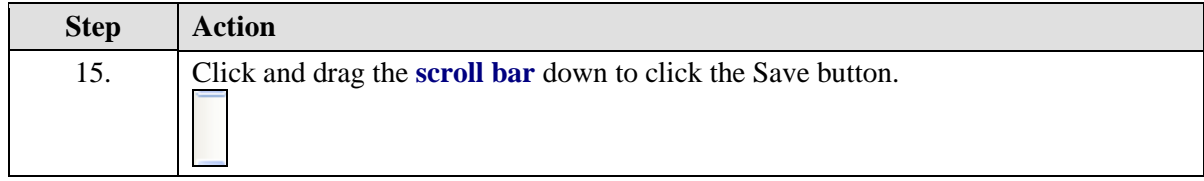

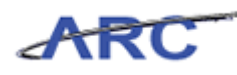

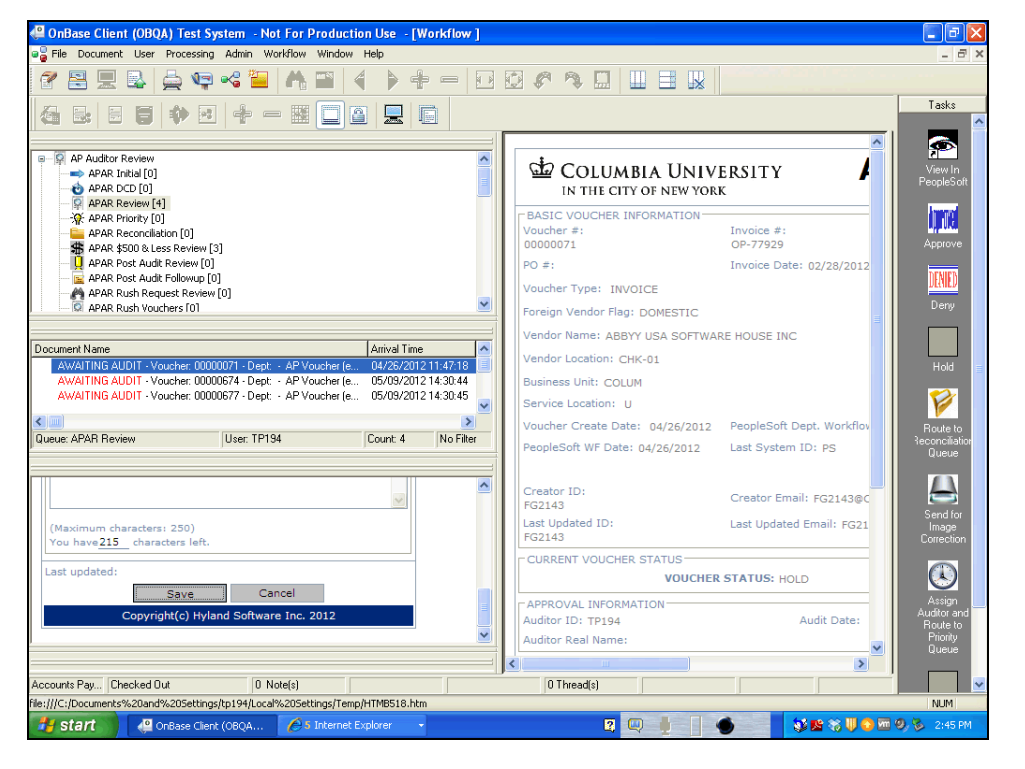

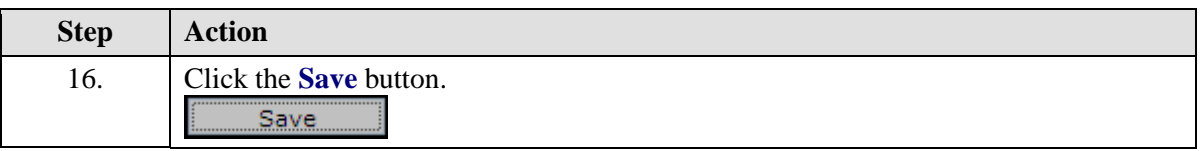

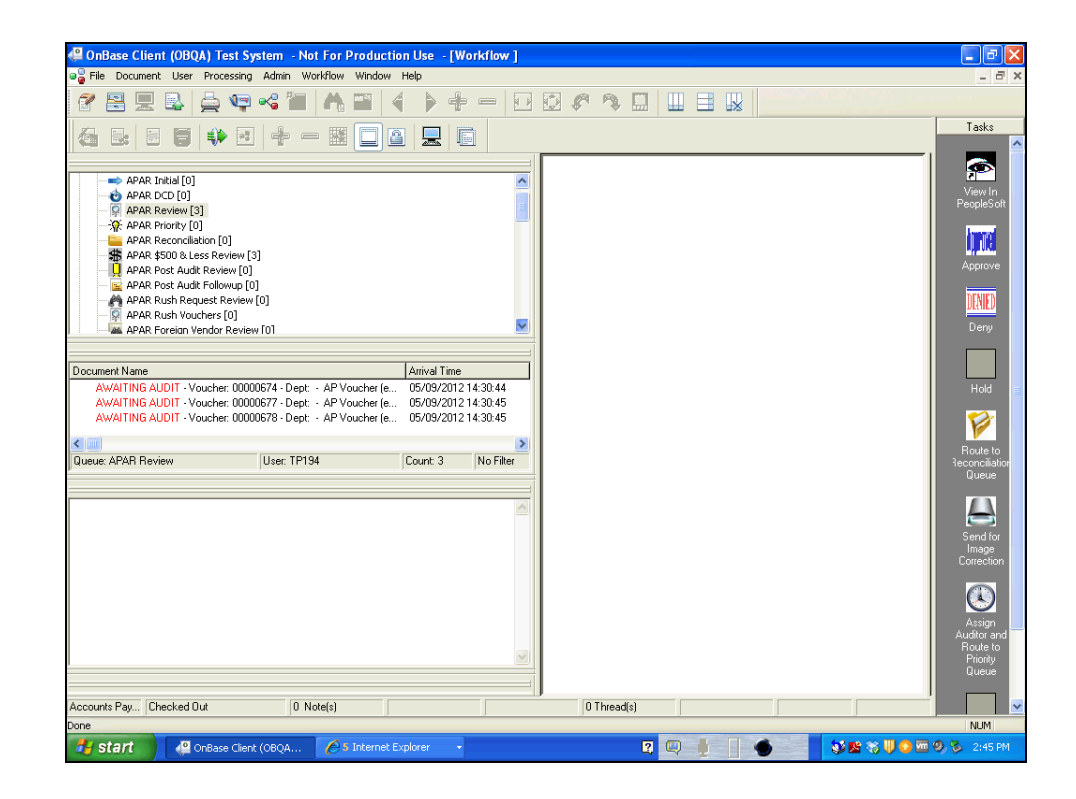

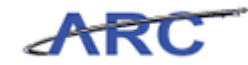

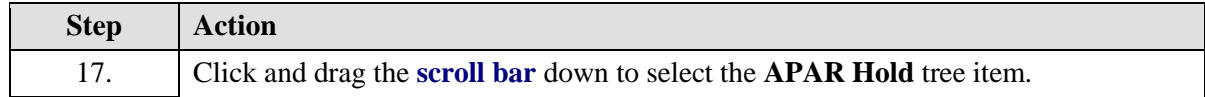

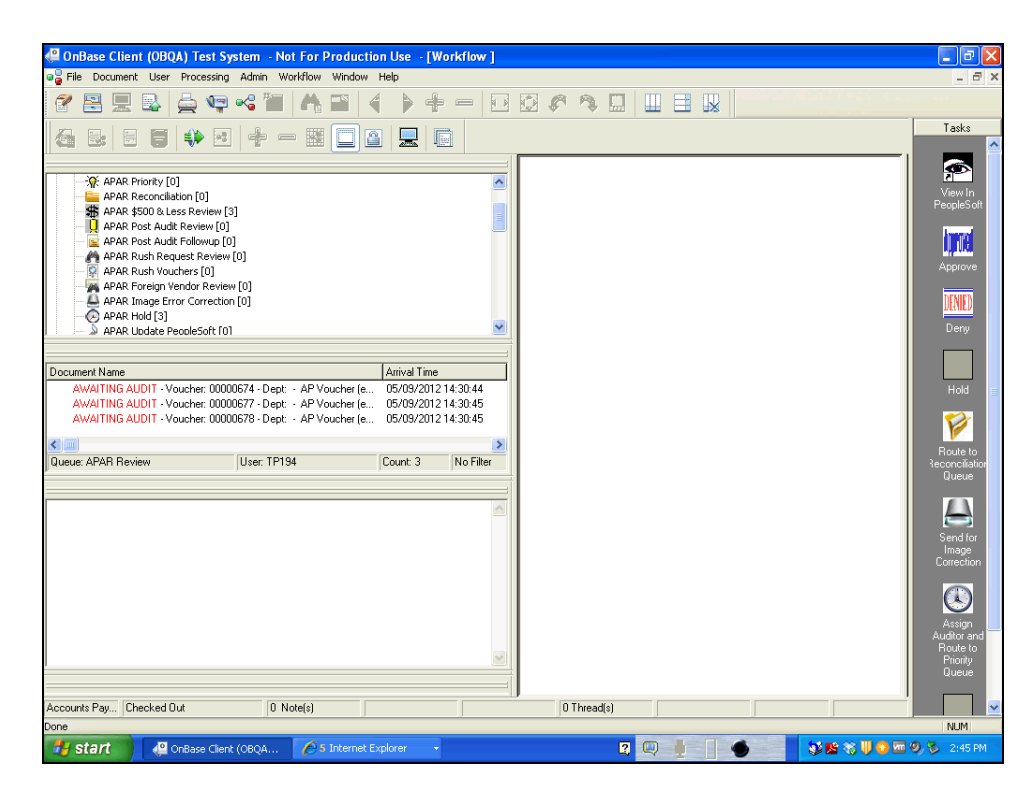

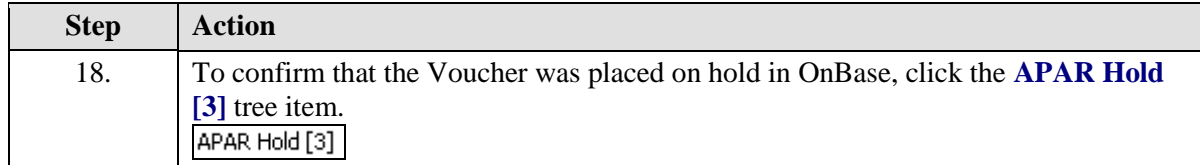

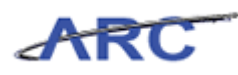

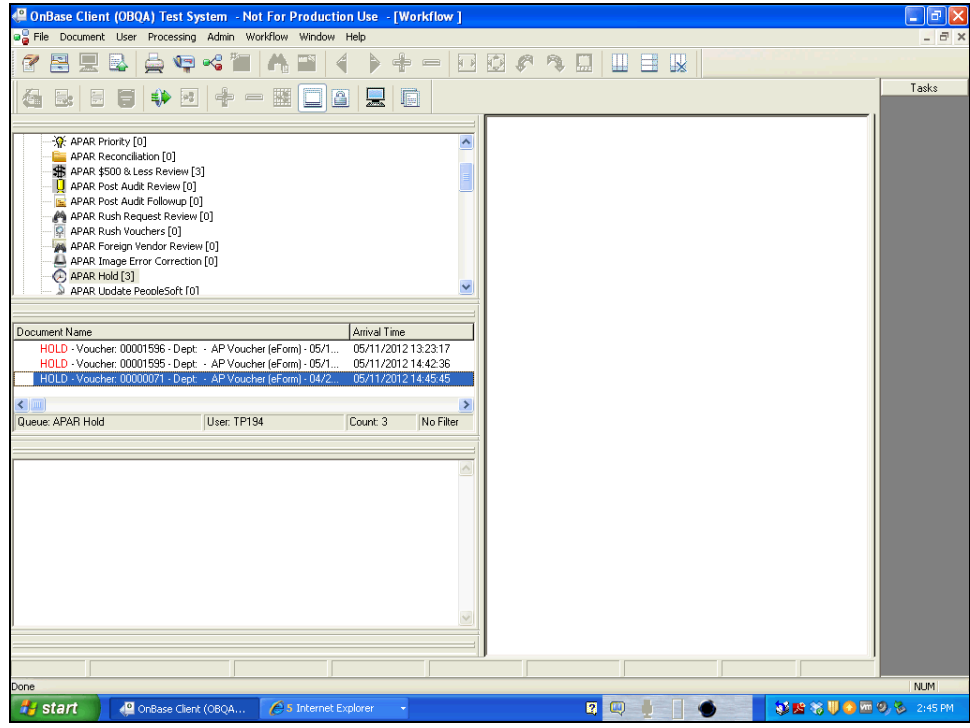

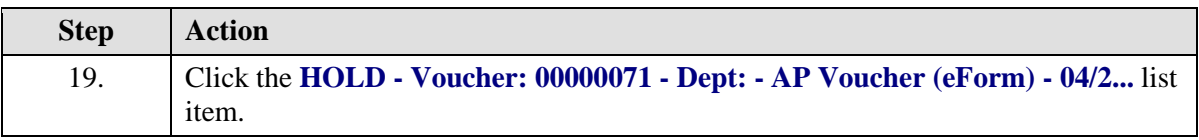

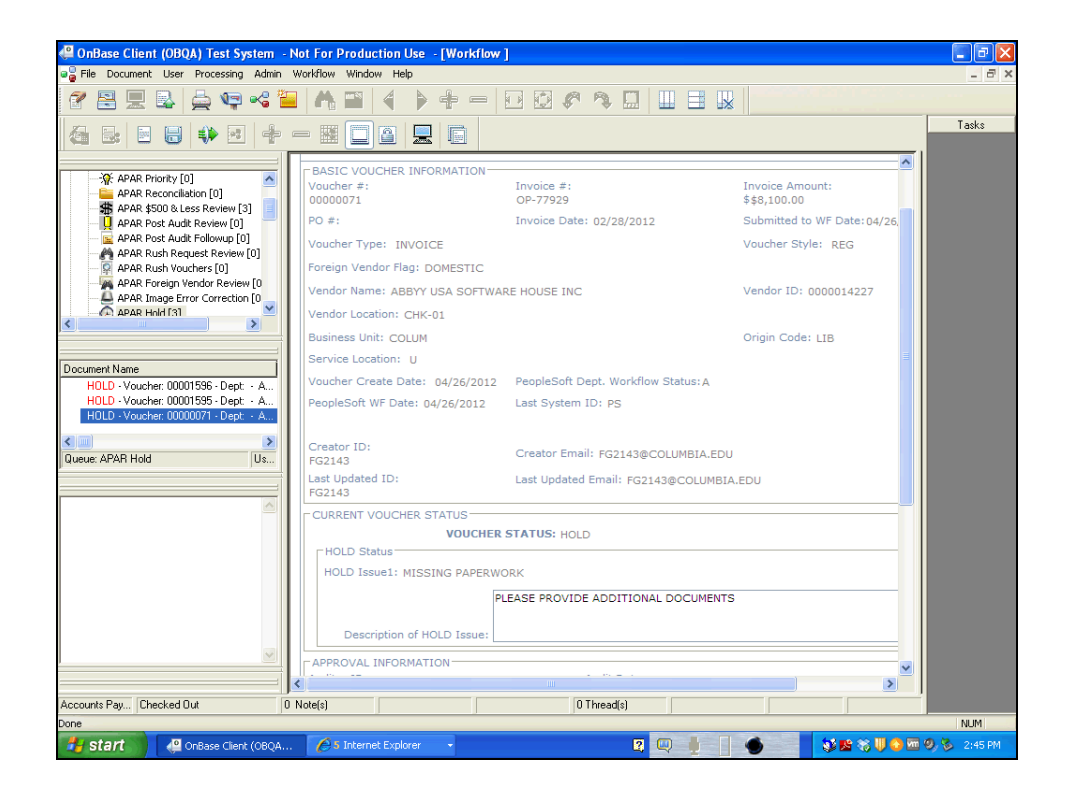

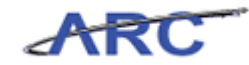

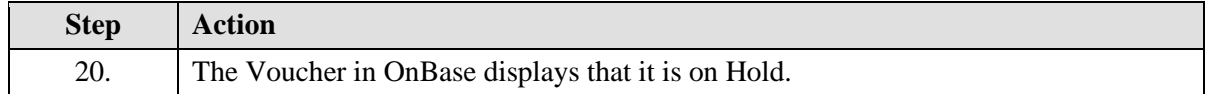

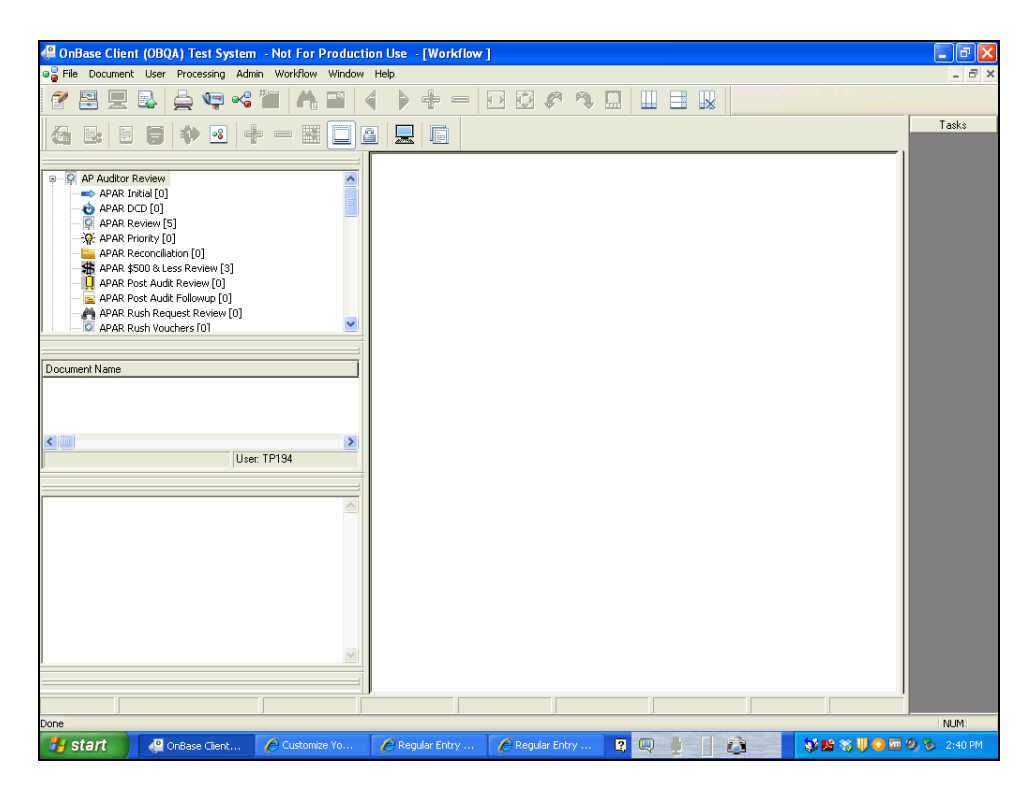

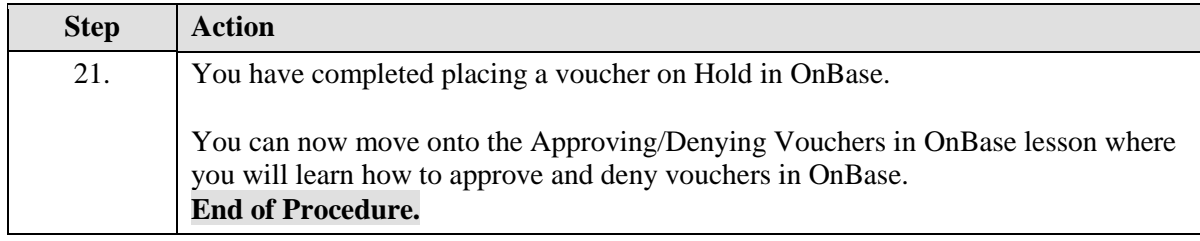
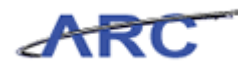

## Approving/Denying Vouchers in OnBase

This is the *Approving/Denying Vouchers in OnBase* lesson of the *Voucher Audit and Review* course. Upon completion of this course, you will be able to:

Explain/diagram approving/denying vouchers in OnBase

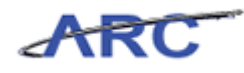

### Approve Voucher

When a Voucher is either Approved or Denied in OnBase, the ARC Voucher status will be updated with the appropriate status.

 If the Voucher is Approved, the Voucher status will change from Pending to Approved and be ready for Budget Checking, Posting and Payment

The following highlights the Voucher Approval process in OnBase:

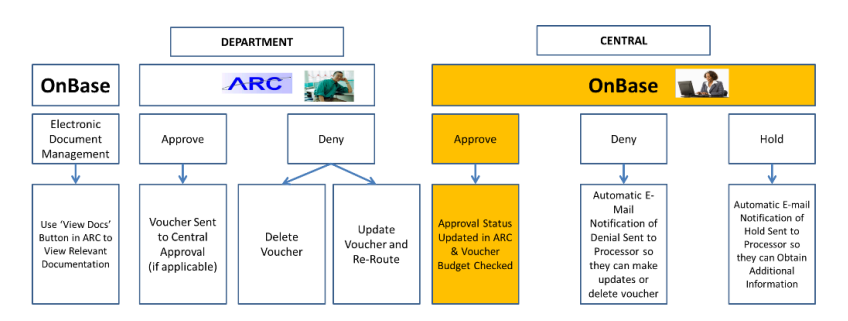

#### **Procedure**

Welcome to the *Approve Voucher* topic where you will learn how to approve a voucher in OnBase.

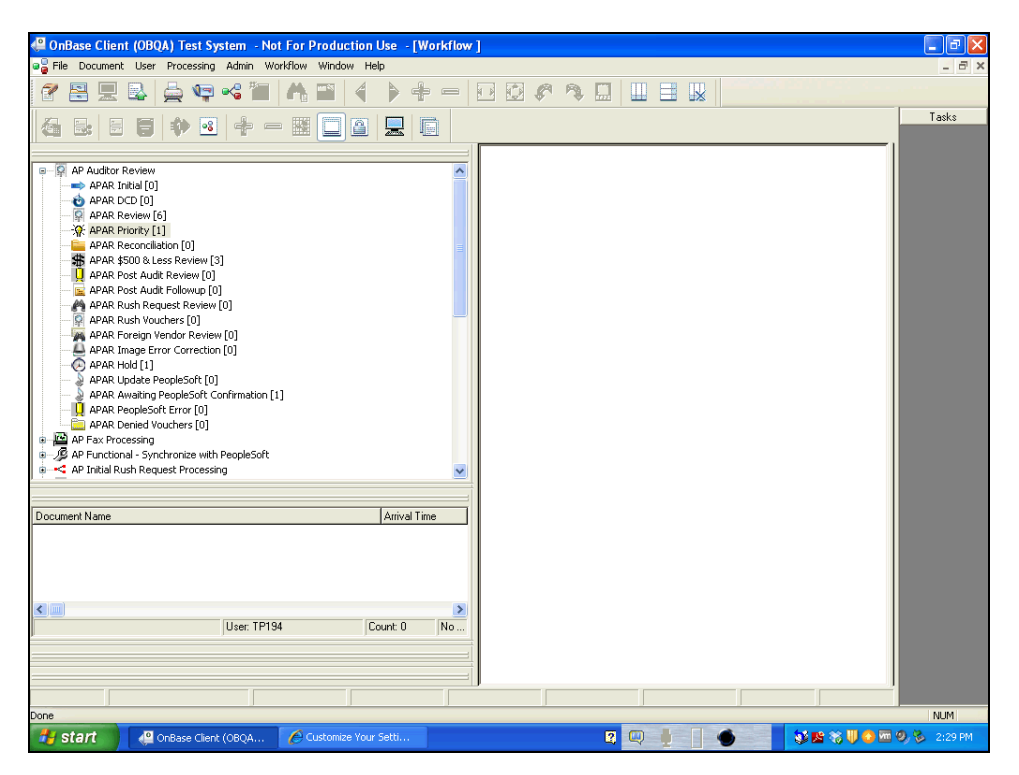

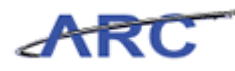

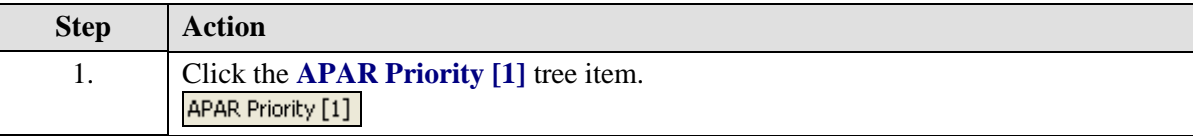

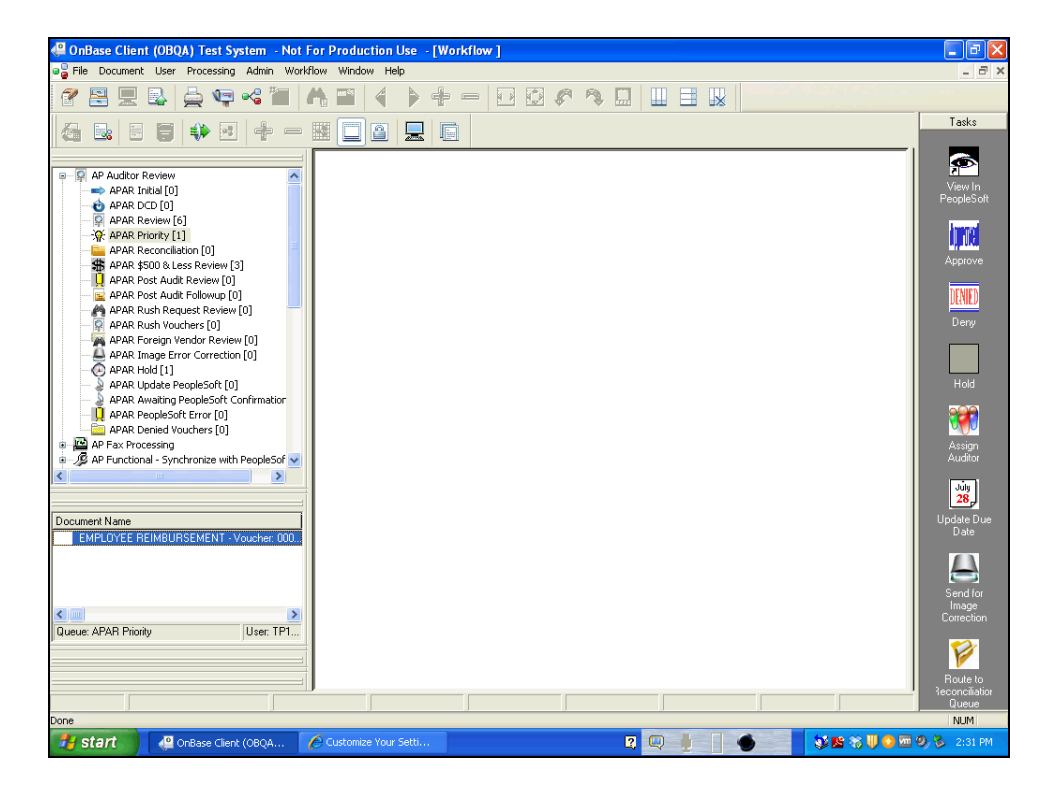

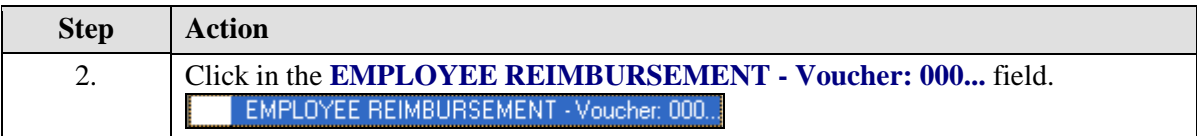

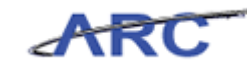

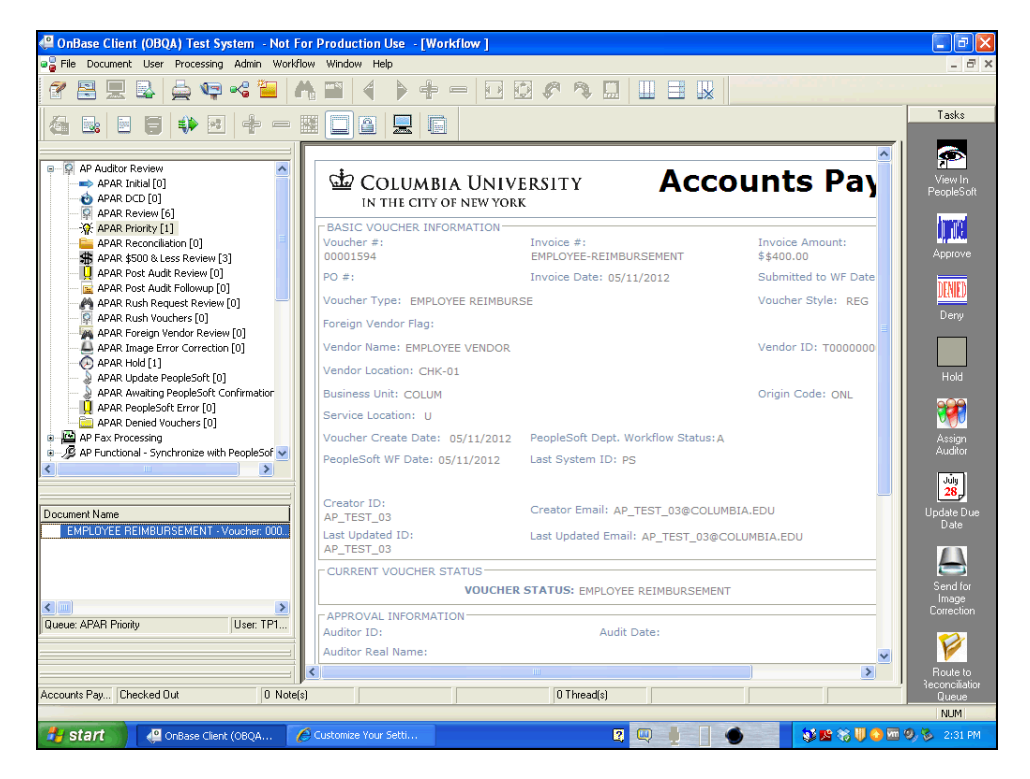

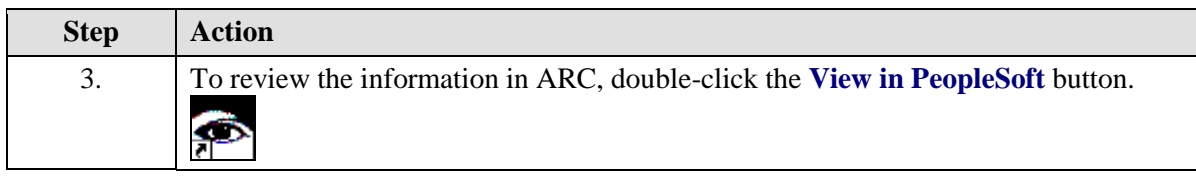

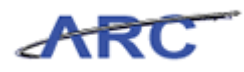

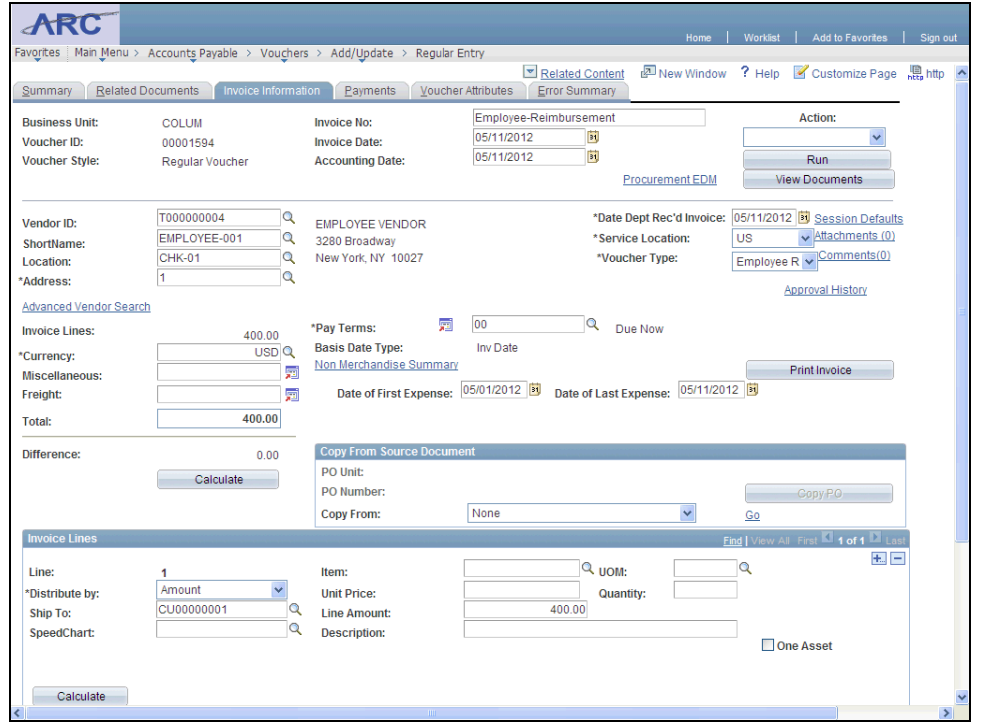

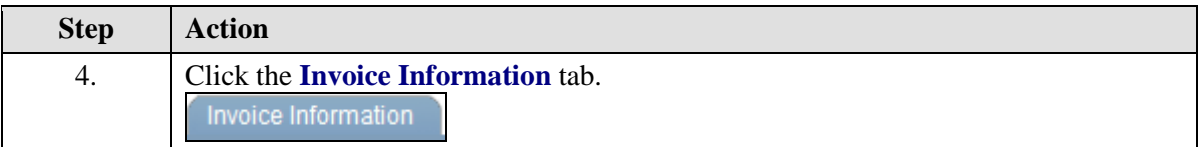

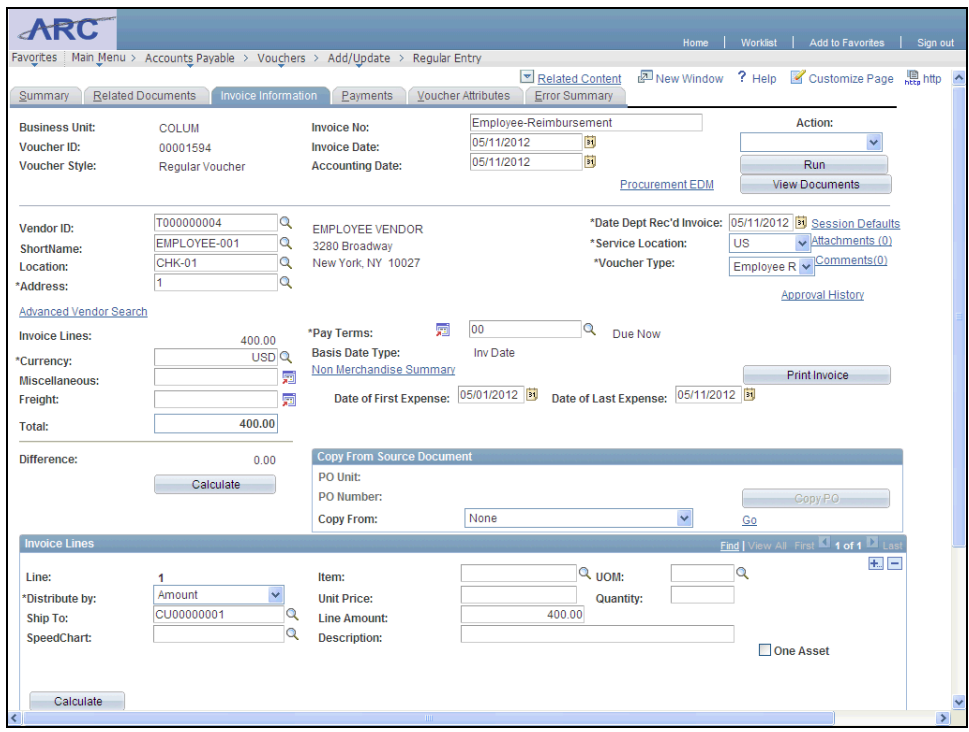

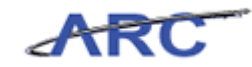

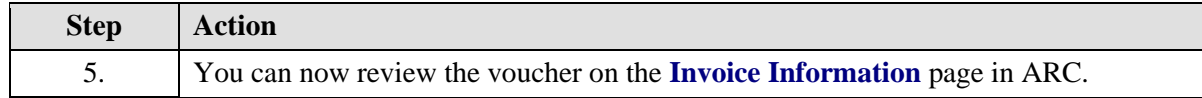

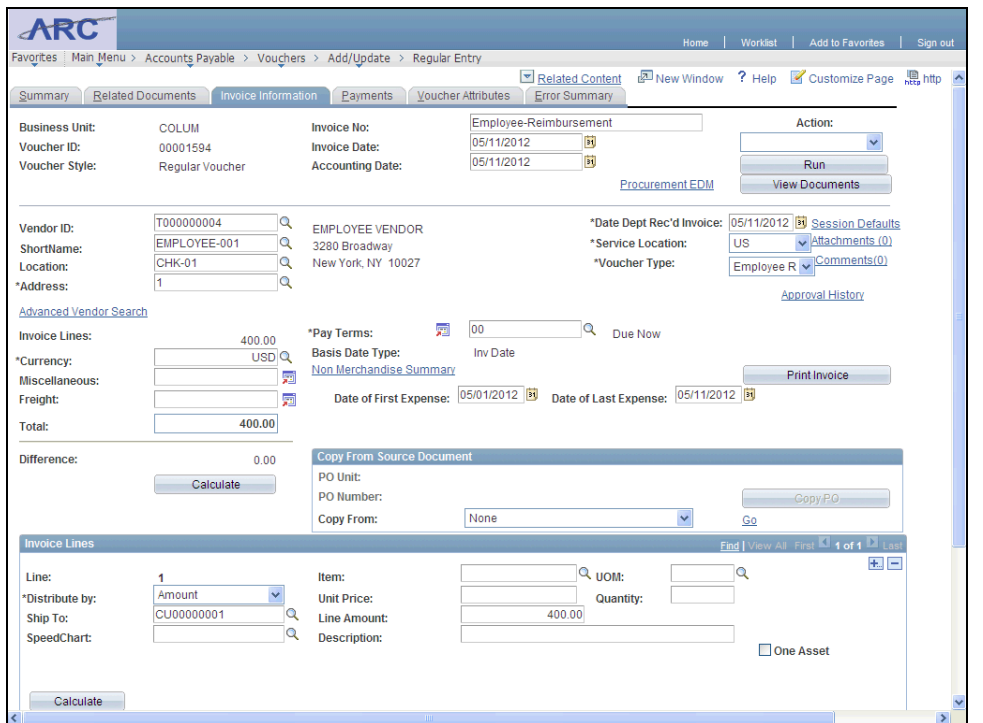

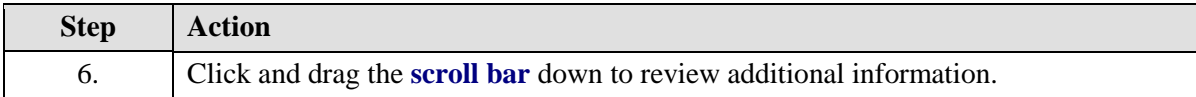

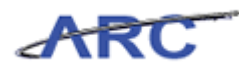

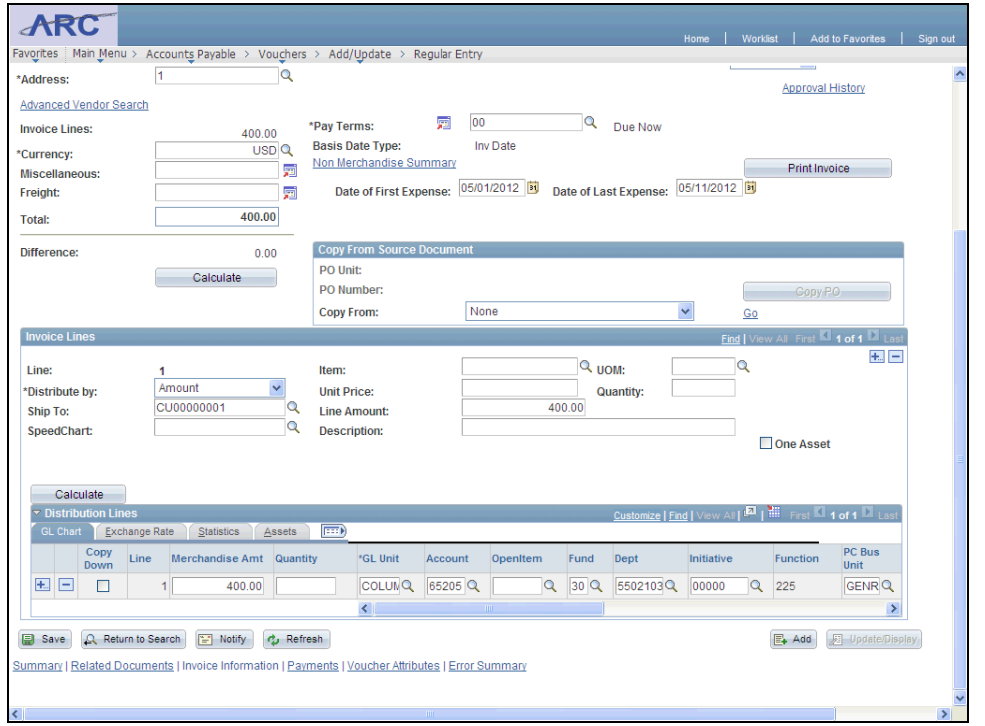

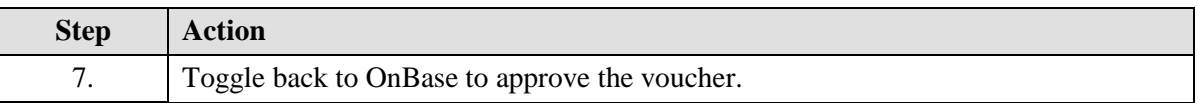

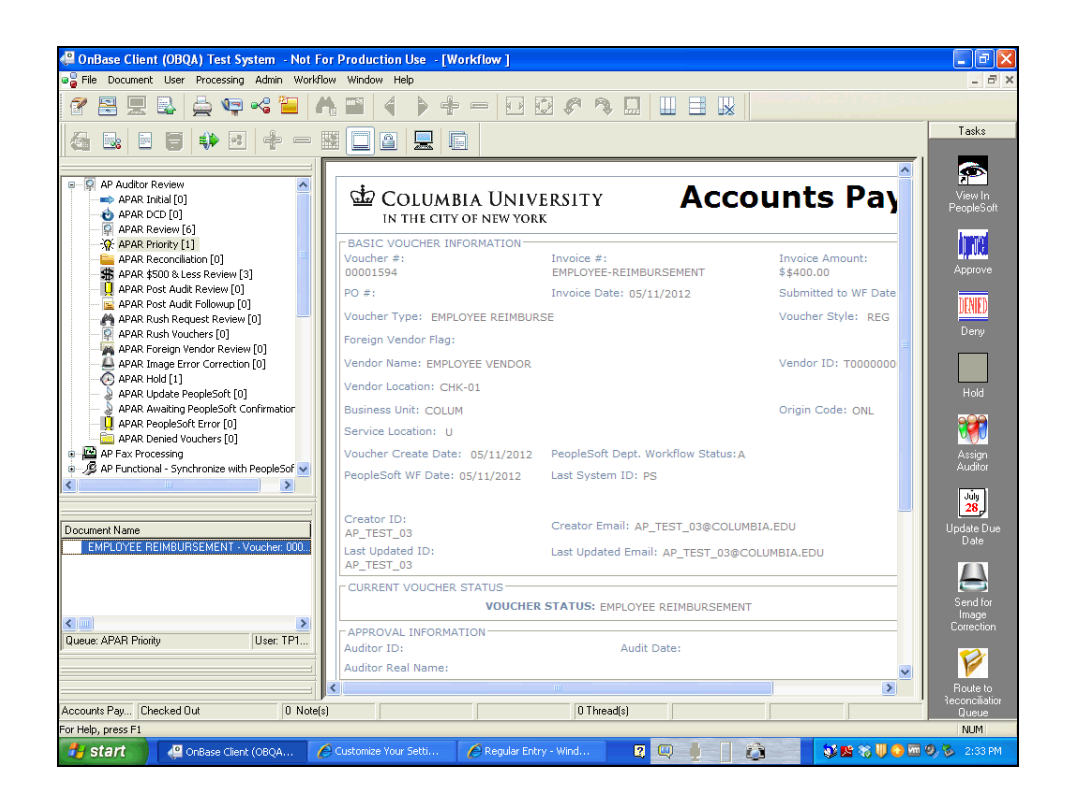

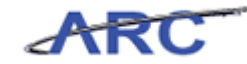

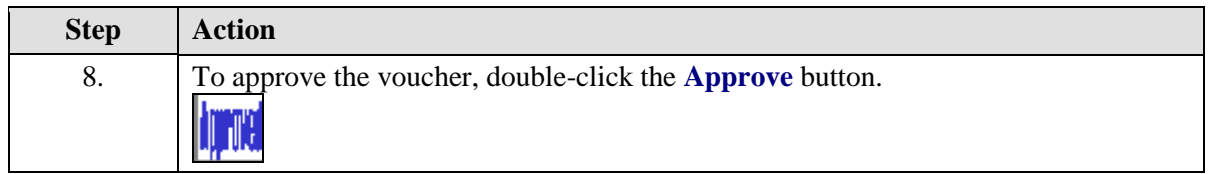

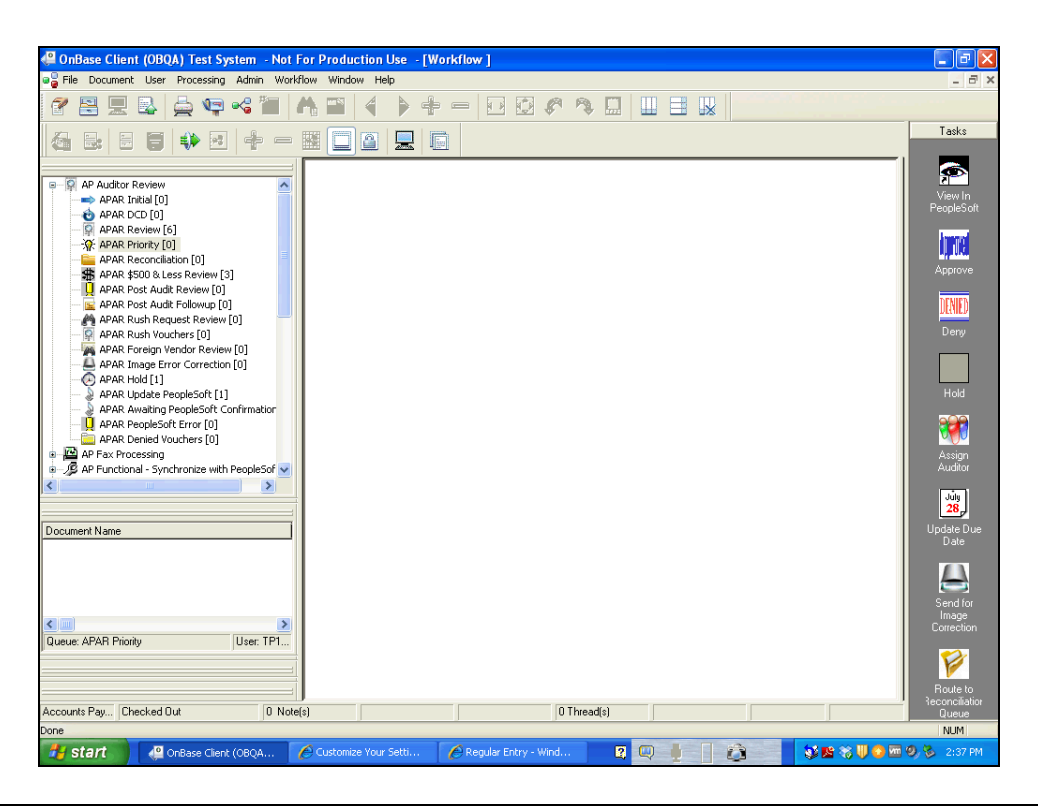

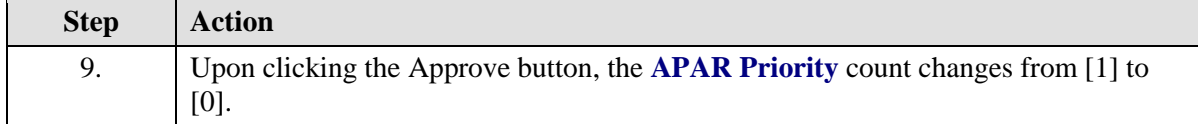

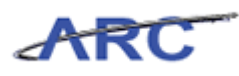

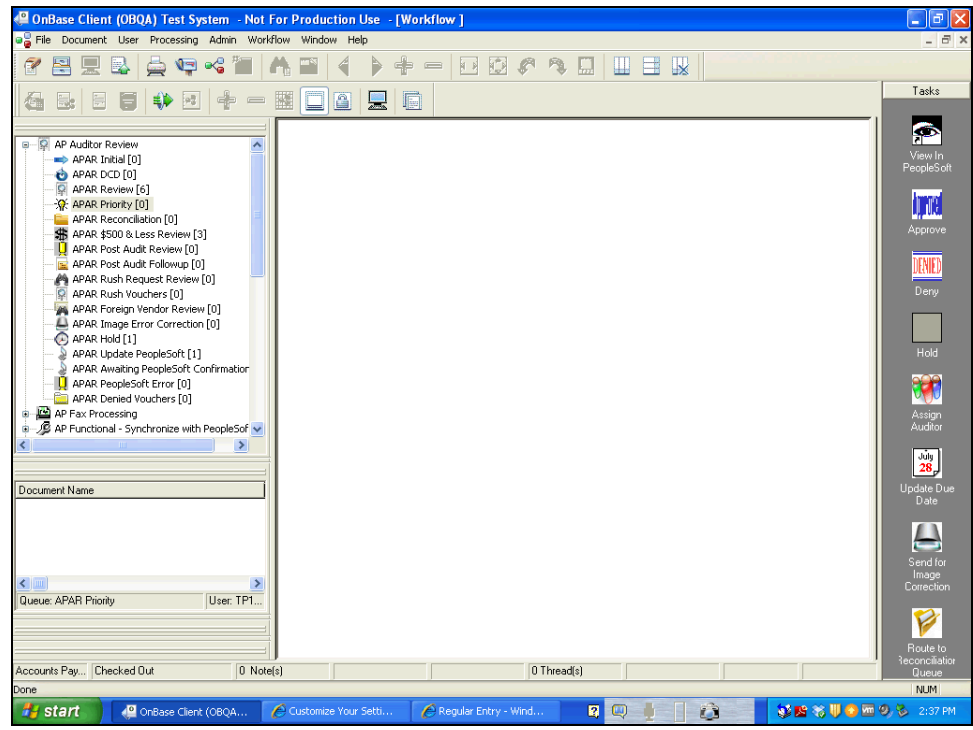

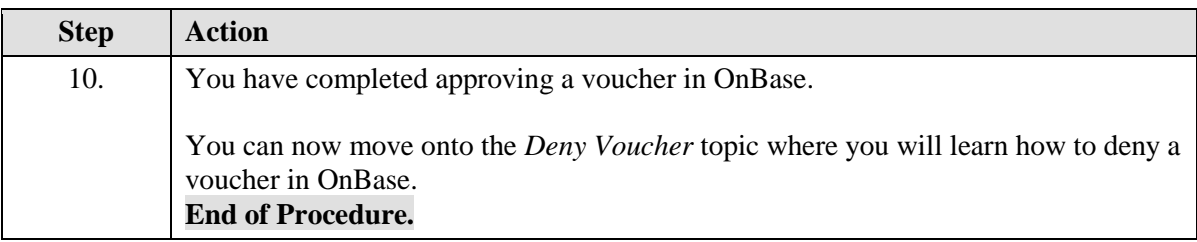

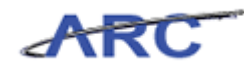

#### Deny Voucher

If the Voucher is Denied, the Voucher status will change from 'Pending' to 'Denied' and be routed back to the Voucher Processor. The Voucher Processor can take two actions:

- 1. Update/Modify the Voucher and resubmit into Workflow. All required approvals will need to be completed again to include re-inserting Ad Hoc approvers into the Workflow.
- 2. Delete the voucher.

The following diagram highlights the Voucher Denial process in OnBase:

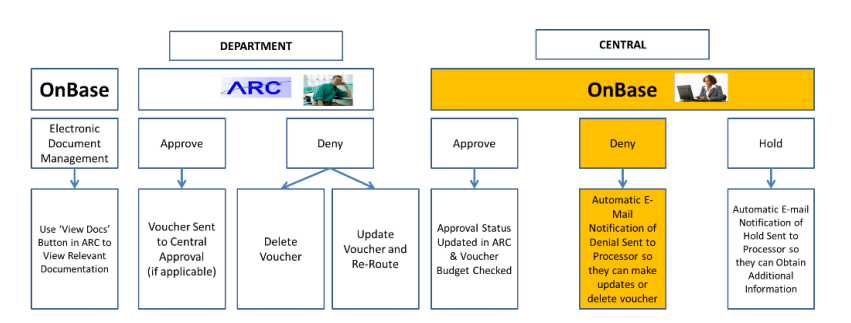

#### **Procedure**

Welcome to the *Deny Voucher* topic where you will learn how to deny a voucher in OnBase.

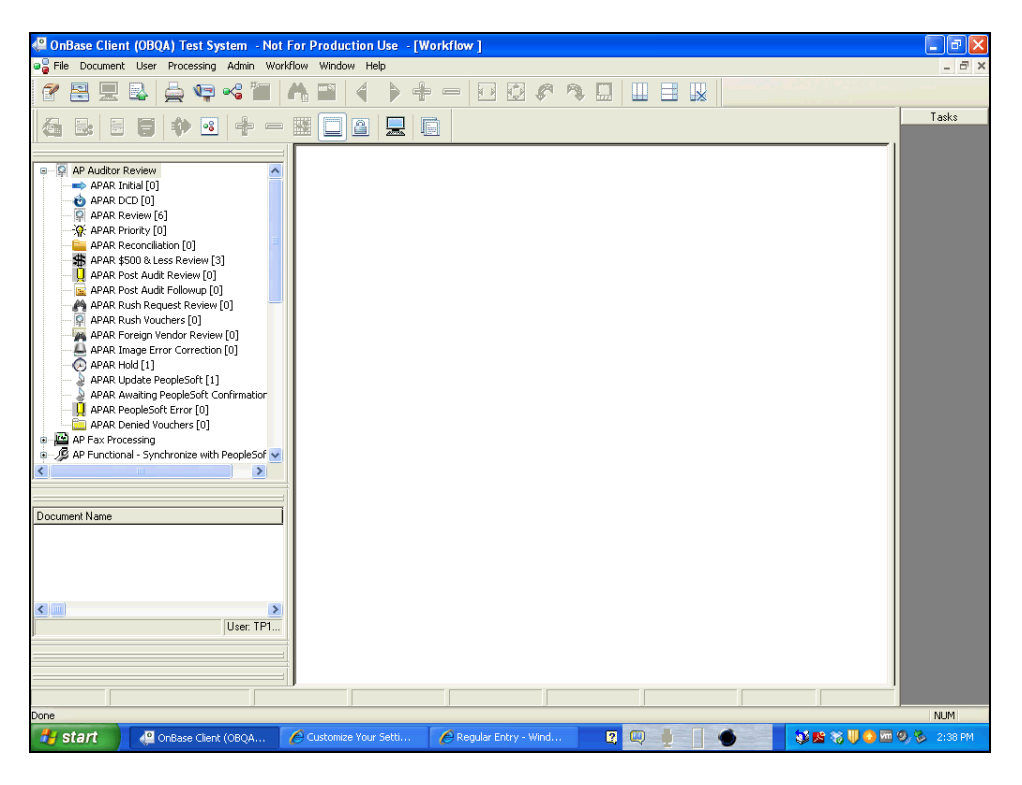

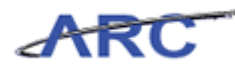

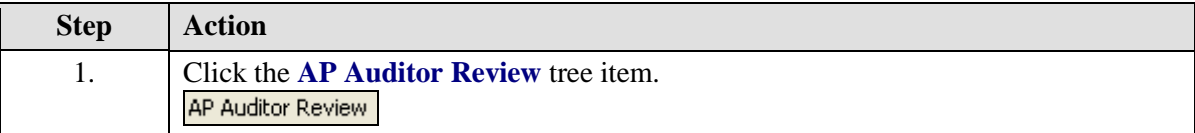

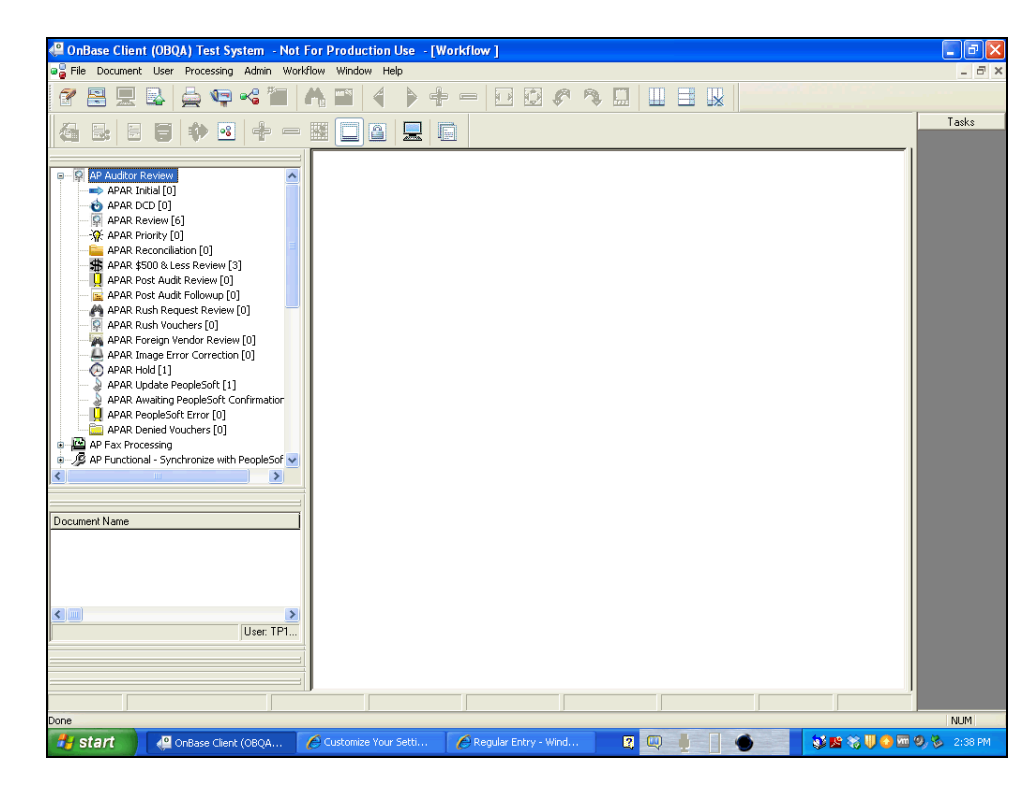

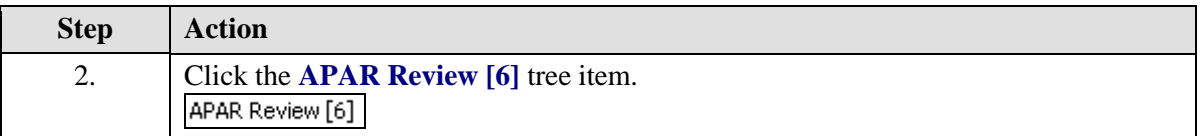

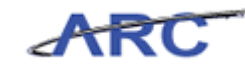

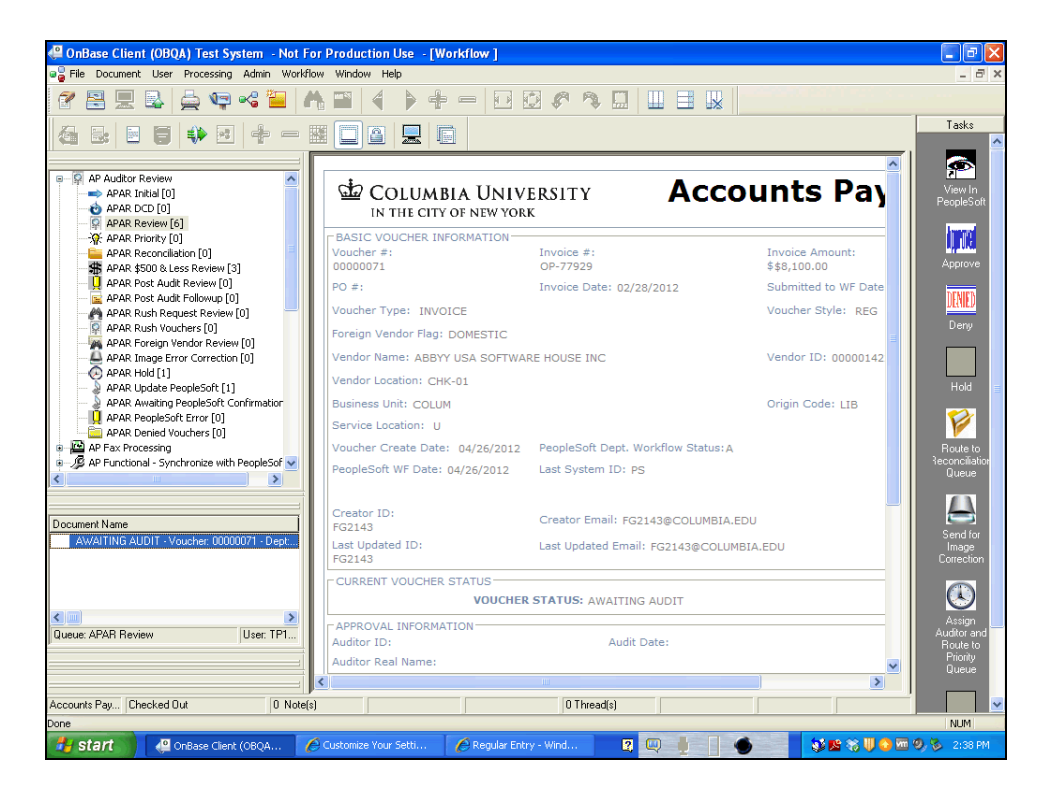

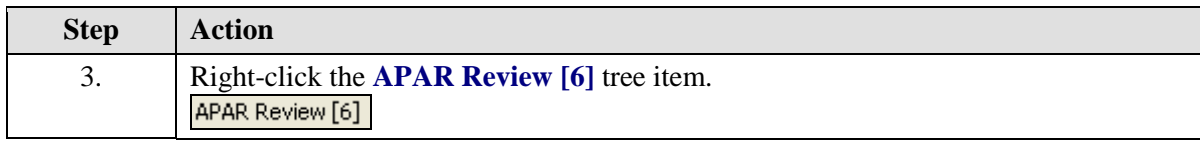

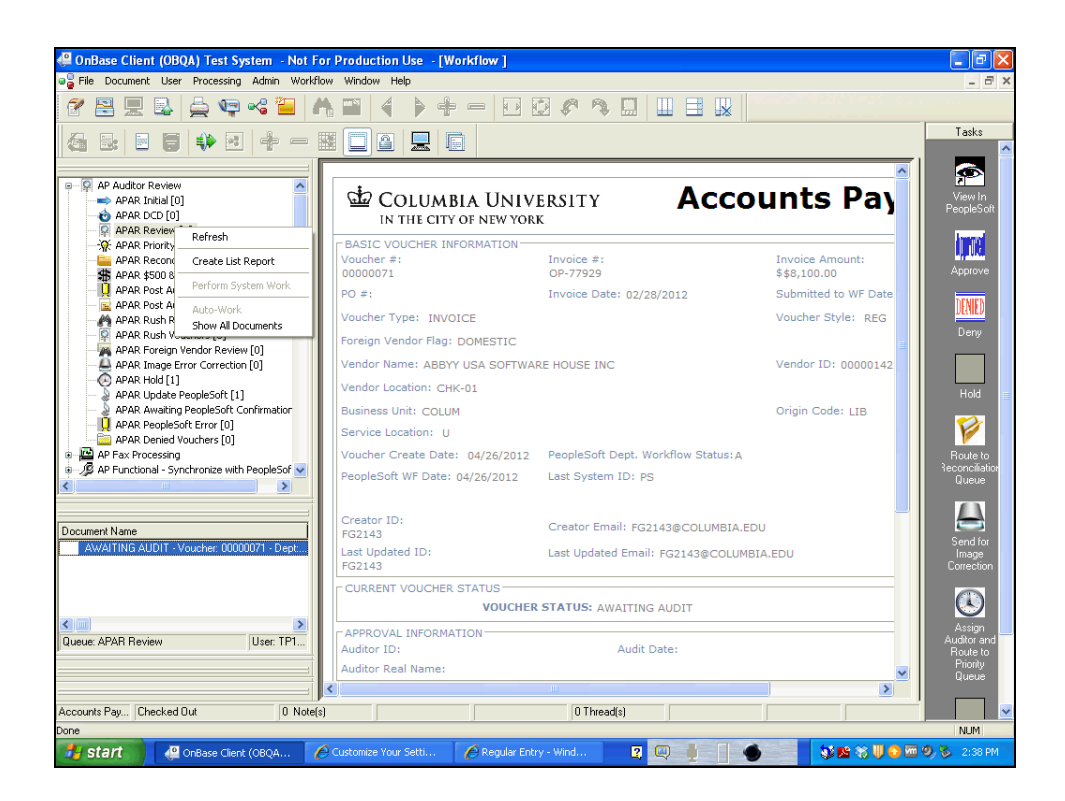

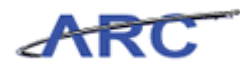

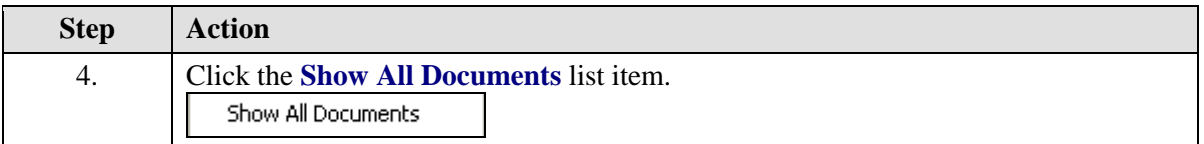

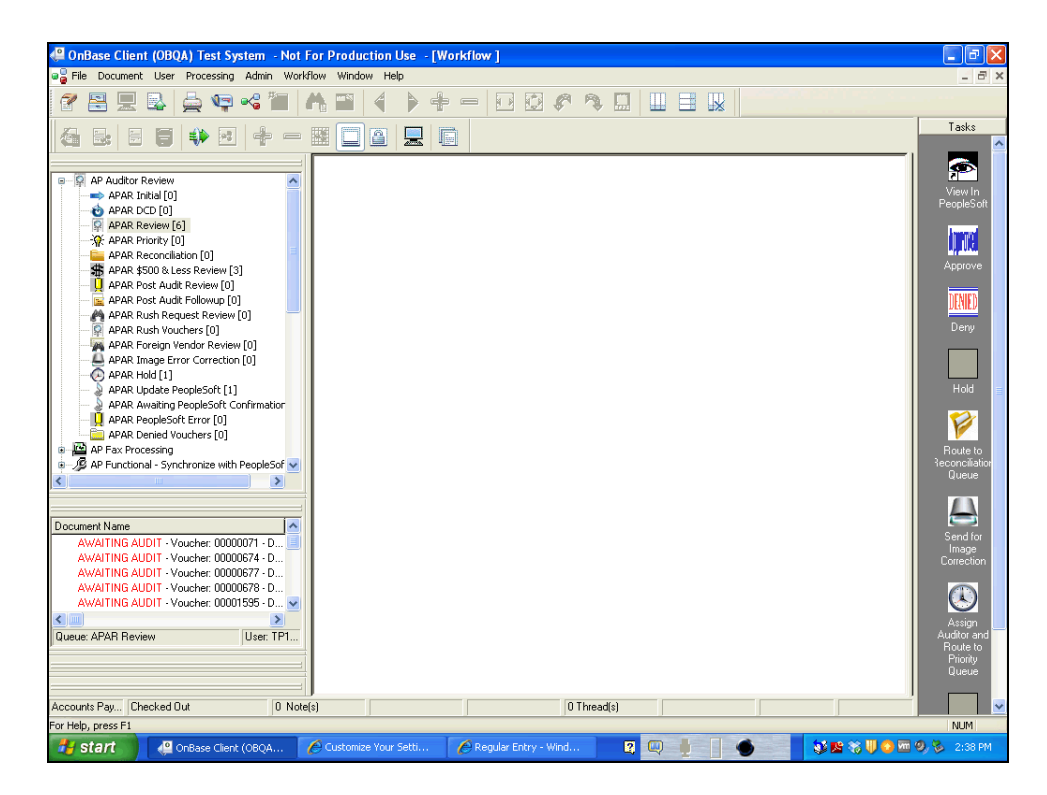

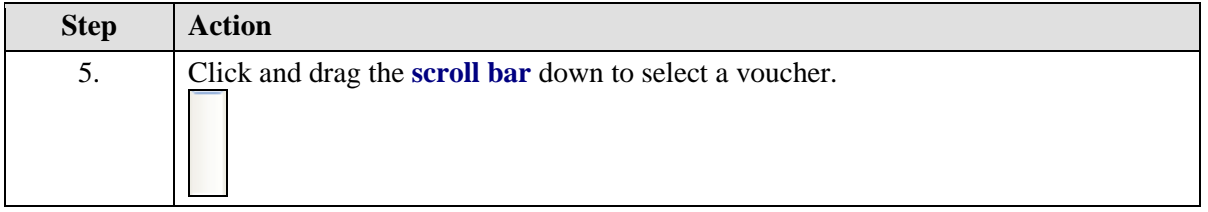

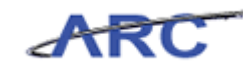

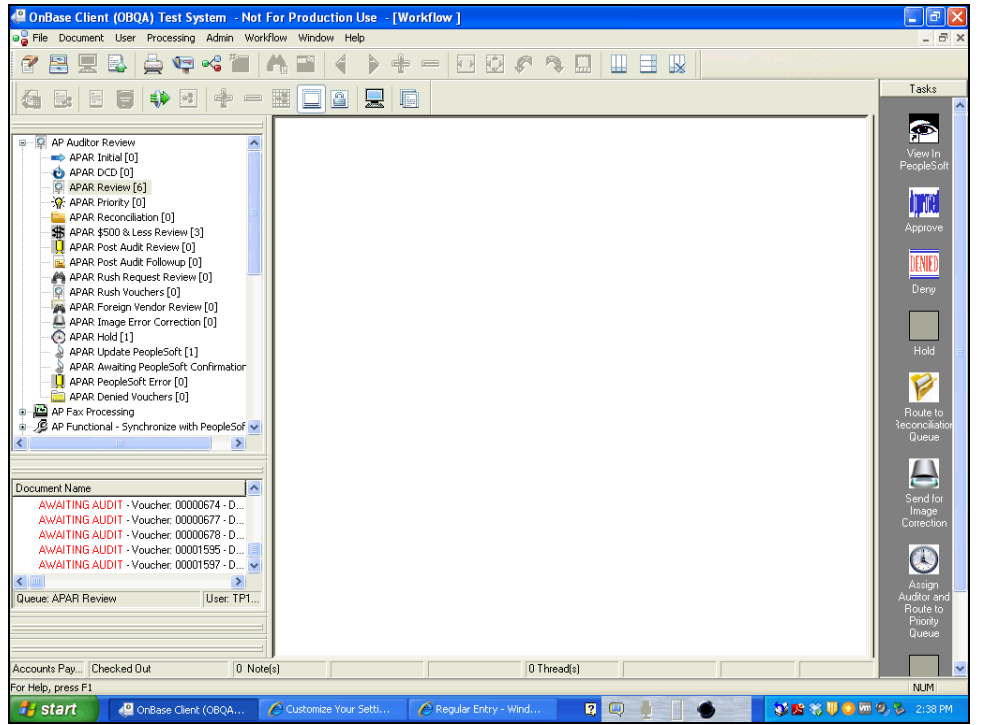

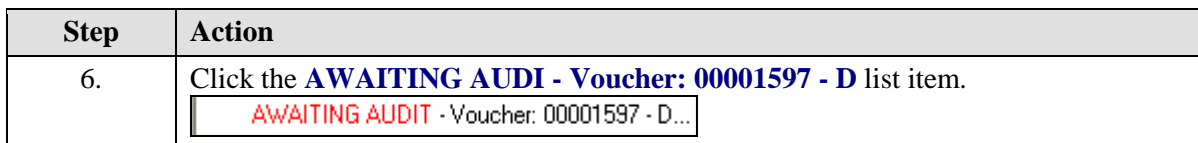

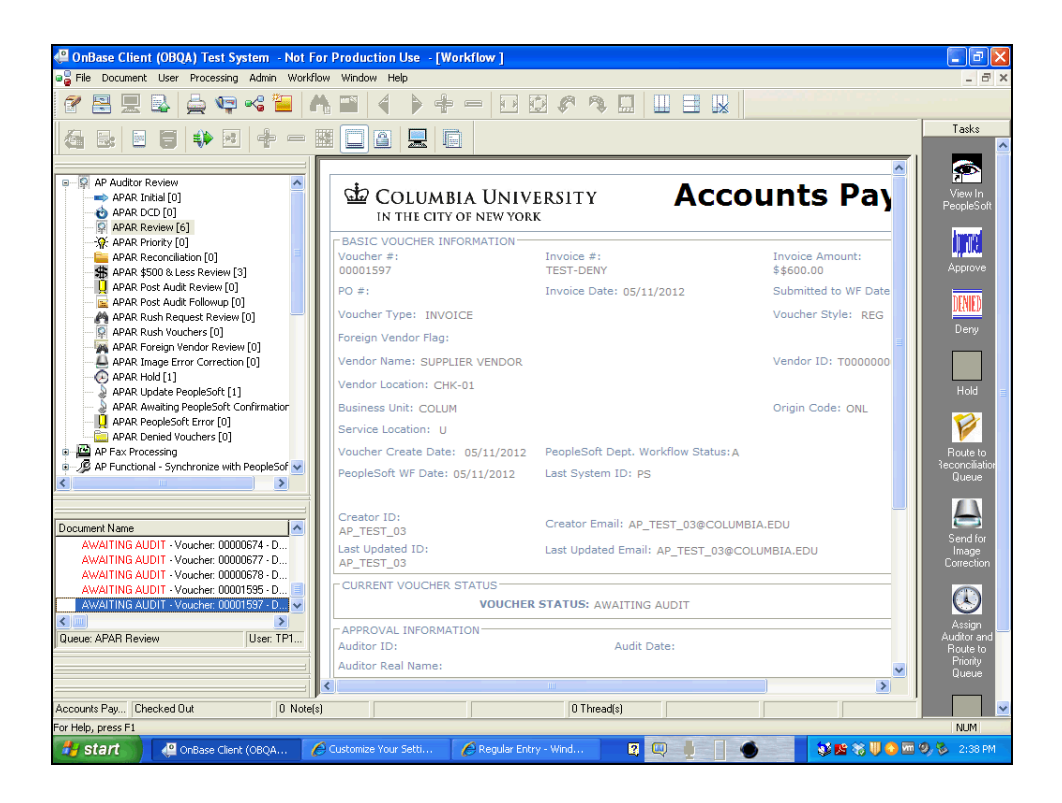

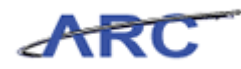

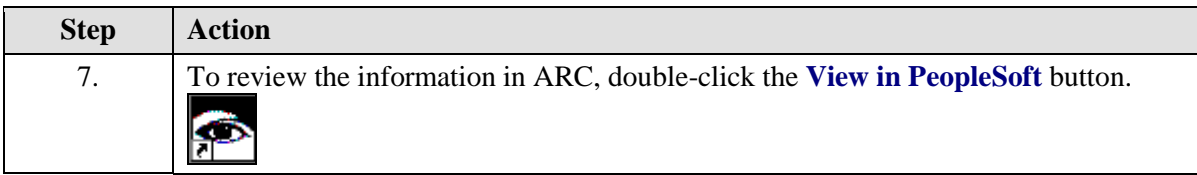

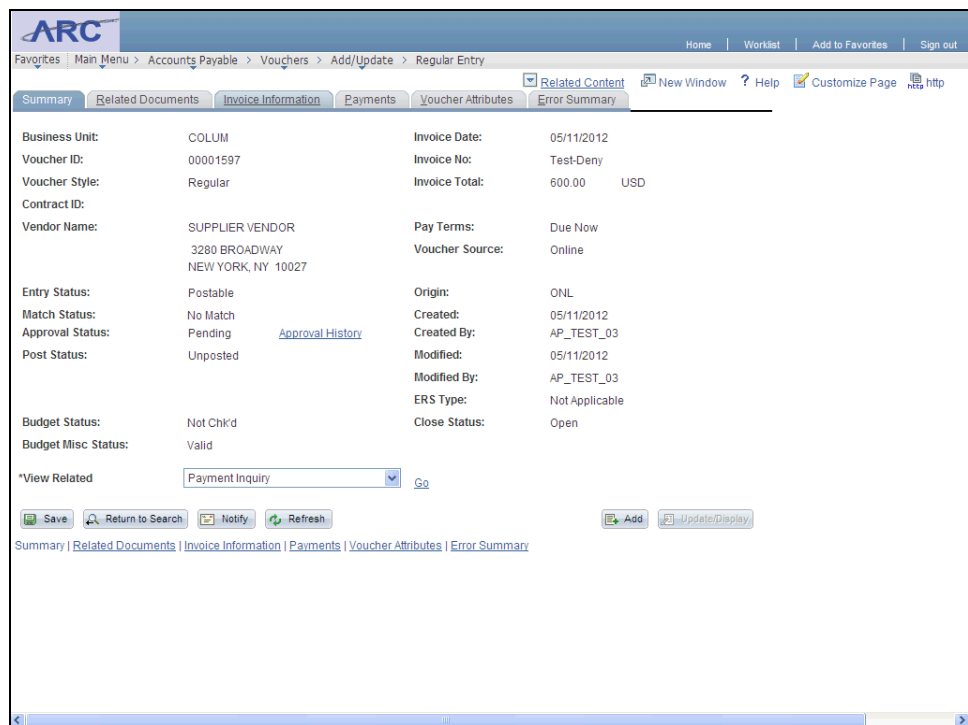

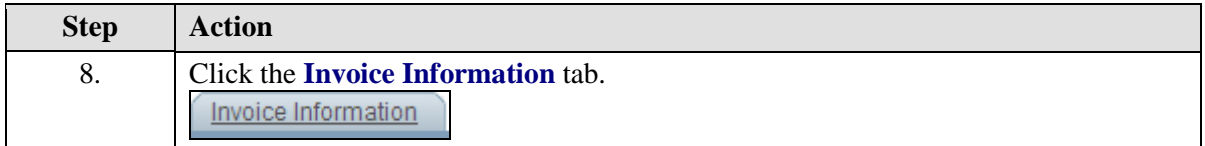

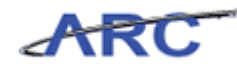

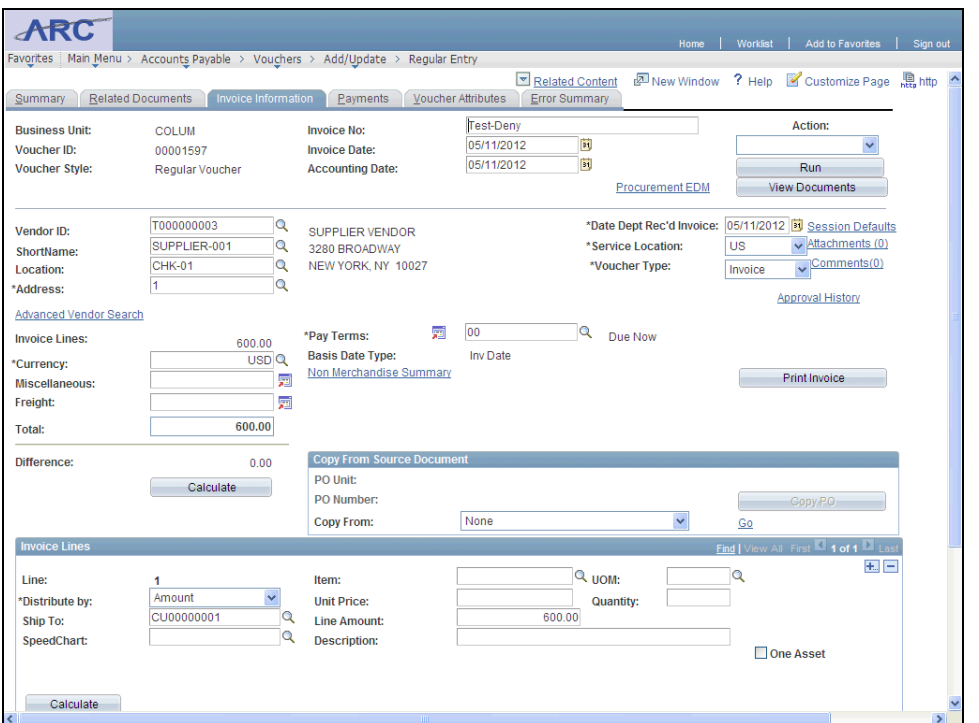

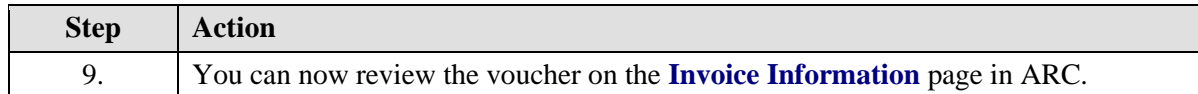

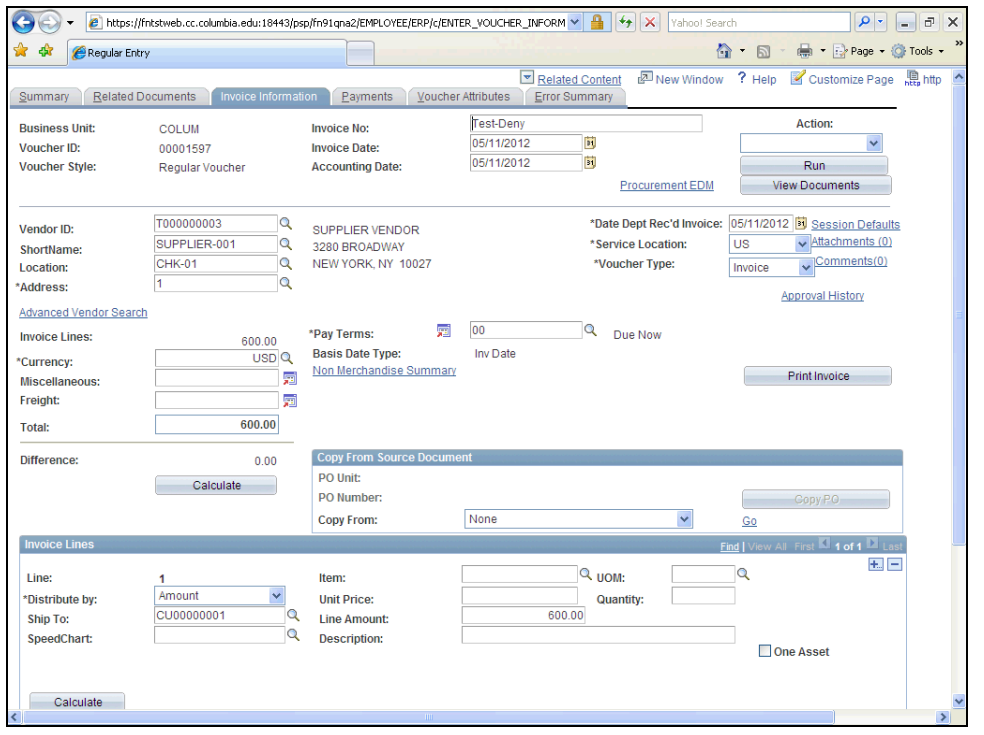

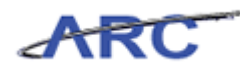

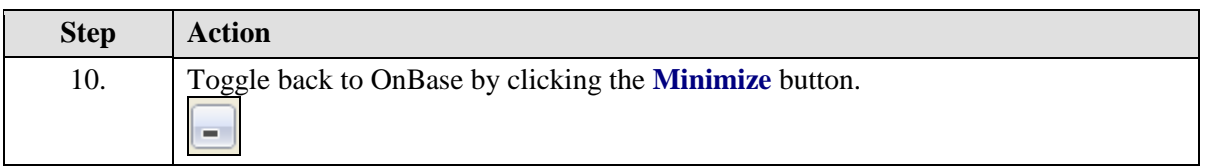

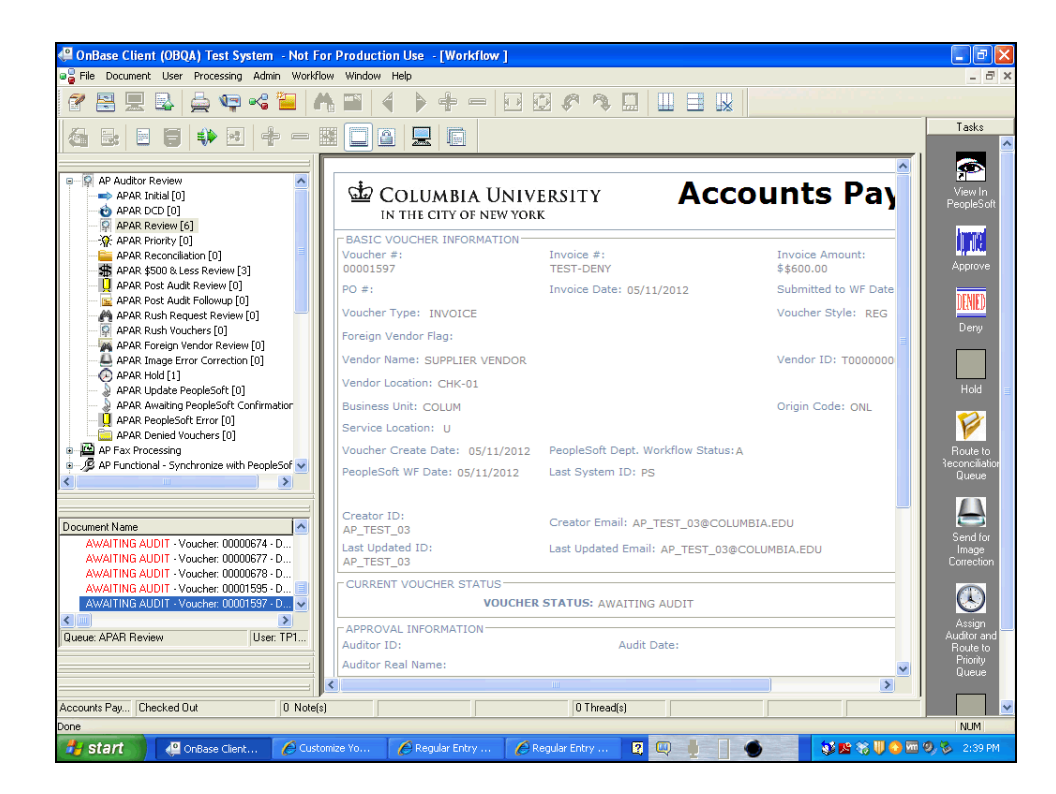

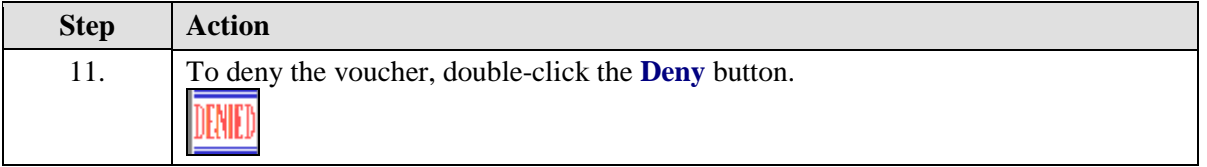

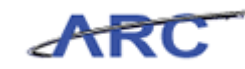

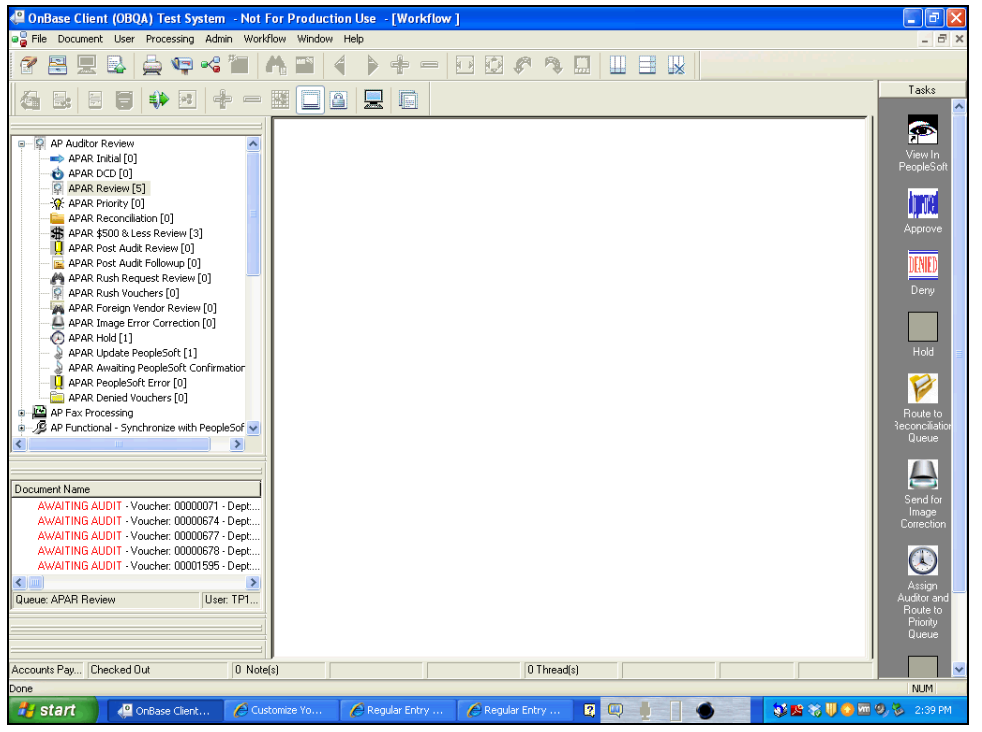

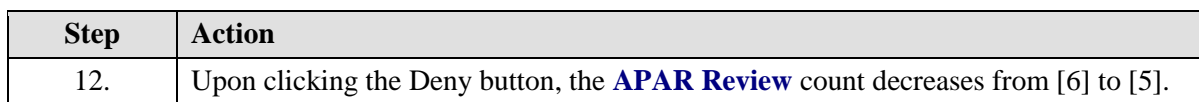

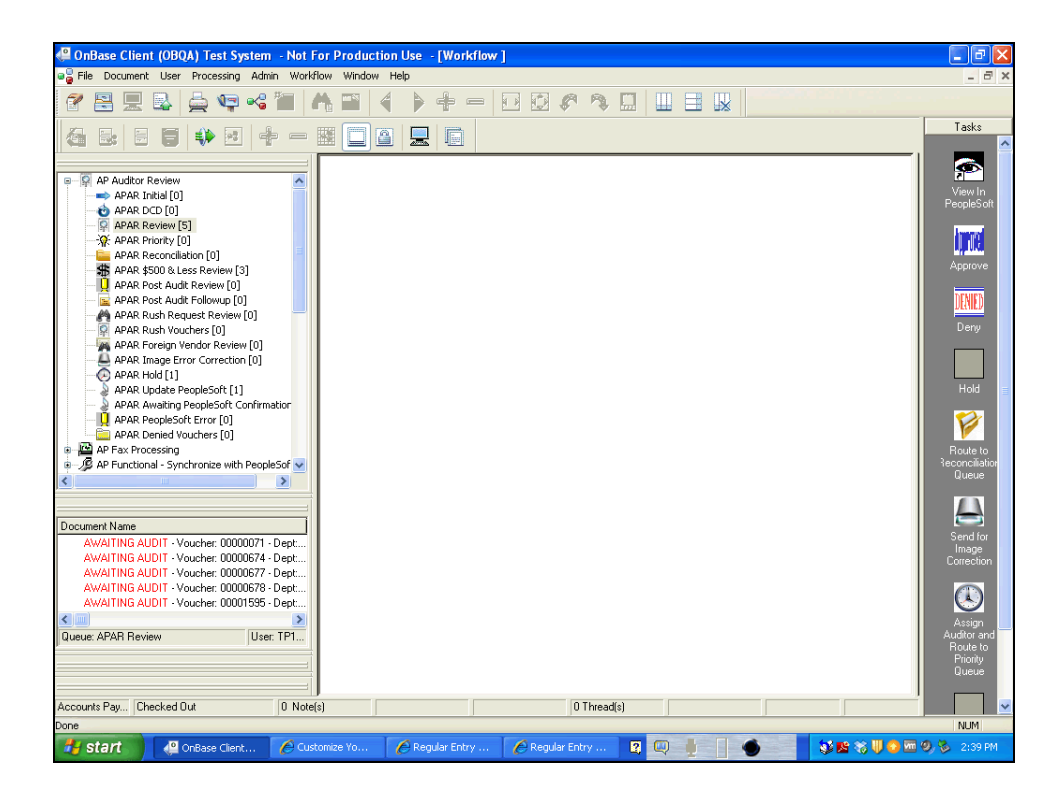

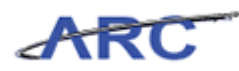

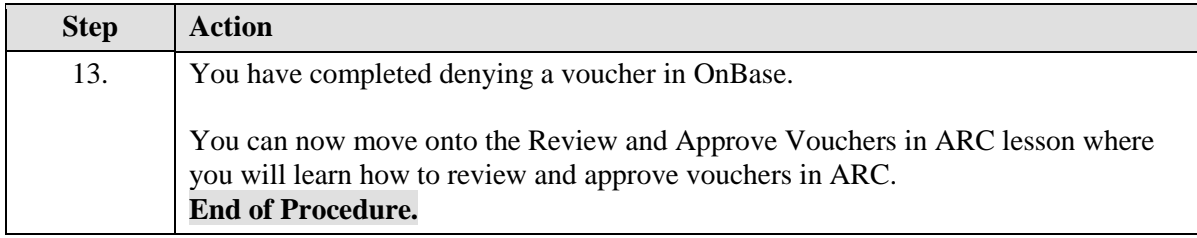

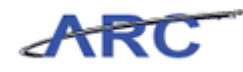

## **Review and Approve Vouchers in ARC**

This is the *Review and Approve Vouchers in ARC* lesson of the *Voucher Audit and Review* course. Upon completion of this course, you will be able to:

Understand how to review and approve vouchers in ARC

When a voucher has had all required lines and additional data entered, the voucher processor submits the voucher for approval. If the voucher is a PO Voucher, the voucher must be matched before it can be submitted into Workflow. Required approvals are determined based on the following configured workflow rules:

 All vouchers will require departmental approval. Vouchers will be routed for departmental approval based on the Department ID defined at the distribution line(s) along with the dollar threshold of the distribution line(s). Approvers will be assigned departments and dollar threshold approval access. Thus, a voucher will route to the approver(s) who can approve the department on a distribution line and the associated dollar threshold.

 - Central AP Audit and Review will be able to select a button in OnBase that will display the ARC voucher and make final approval as needed

 - Once Central AP Audit and Review approves the voucher in OnBase, the approval will be systematically updated in ARC

#### **Vouchers**

- For PO vouchers, segregation of duties is not required for any dollar amount -- this is because it has already occurred as part of the requisition process
- For non-PO vouchers under \$500, segregation of duties is not required
- For non-PO vouchers above \$500, segregation of duties is required

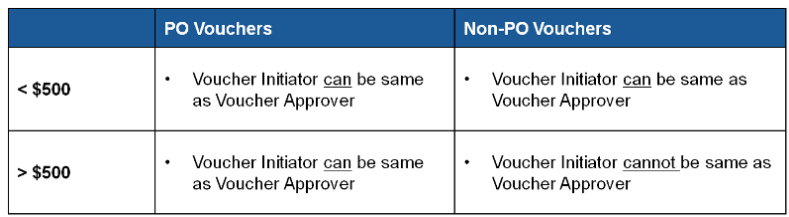

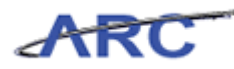

### **Review Withholding Information**

Central Audit and Review will be responsible for reviewing the Withholding information on vouchers to ensure that Withholding is applicable and update the Withholding Class as appropriate.

In this scenario, Patty will review Withholding information on a voucher.

#### **Procedure**

Welcome to the *Review Withholding Information* topic where you will learn how to review withholding information on a voucher.

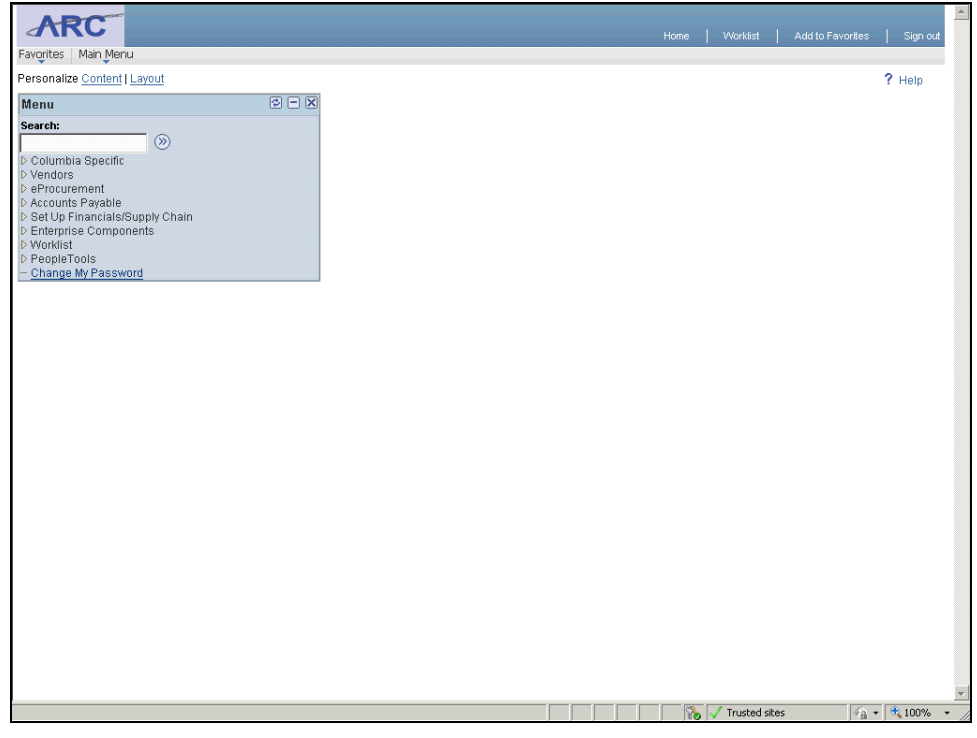

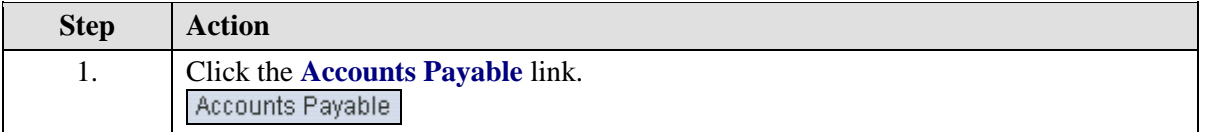

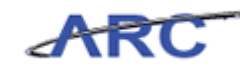

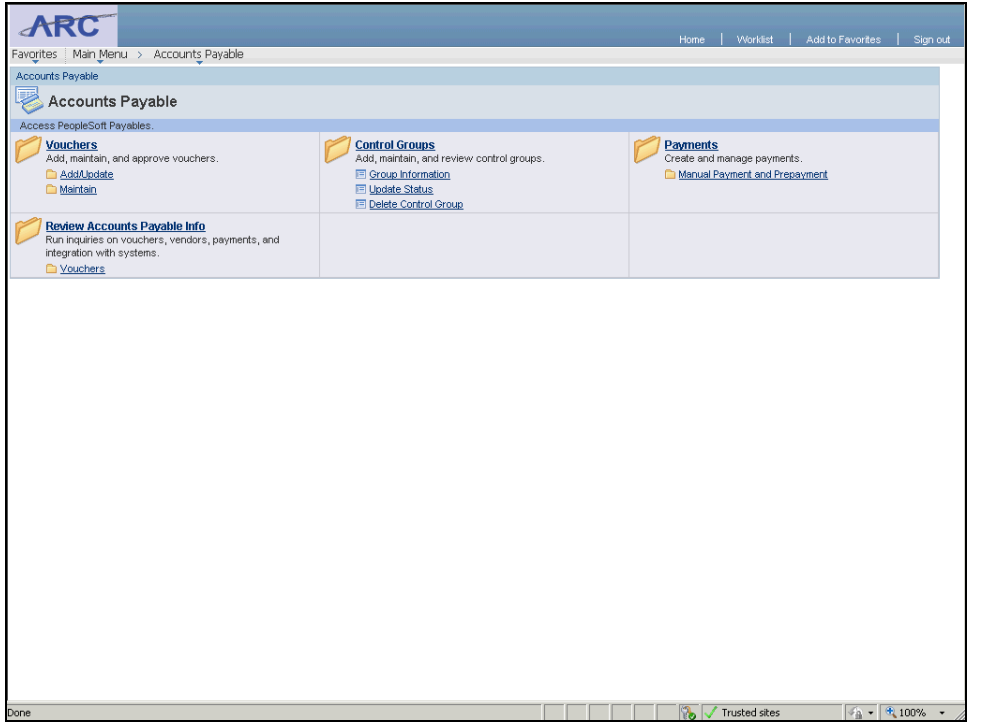

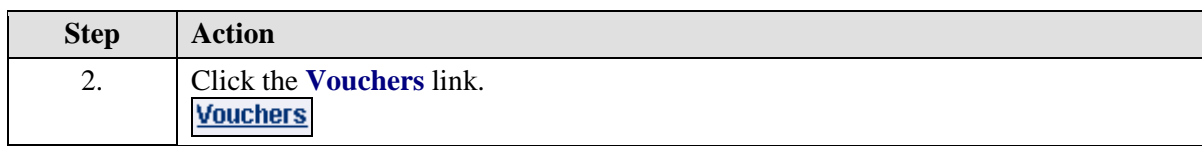

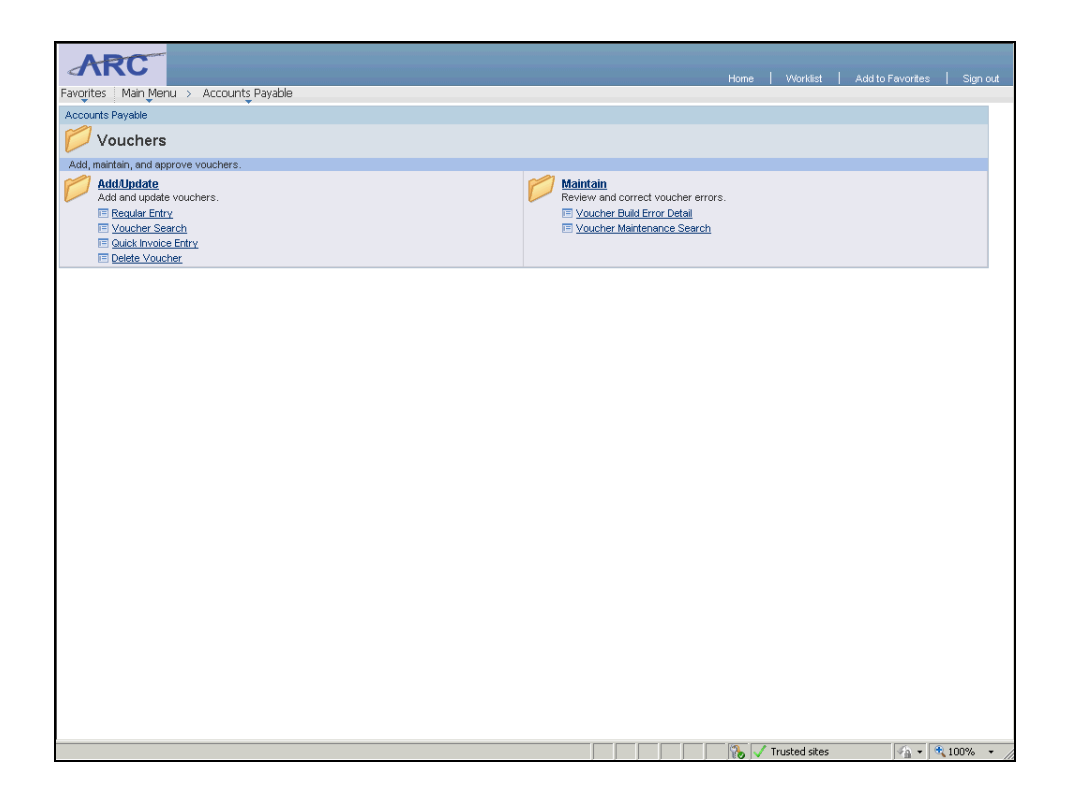

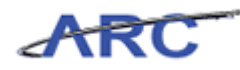

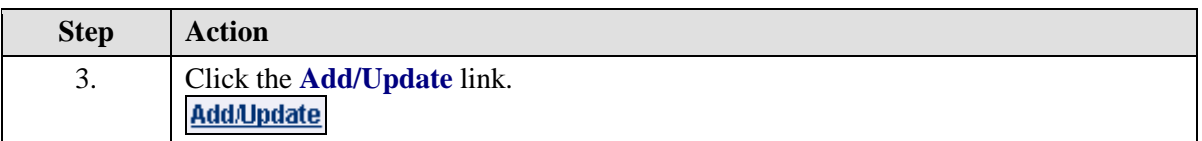

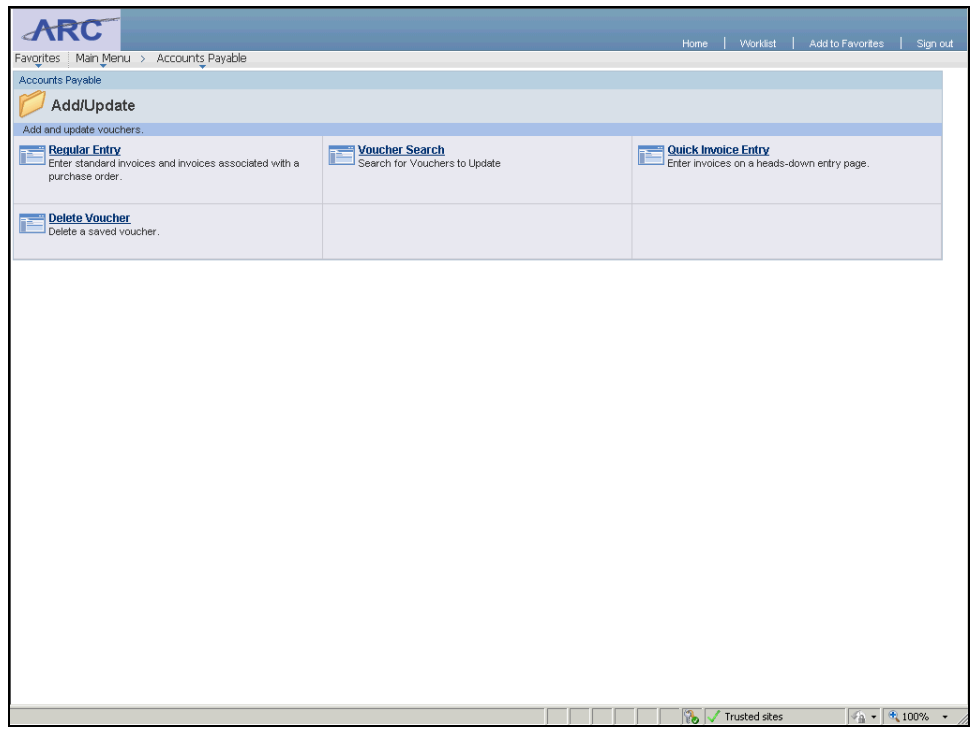

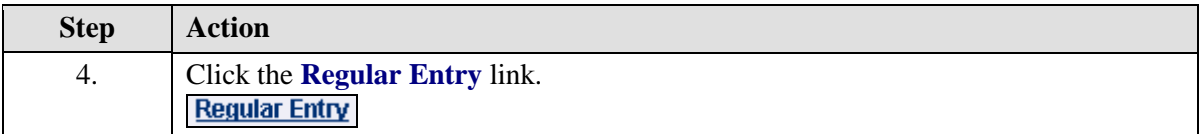

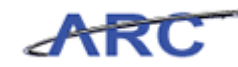

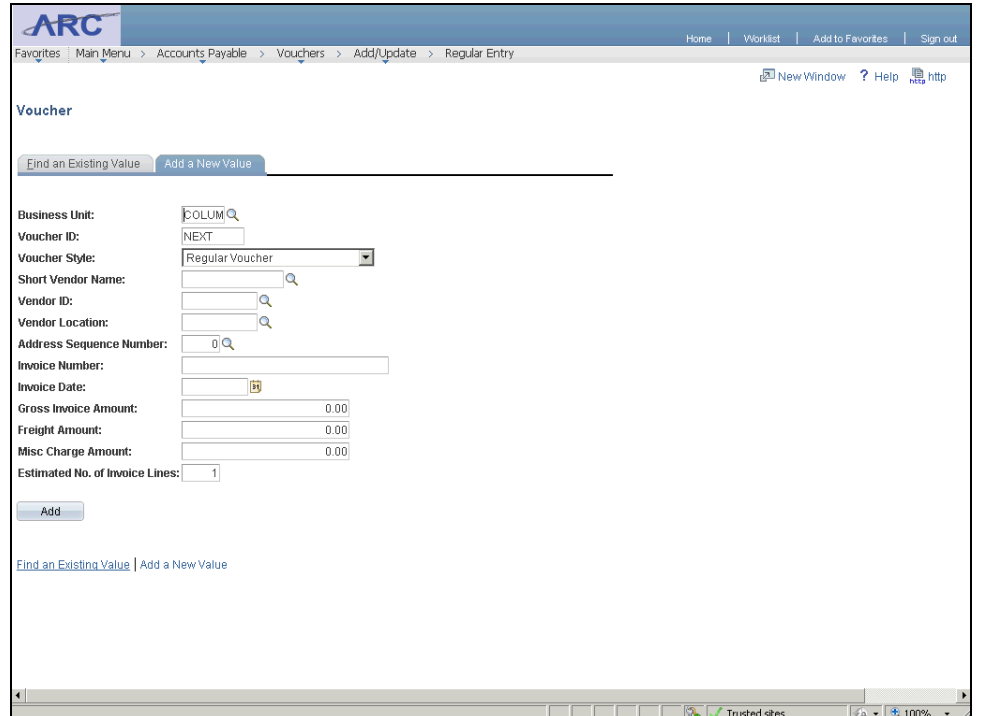

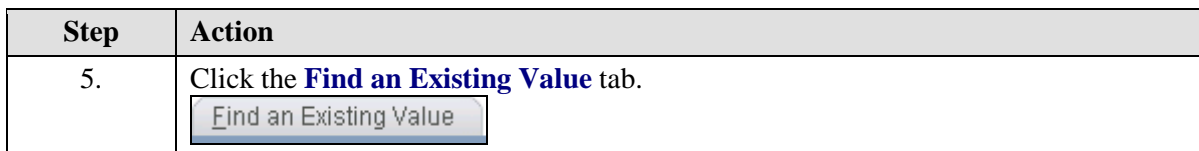

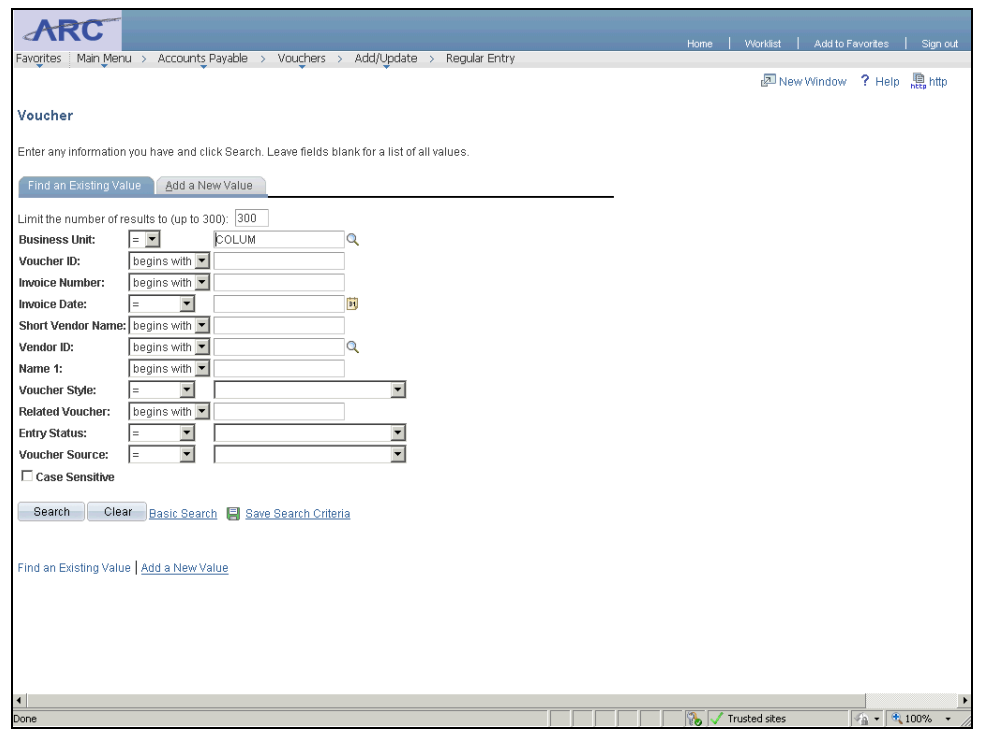

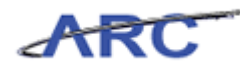

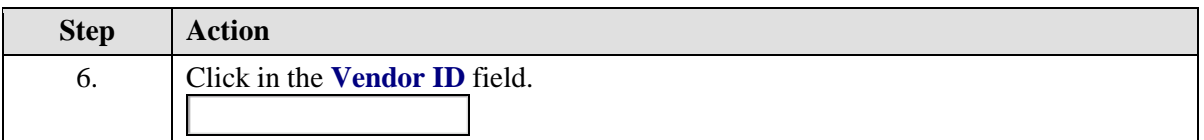

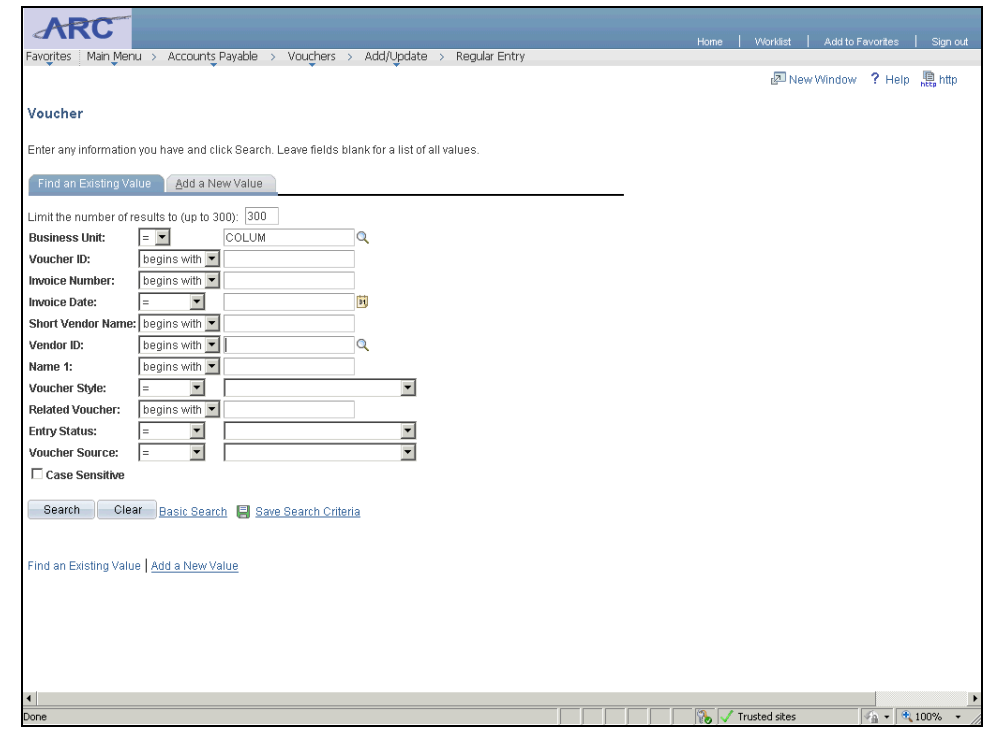

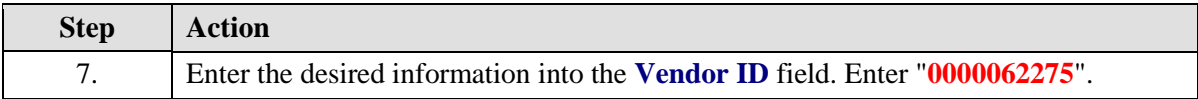

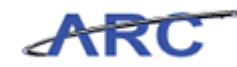

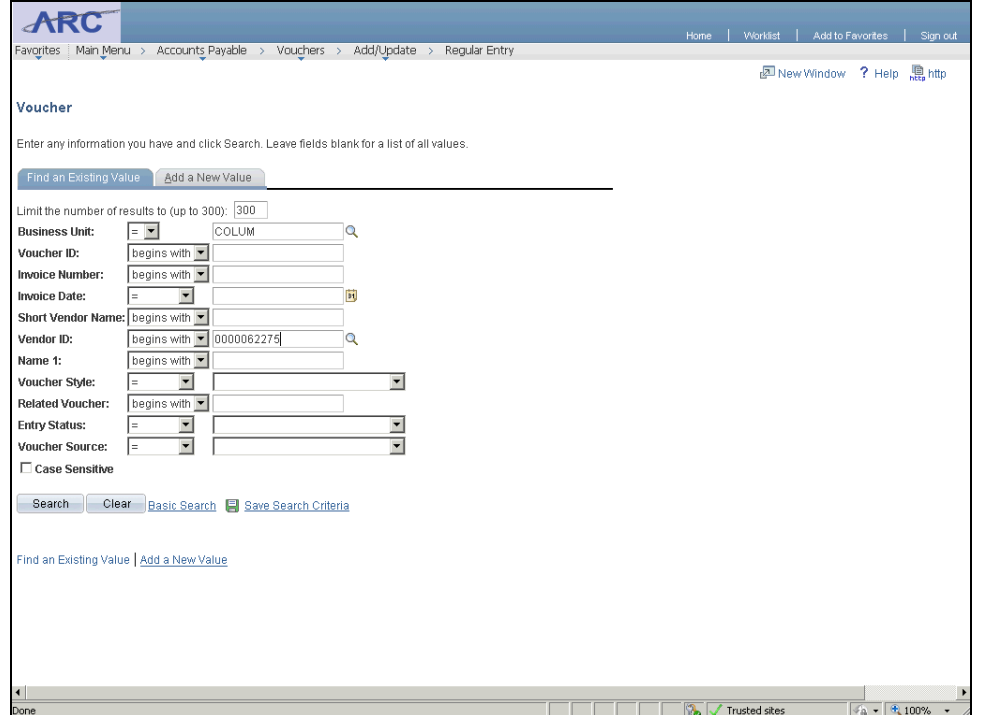

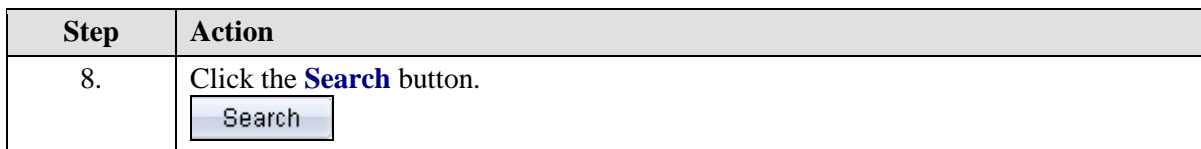

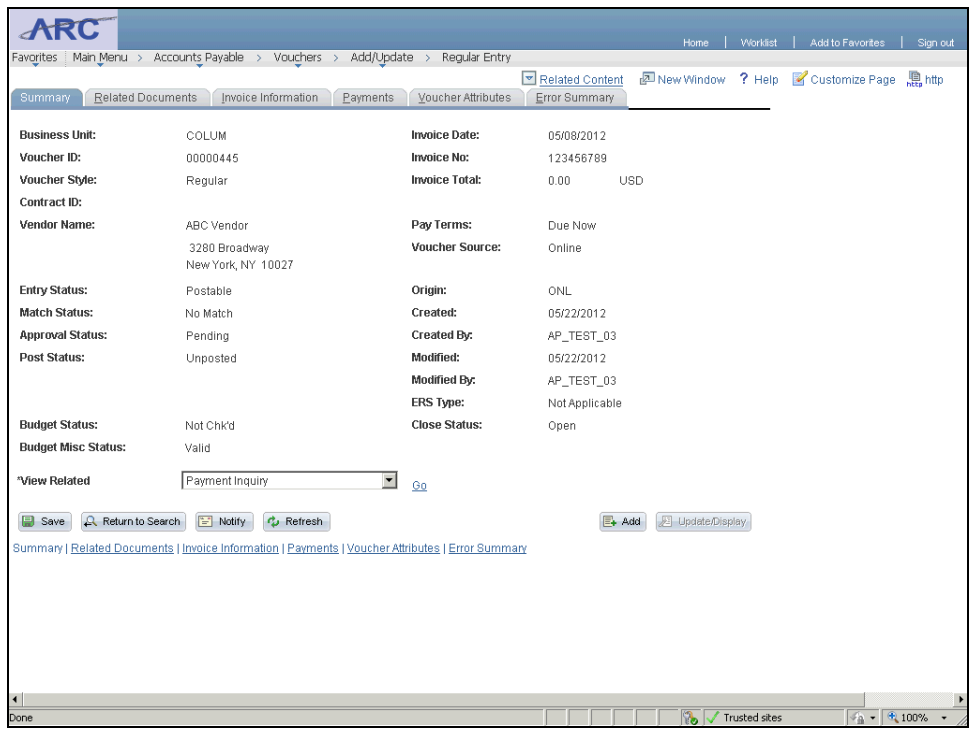

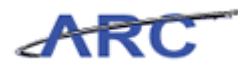

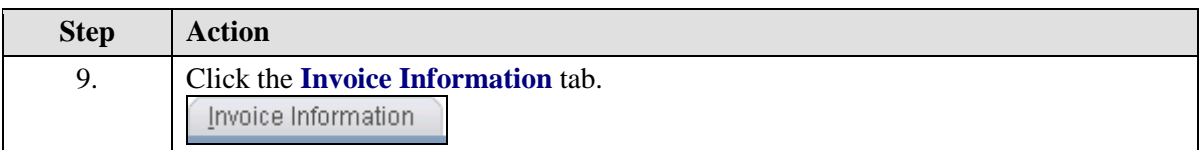

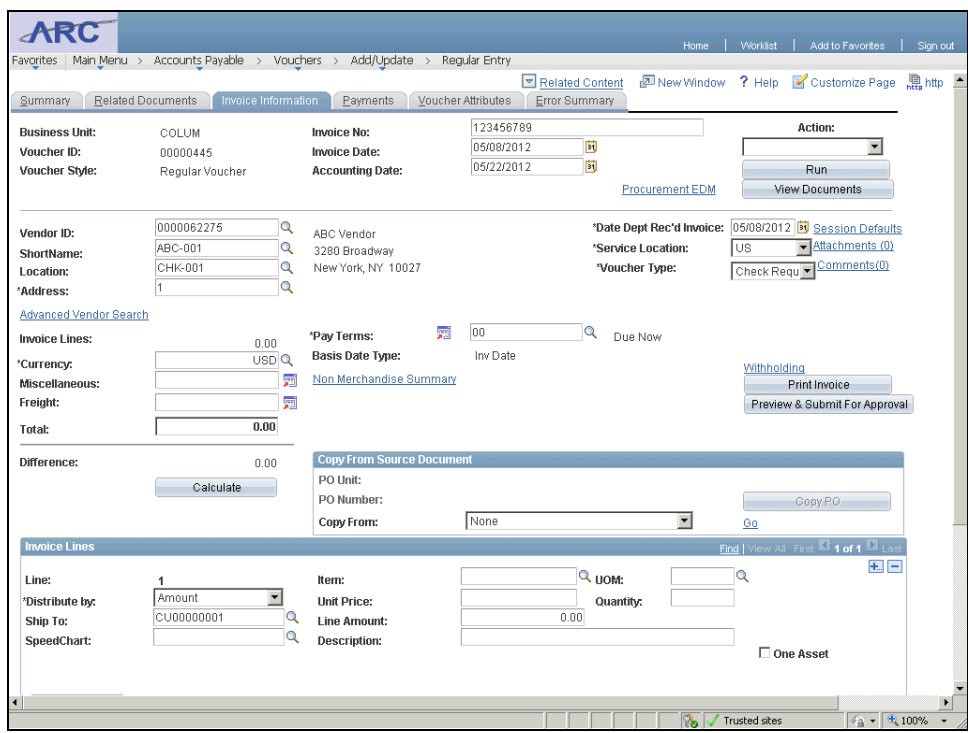

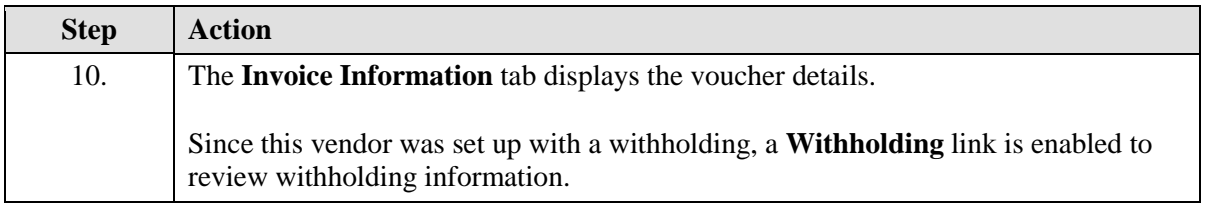

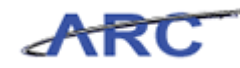

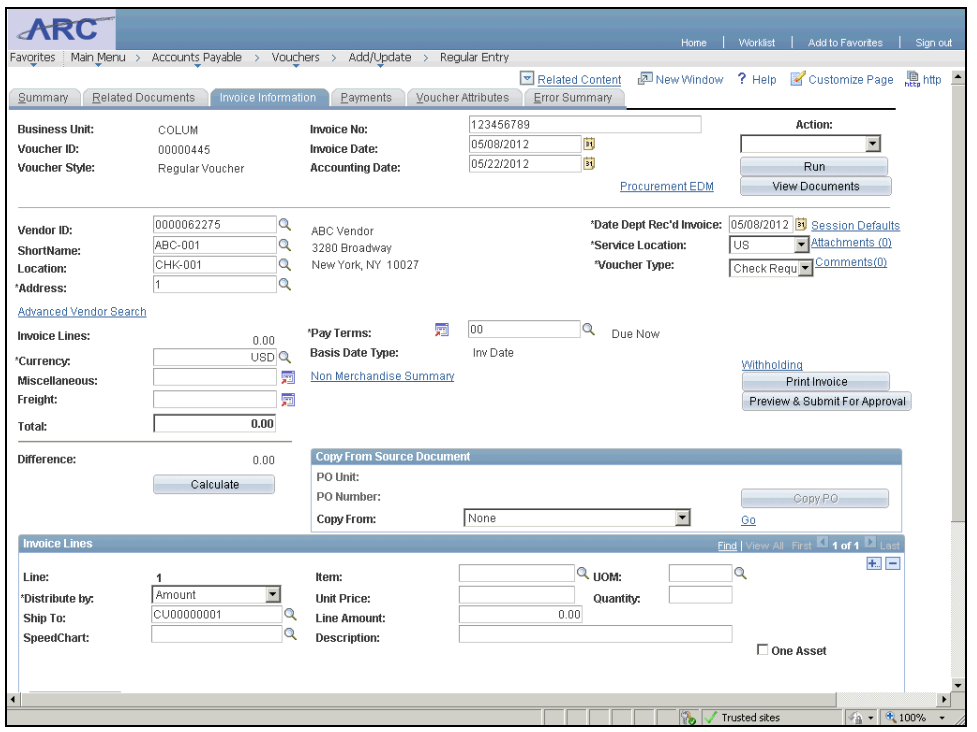

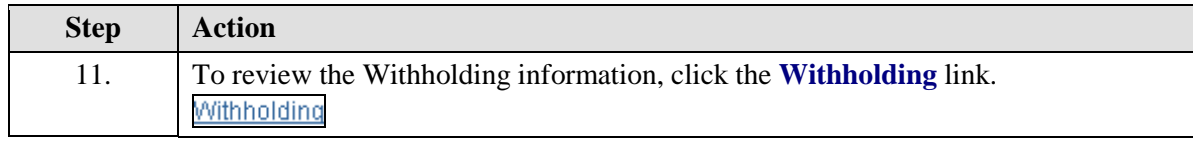

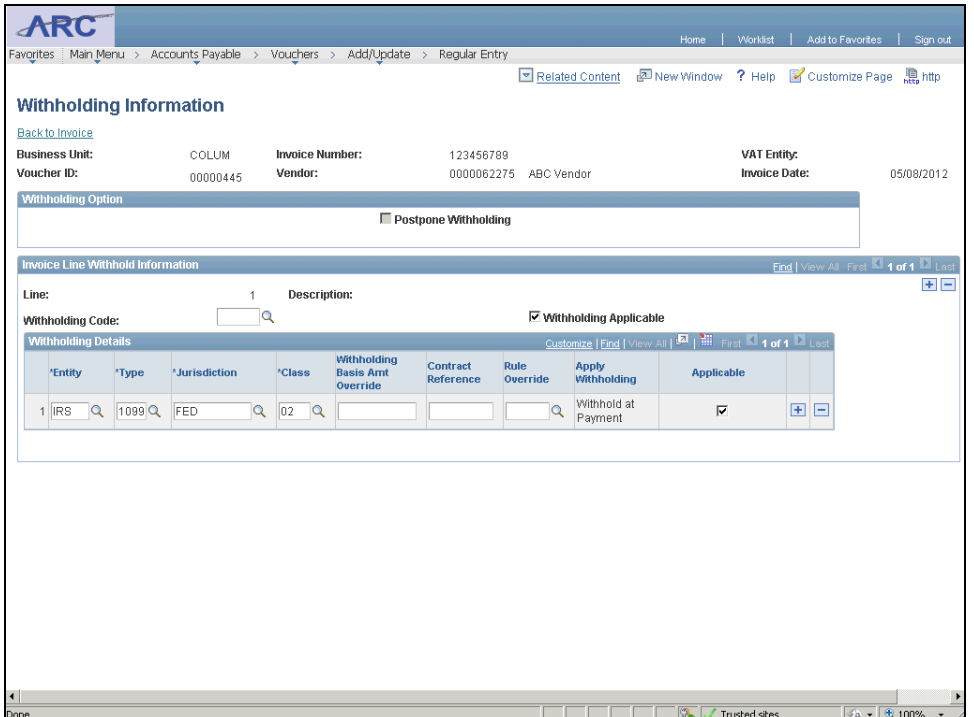

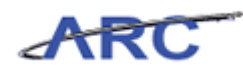

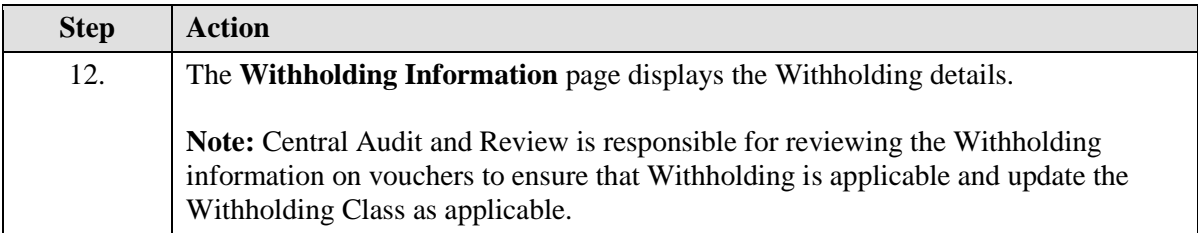

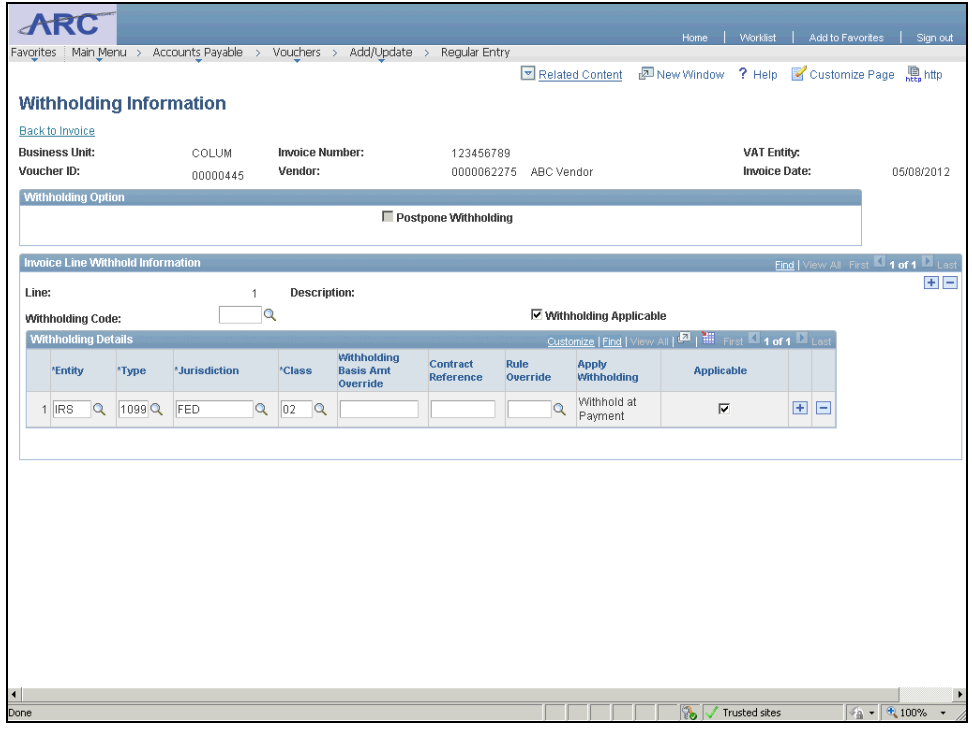

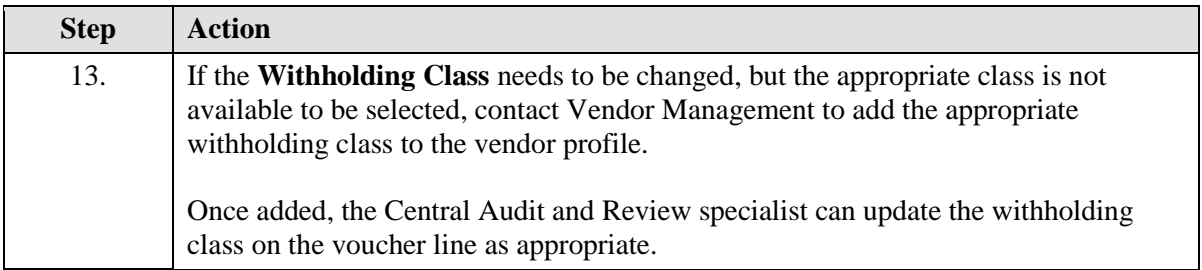

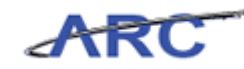

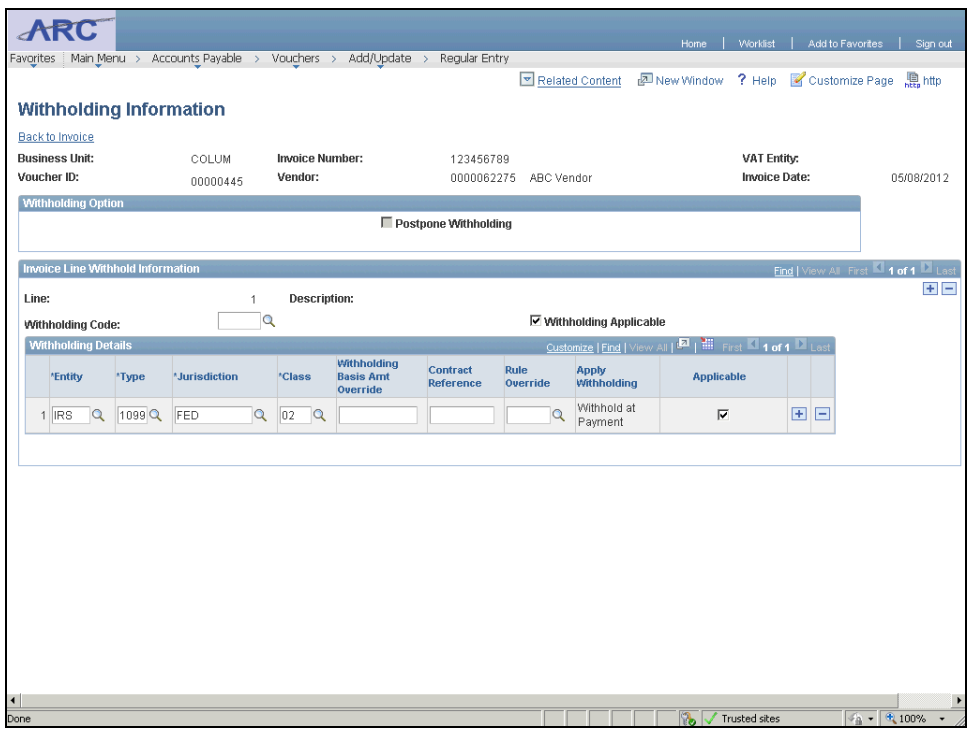

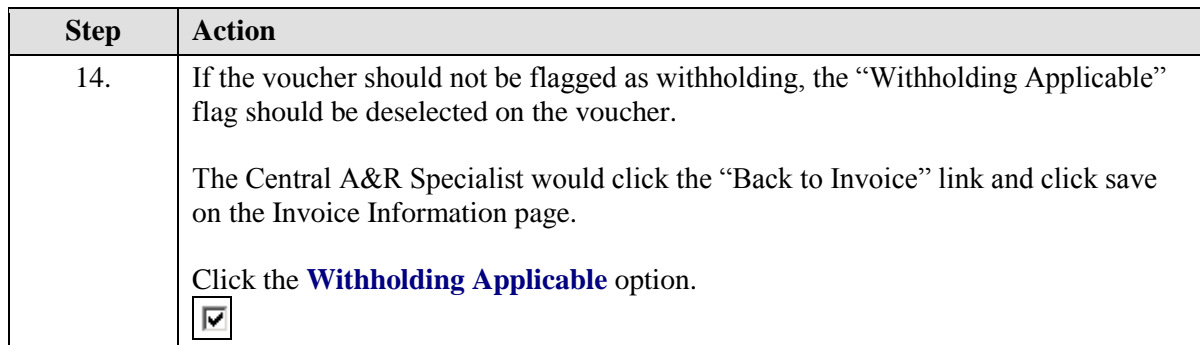

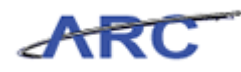

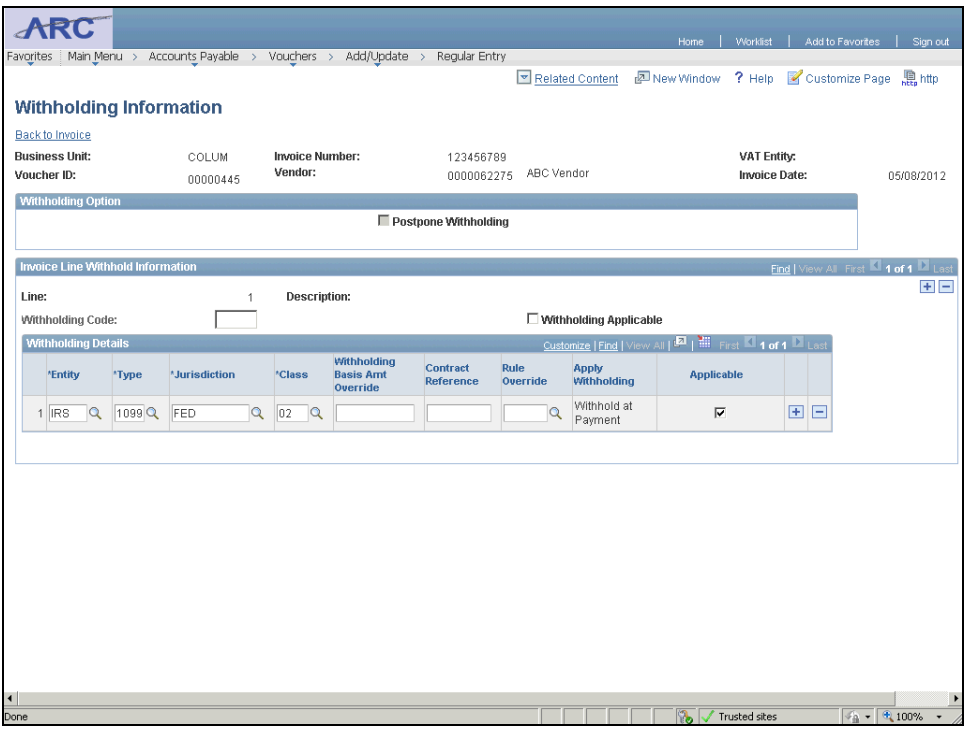

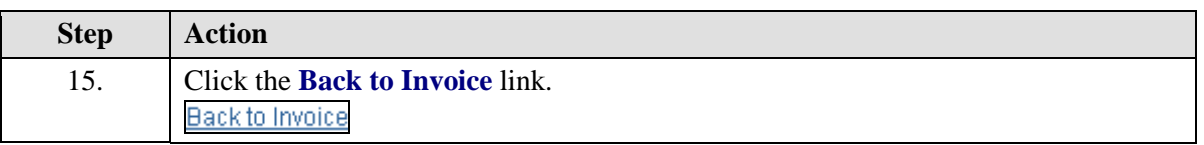

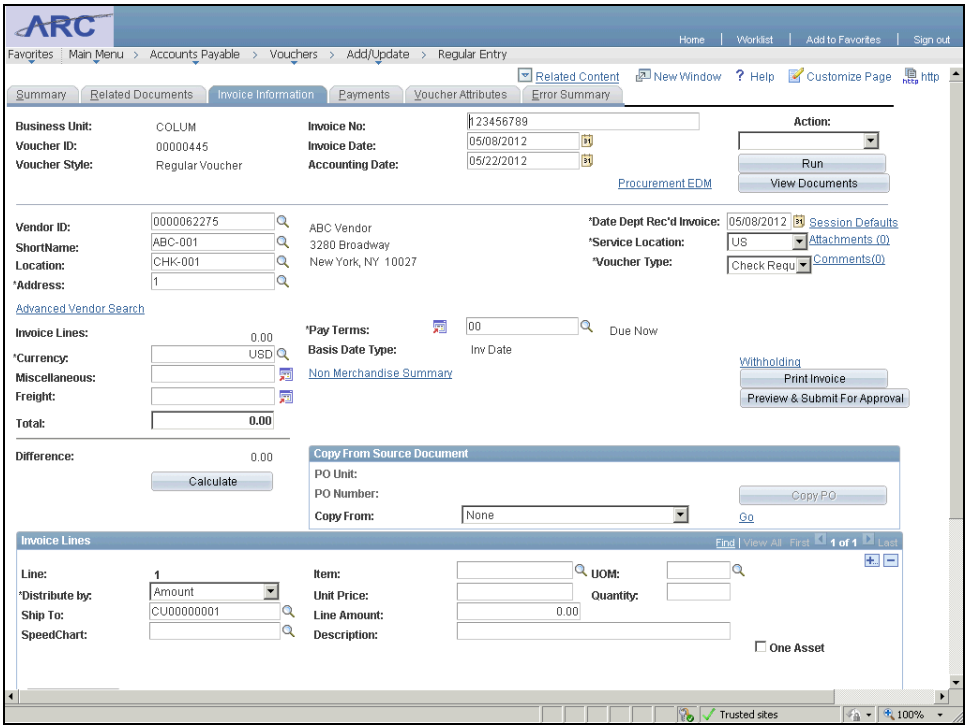

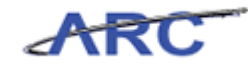

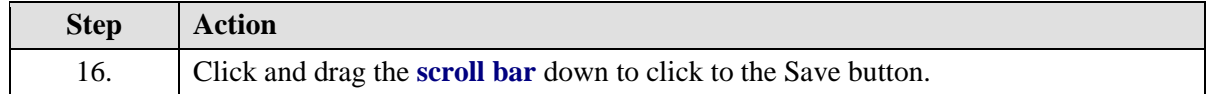

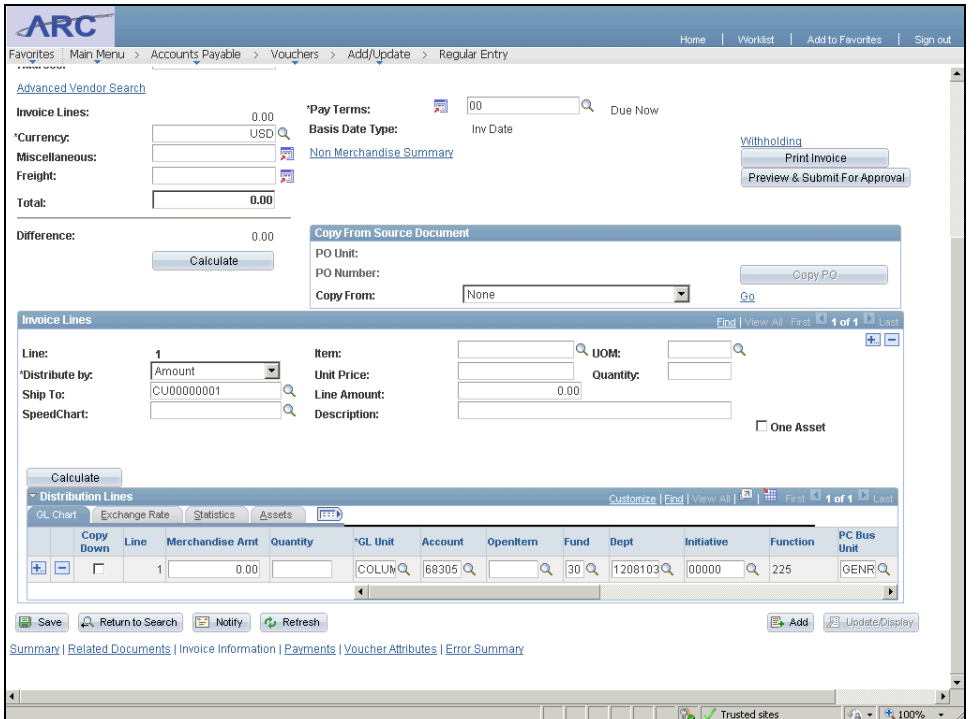

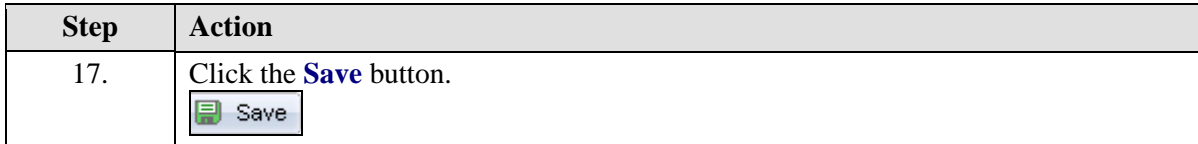

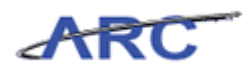

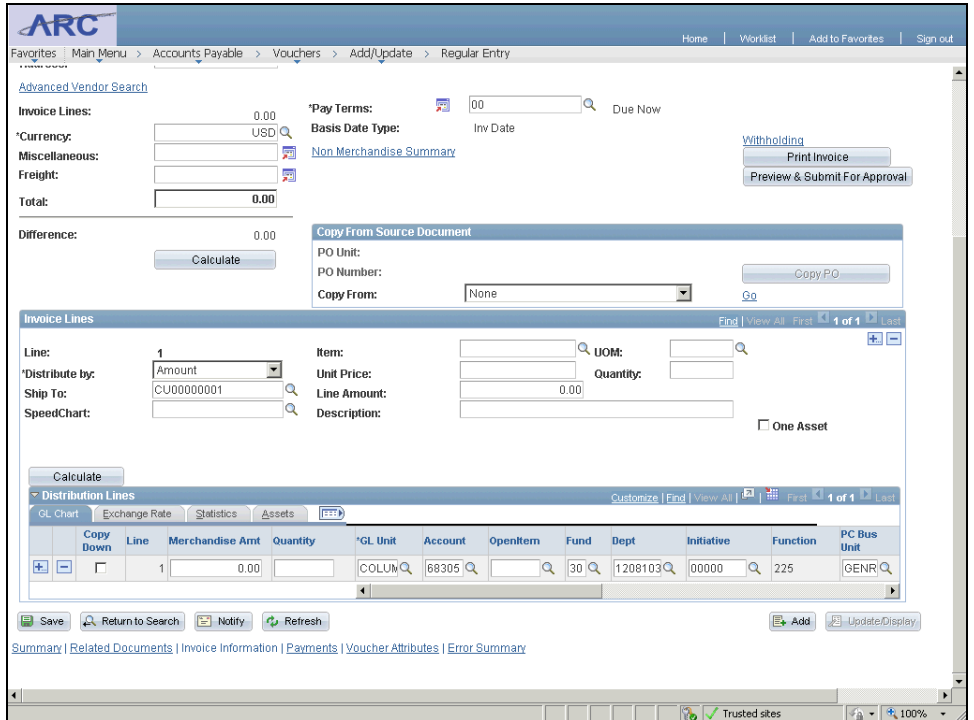

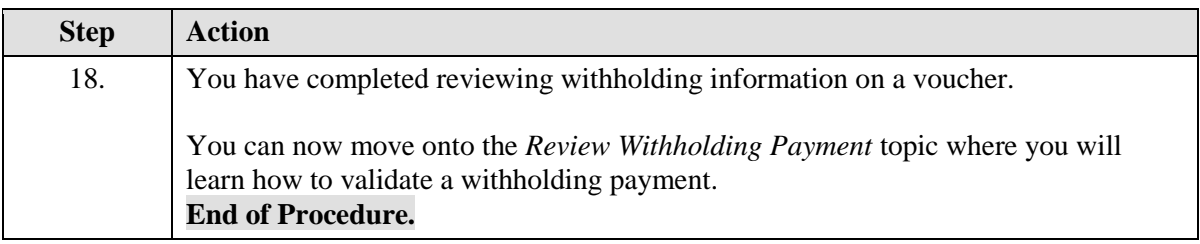

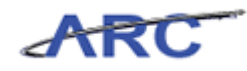

## **Review Withholding Payment**

Central Audit and Review will be responsible for validating that ARC schedule a 1099 Withholding payment for a vendor that has been designated for Withholding.

In this scenario, Patty will validate that ARC scheduled a 1099 Withholding payment for a vendor that was designated for Withholding.

#### **Procedure**

Welcome to the *Review Withholding Payment* topic where you will learn how to validate that ARC scheduled a 1099 Withholding payment for a vendor that has been designated for Withholding.

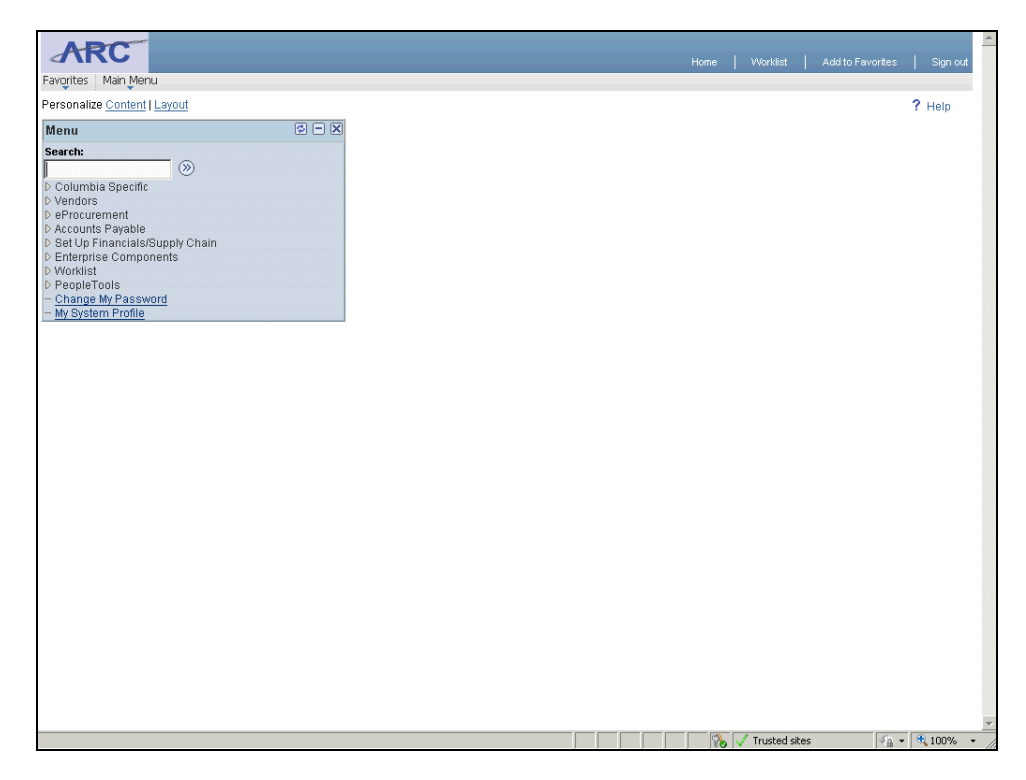

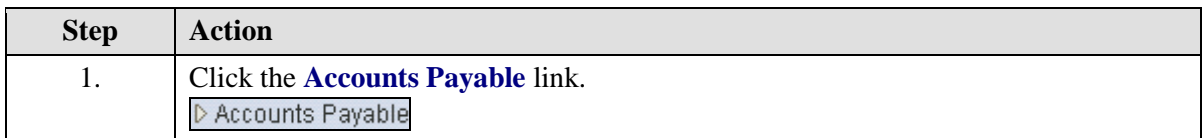

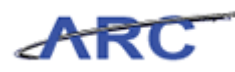

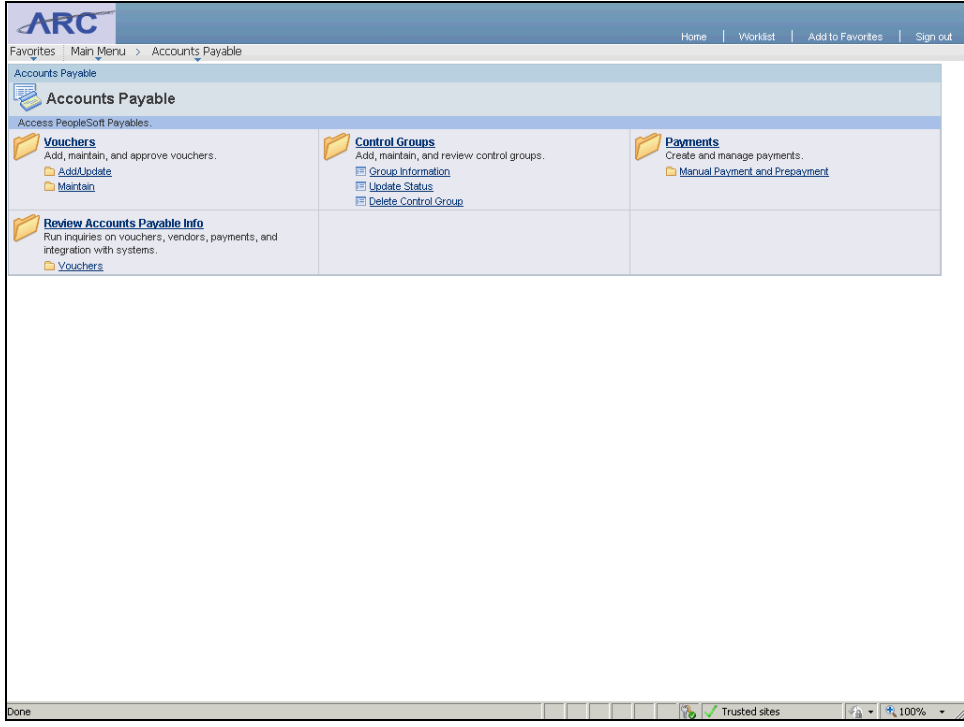

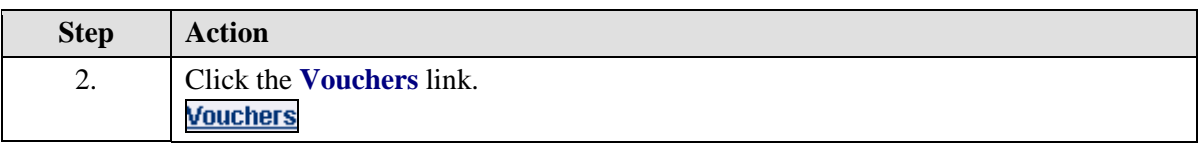

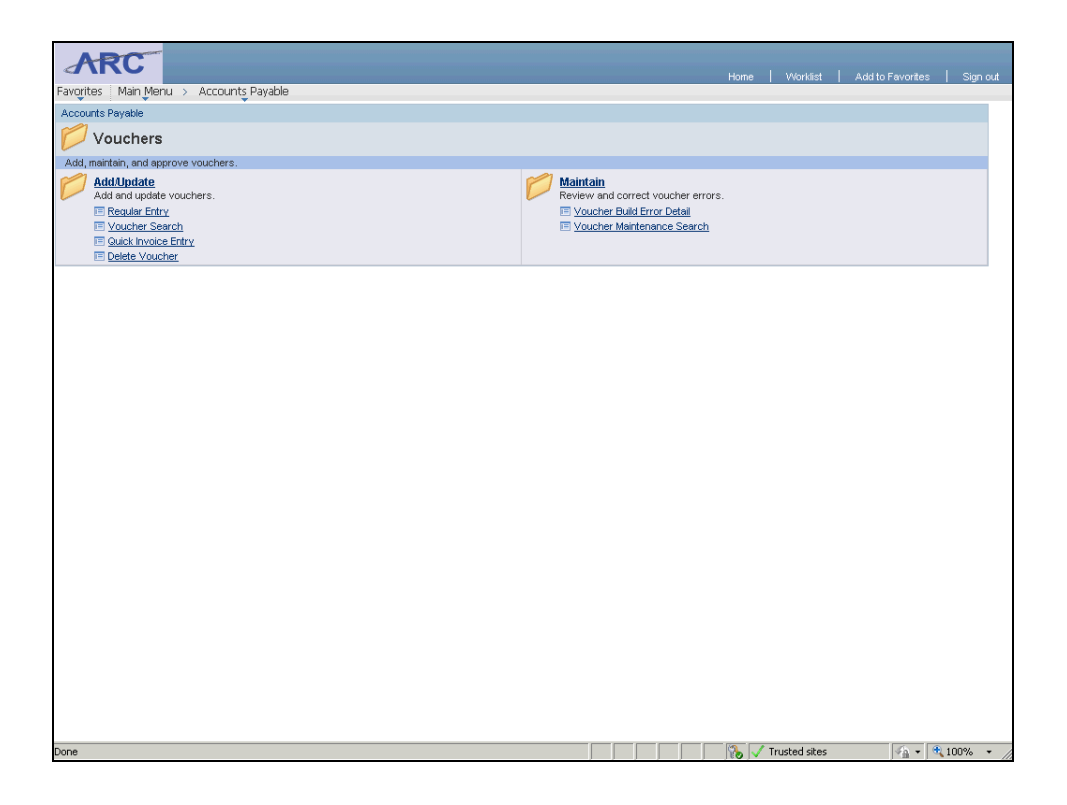

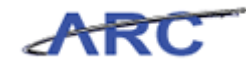

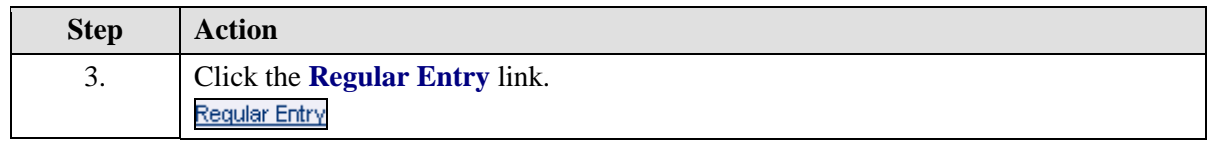

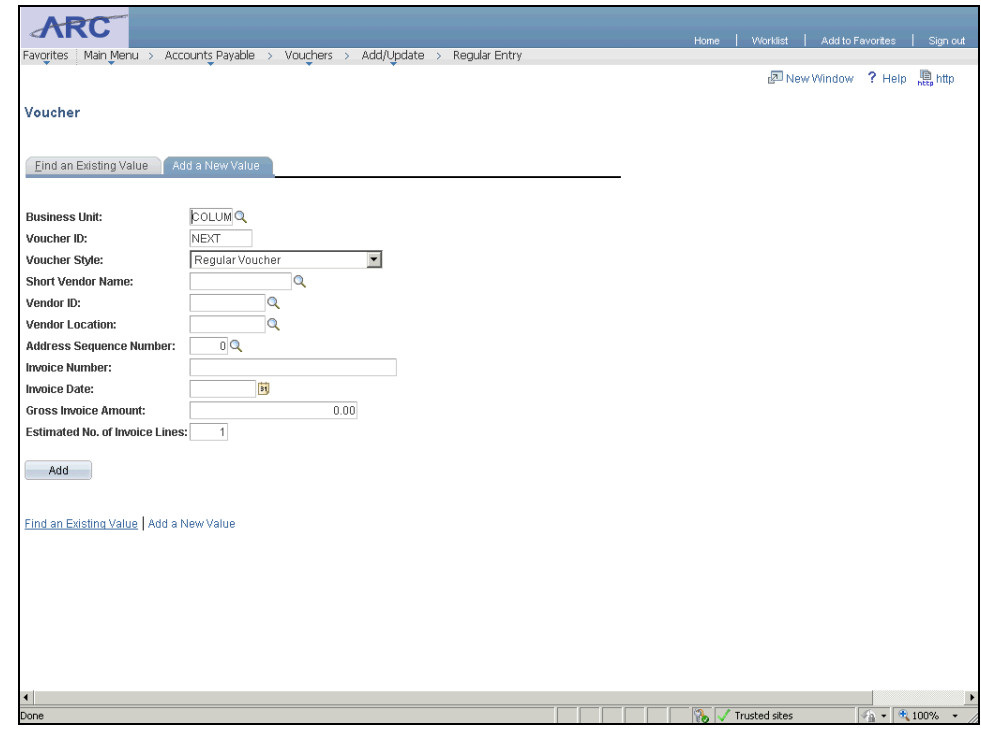

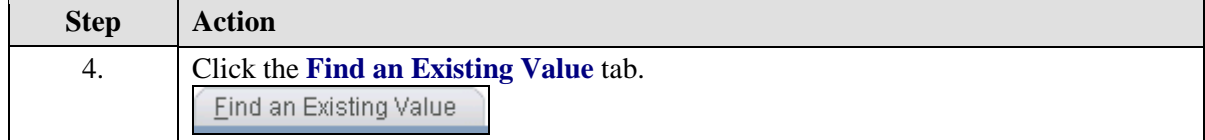
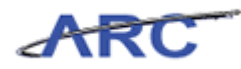

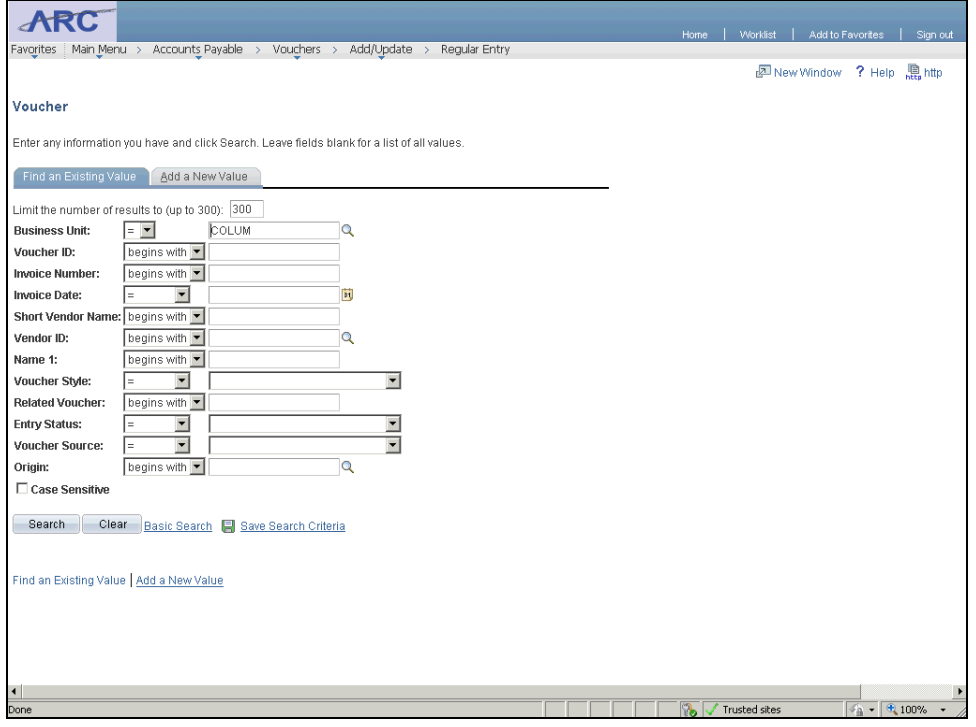

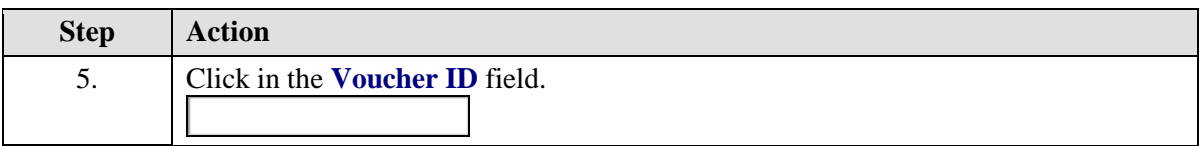

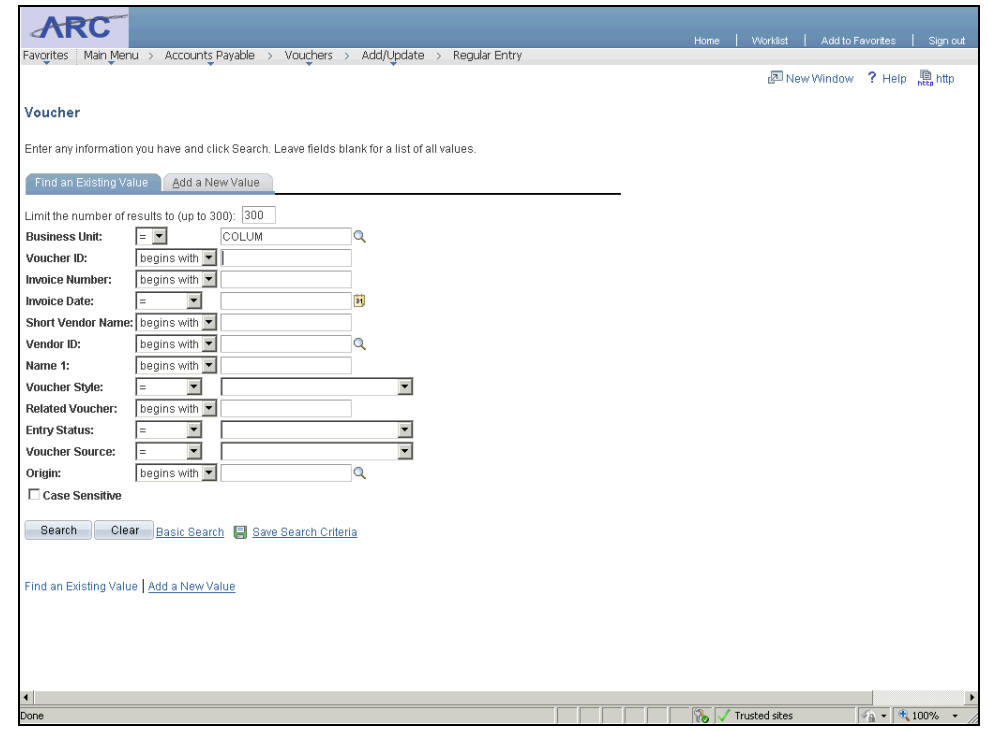

#### **Training Guide Voucher Audit and Review**

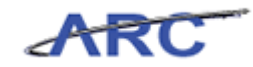

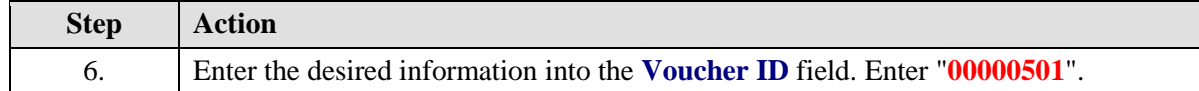

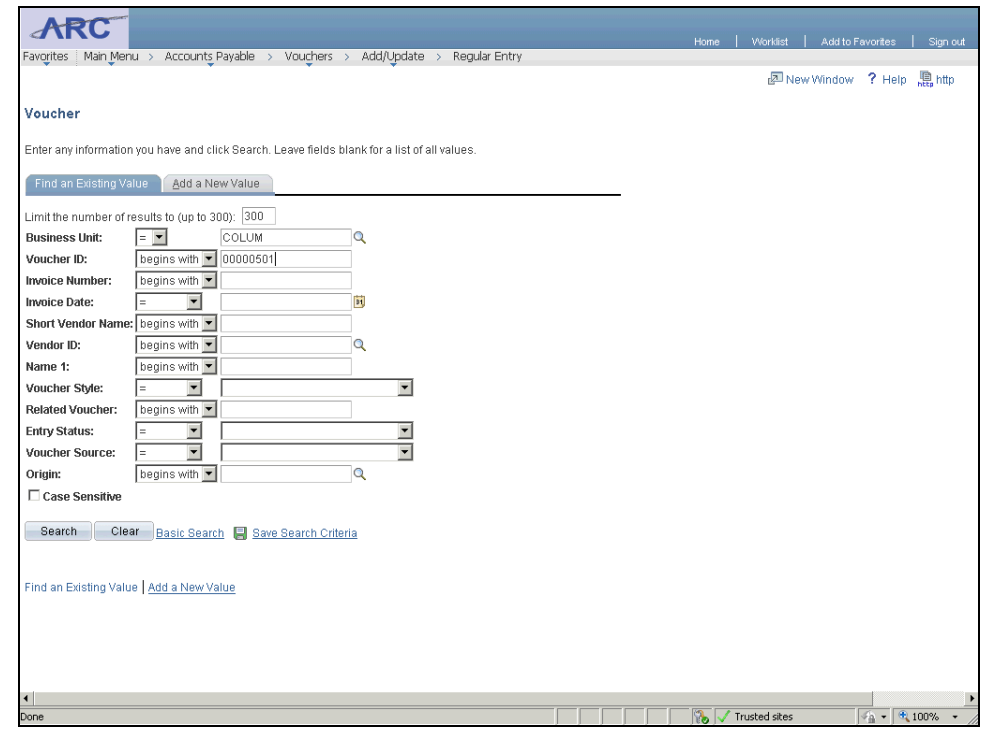

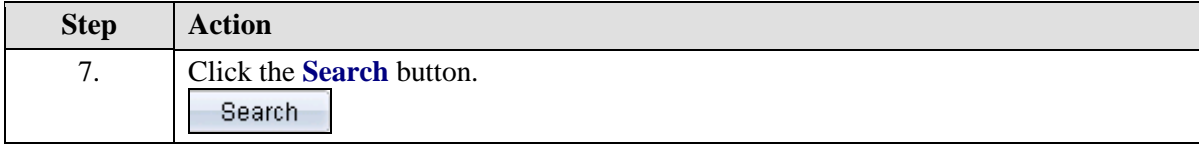

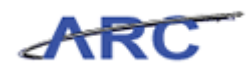

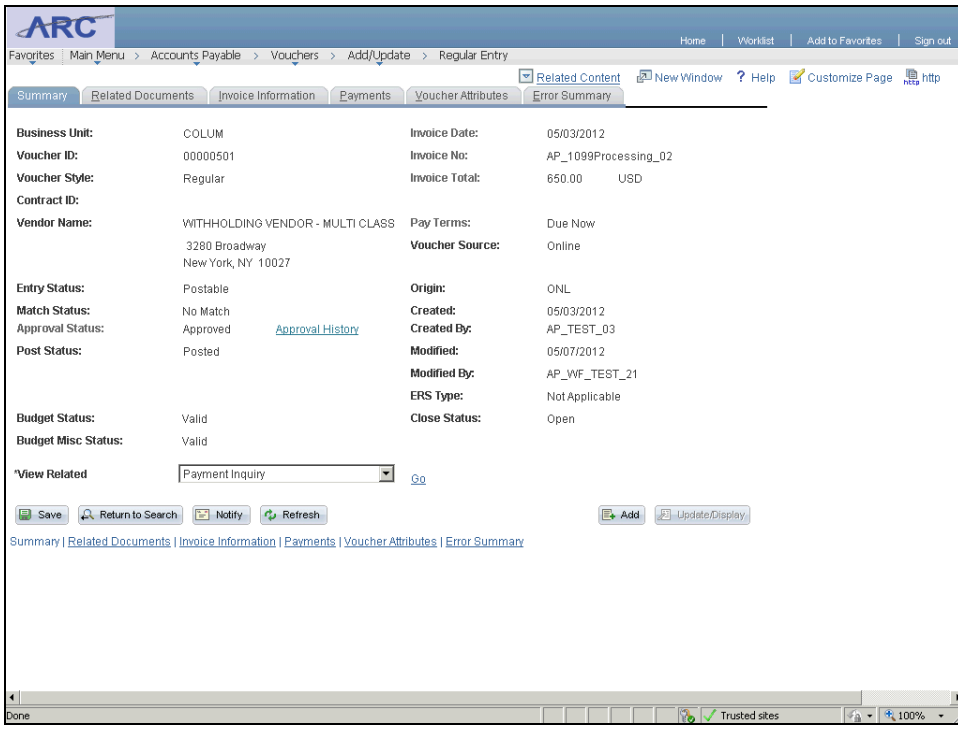

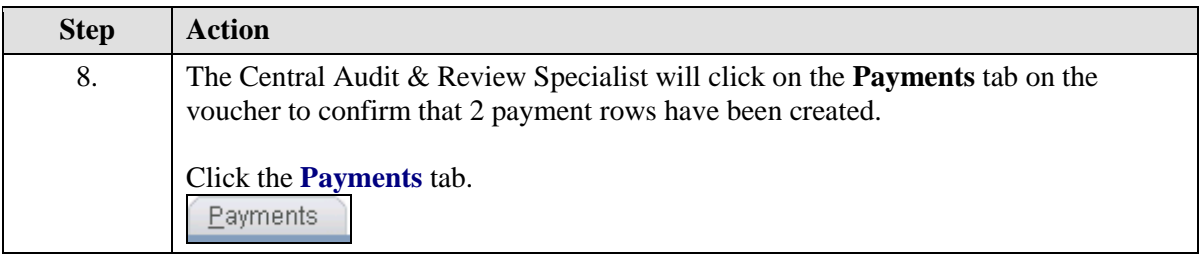

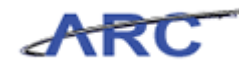

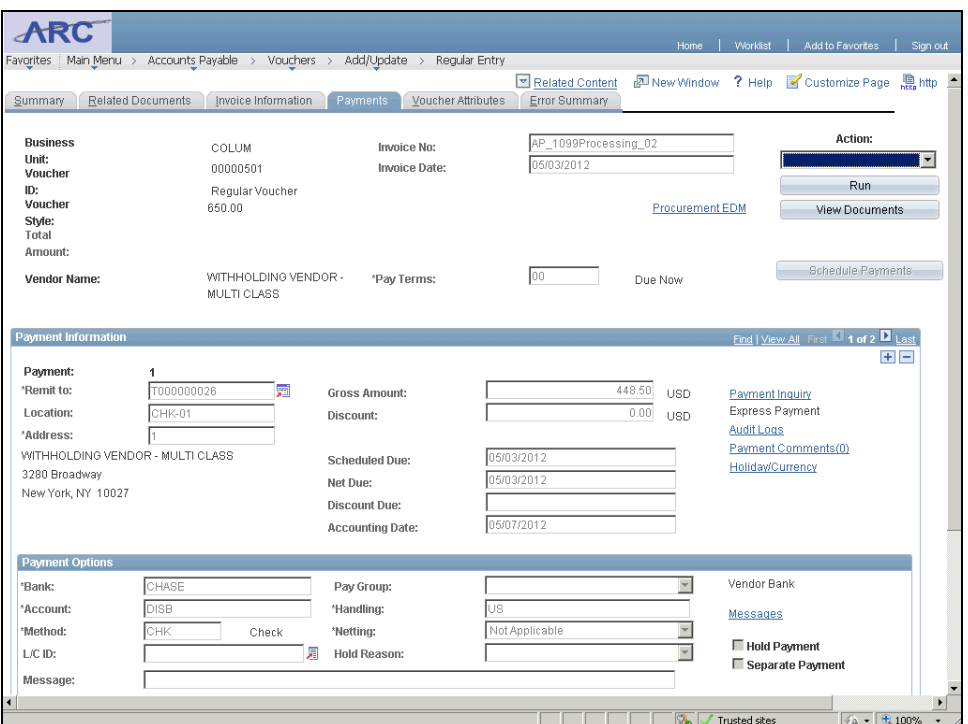

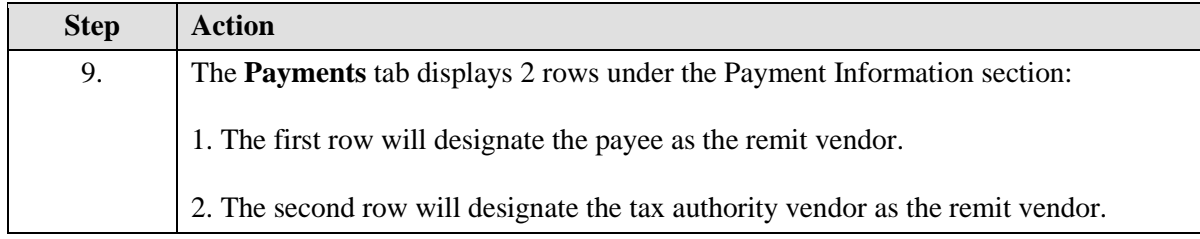

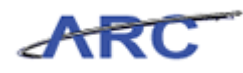

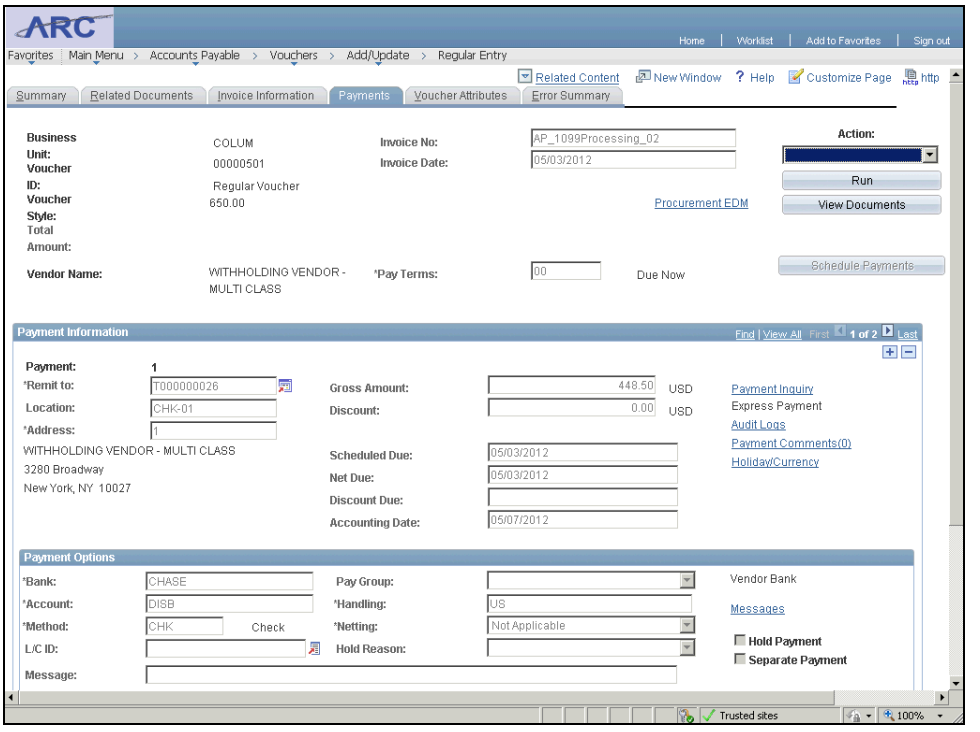

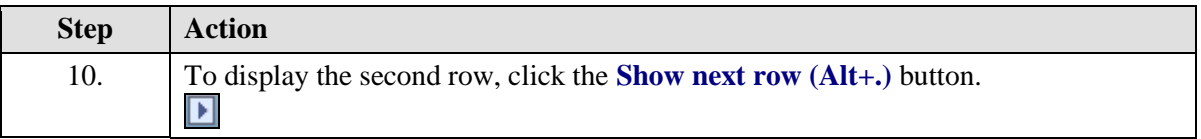

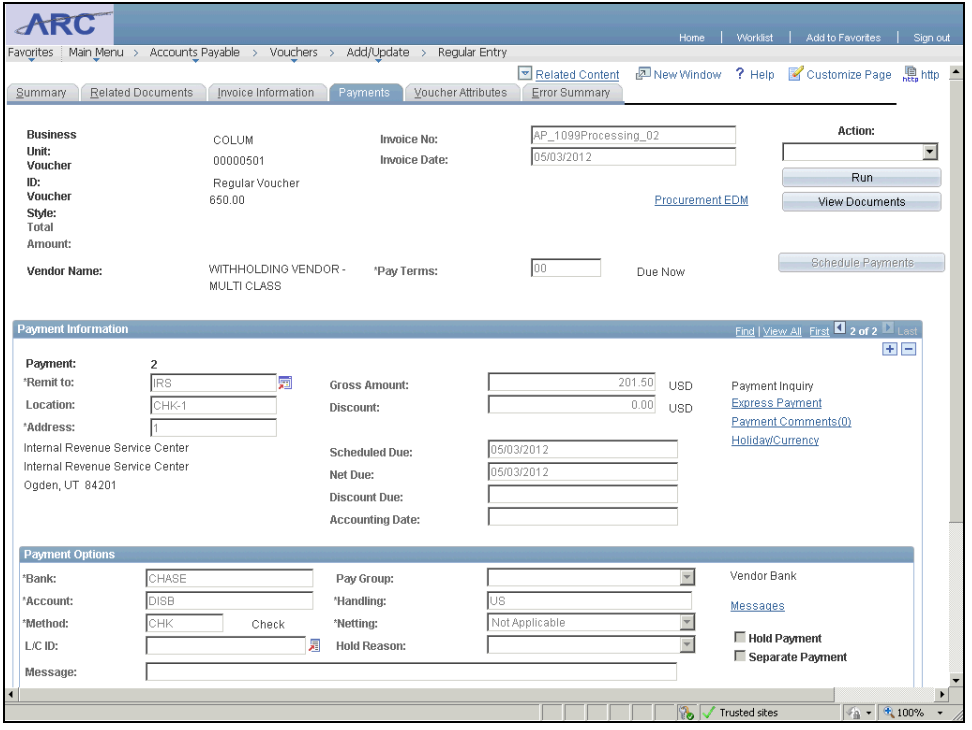

#### **Training Guide Voucher Audit and Review**

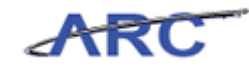

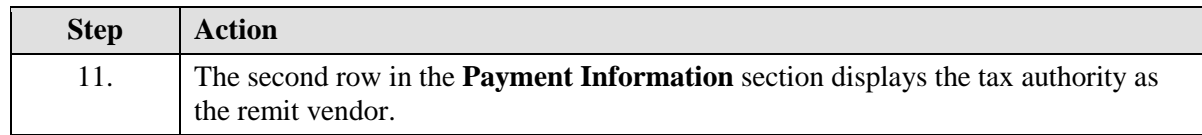

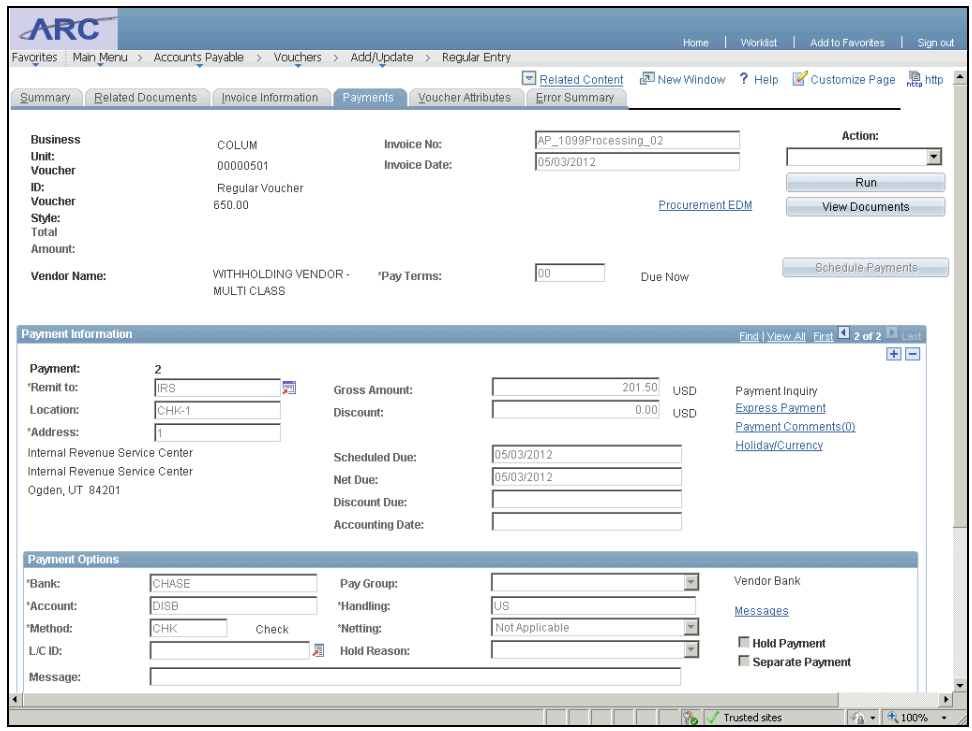

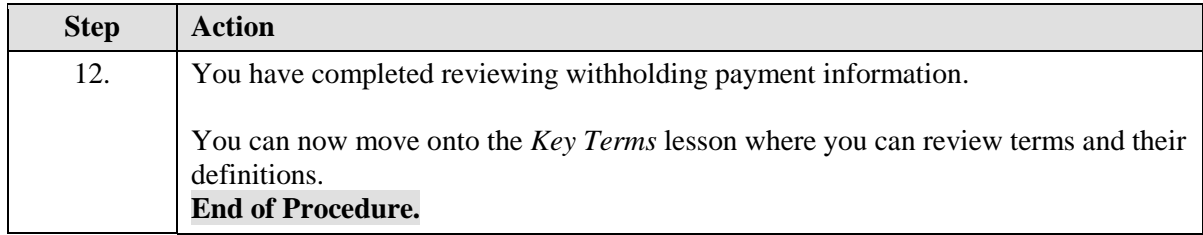

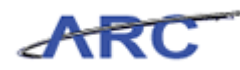

# Key Terms

The following terms will be helpful throughout the course:

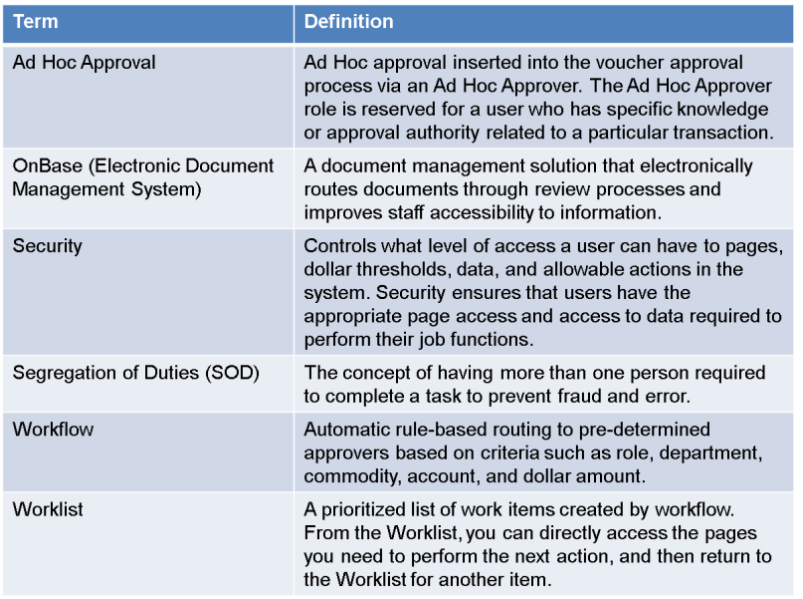

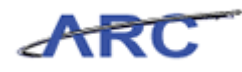

### Course References

Please find links to all of the Job Aids, Policies, and Procedures that were referenced throughout this course:

- 1. Getting Started with the New Web-Based Training Tool
- 2. Voucher Audit and Review Training Guide

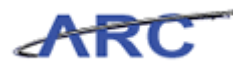

## Knowledge Assessment

If you are taking this course to obtain security access to one of Columbia University's Financial Systems, please ensure you have completed the following:

1. **Security Application Request:** All security roles must be requested by the user through the Columbia University Financial Systems Security Application which can be found in the Service Catalog of ServiceNow (https://columbia.service-now.com/). *Note: All security roles must be approved by both the user's manager and Department Security Administrator (DSA) for the School/Admin Unit to which access is being requested.*

2. **Training Requirements:** Security access will only be granted once all training requirements have been fulfilled. After a user has reviewed all of the applicable training material for a particular role, users must complete the Knowledge Assessment associated with that training course with a score of 90% or higher. The Knowledge Assessments can be found in New CourseWorks. If you have any questions about the training required for any security role, click here for the Course to Role job aid.

If you are taking this course for information purposes only, i.e., you are not requesting a security role, no Knowledge Assessment is required.

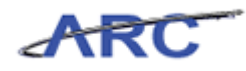

# **Glossary**

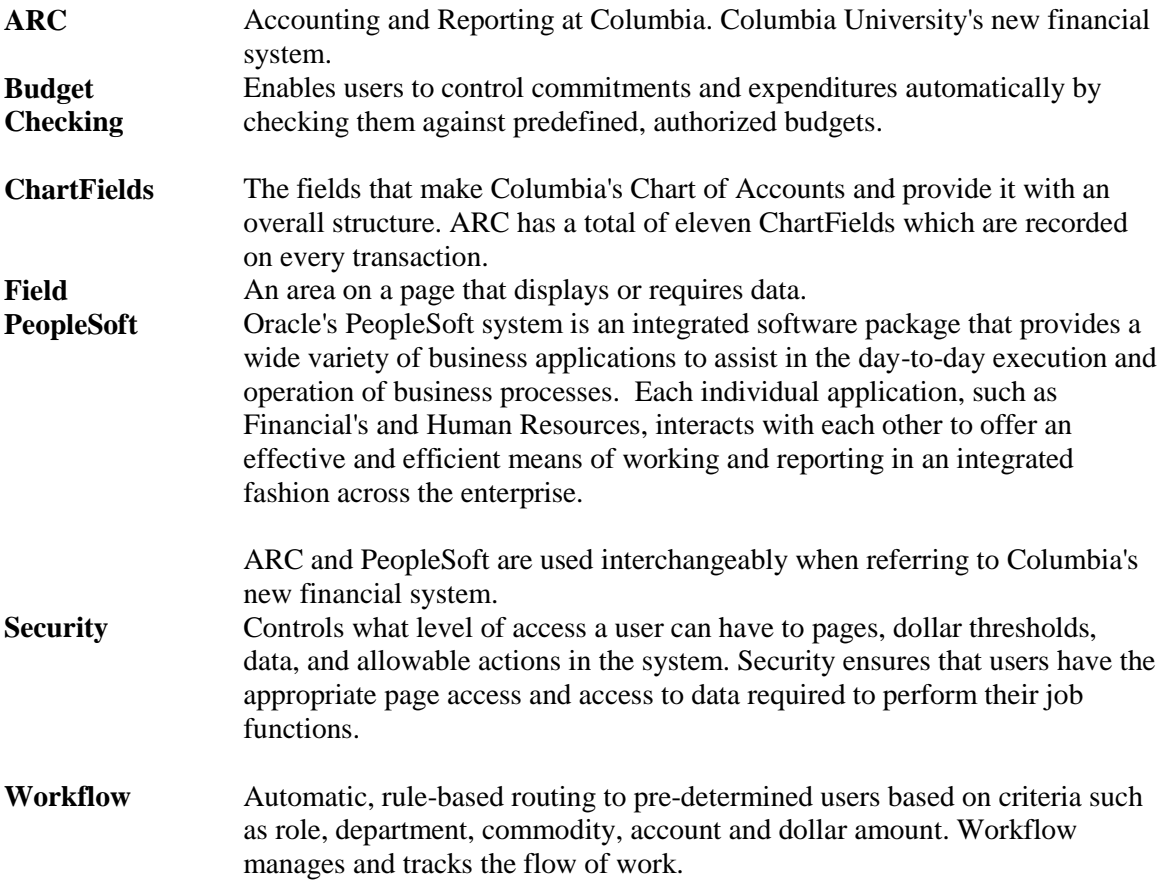